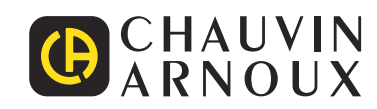

# **PEL 102 PEL 103 PEL 104**

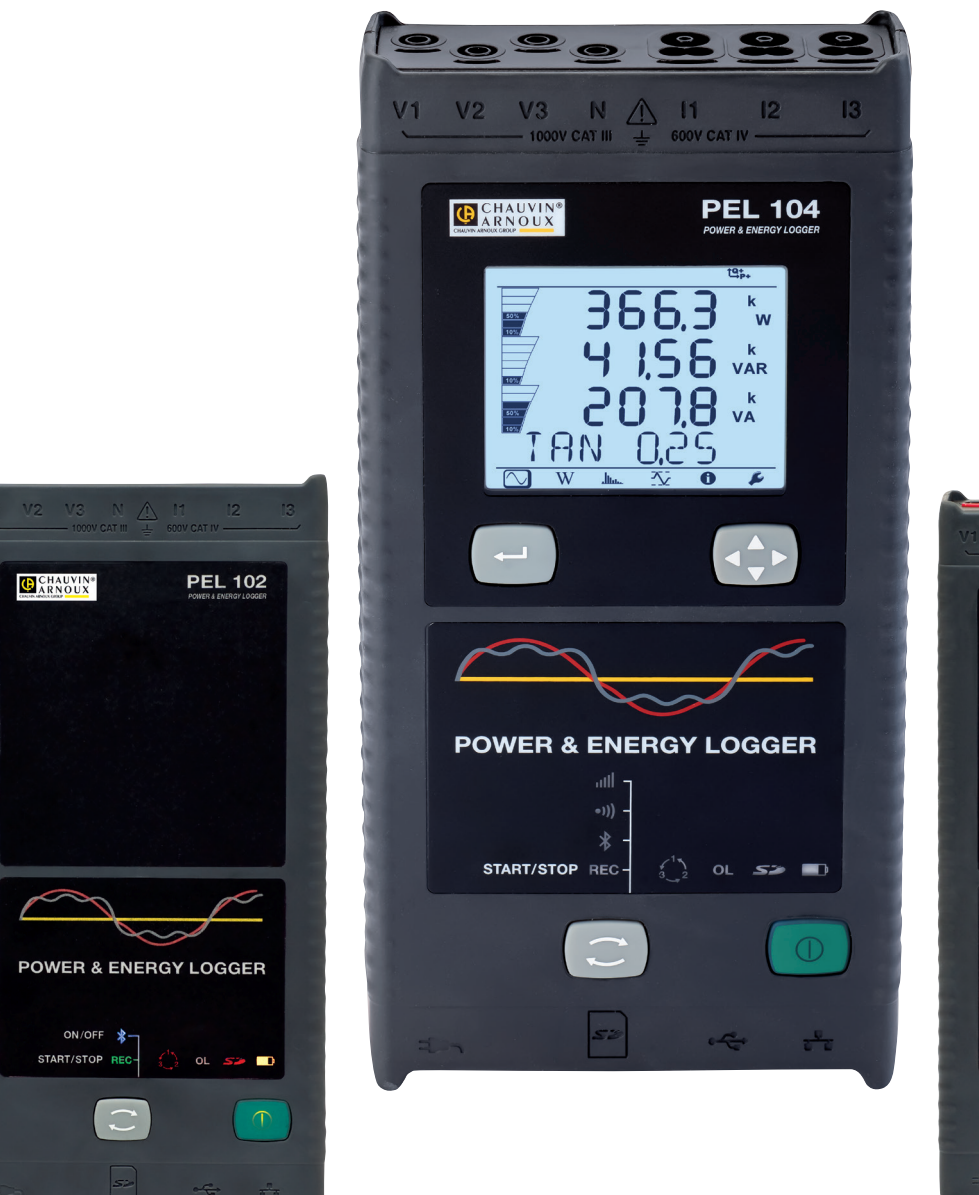

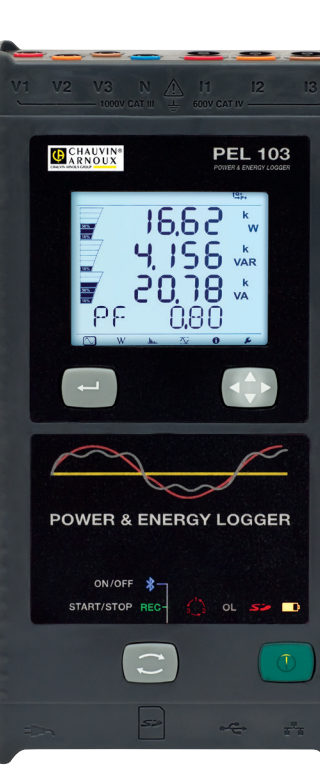

**Registratore di potenza e d'energia**

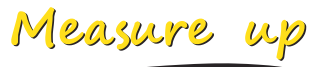

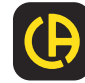

Avete appena acquistato un **registratore di potenza e d'energia PEL102, PEL103** o **PEL104.** Vi ringraziamo per la fiducia che ci avete accordato.

Per ottenere le migliori prestazioni dal vostro strumento:

- **Leggete** attentamente il presente manuale d'uso.
- **Rispettate** le precauzioni d'uso

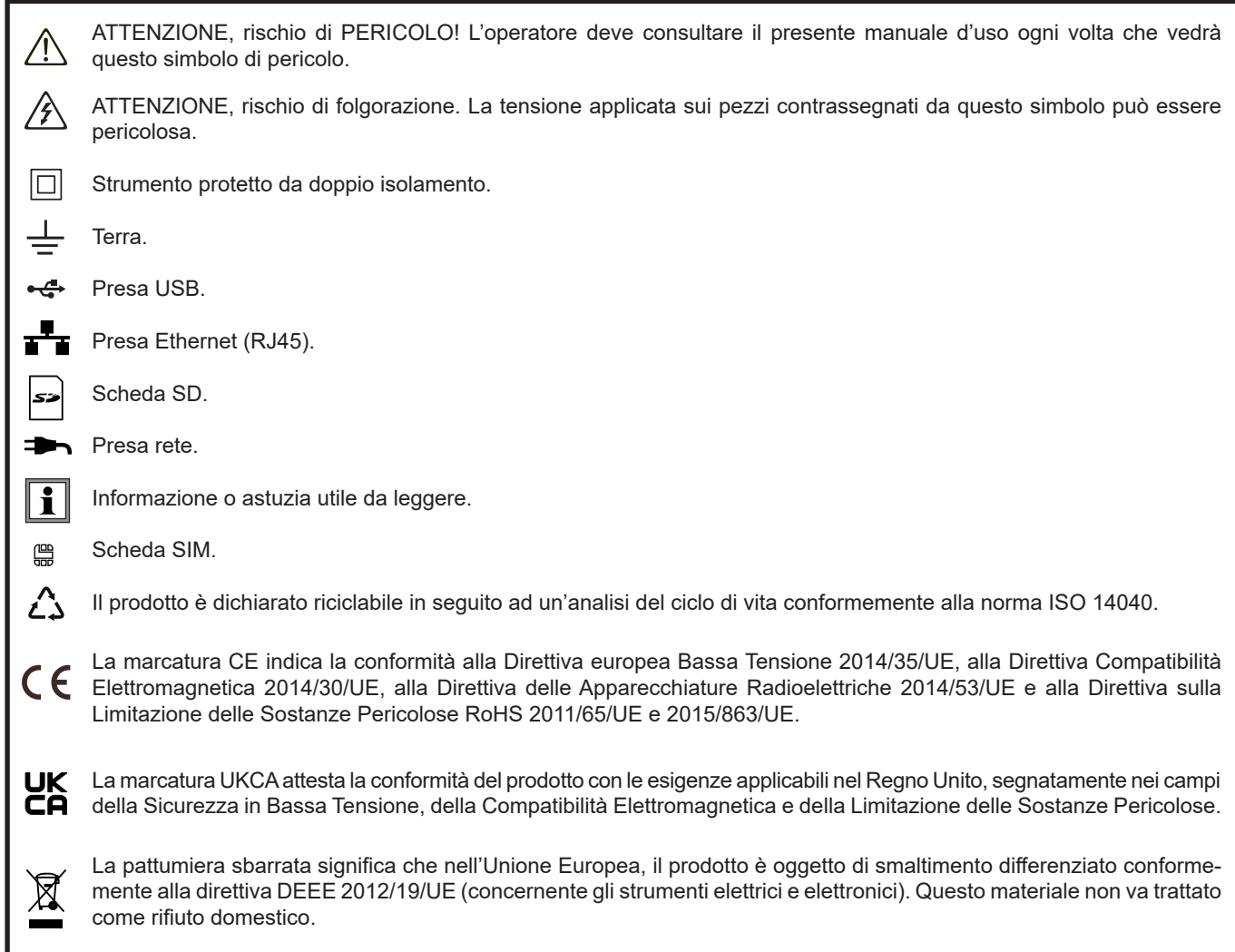

## **Definizione delle categorie di misura**

- La categoria di misura IV corrisponde alle misure effettuate alla sorgente dell'impianto a bassa tensione. Esempio: punto di consegna di energia, contatori e dispositivi di protezione.
- La categoria di misura III corrisponde alle misure effettuate sull'impianto dell'edificio o industria. Esempio: quadro di distribuzione, interruttori automatici, macchine o strumenti industriali fissi.
- La categoria di misura II corrisponde alle misure effettuate sui circuiti direttamente collegati all'impianto a bassa tensione. Esempio: alimentazione di elettrodomestici e utensili portatili.

Questo strumento è conforme alla norma di sicurezza IEC/EN 61010-2-030 o BS EN 61010-2-030, i cavi sono conformi alla norma l'IEC/EN 61010-031 o BS EN 61010-031 e i sensori di corrente sono conformi alla norma IEC/EN 61010-2-032 o BS EN 61010- 2-032, per tensioni fino a 1 000 V in categoria III oppure 600 V in categoria IV.

Il mancato rispetto delle indicazioni di sicurezza può causare un rischio di shock elettrico, incendio, esplosione, distruzione dello strumento e degli impianti.

- L'operatore e/o l'autorità responsabile deve leggere attentamente e assimilare le varie precauzioni d'uso. La buona conoscenza (e la perfetta coscienza) dei rischi correlati all'elettricità è indispensabile per ogni utilizzo di questo strumento.
- Utilizzate in maniera specifica gli accessori forniti o specificati (cavi di tensione, sensori di corrente, adattatori di rete...). In caso di assemblaggio di uno strumento con cavi, pinze a coccodrillo, o adattatore di rete, la tensione nominale per una
	- medesima categoria di misura è la più bassa delle tensioni nominali assegnate ai vari dispositivi.
	- In caso di allacciamento di un sensore di corrente a uno strumento di misura, occorre includere gli eventuali aumenti di tensione correlati allo strumento di misura sul sensore di corrente e quindi la tensione di modo comune e la categoria di misura accettabili al secondario del sensore di corrente.
- Prima di ogni utilizzo verificate che gli isolanti dei cavi, le scatole e gli accessori siano in buone condizioni. Qualsiasi elemento il cui isolante è deteriorato (seppure parzialmente) va messo fuori servizio per opportuna riparazione o trasporto in discarica.
- Non utilizzate lo strumento su reti di tensione o categorie superiori a quelle menzionate.
- Non utilizzate lo strumento se sembra danneggiato, incompleto o chiuso male.
- Utilizzare solo su blocchi d'alimentazione della rete elettrica e i pack di batterie forniti dal costruttore.
- Quando rimuovete e installate la SD-Card, accertatevi che l'apparecchio sia disinserito e spento.
- Utilizzate sistematicamente le protezioni individuali di sicurezza.
- Manipolando i cavi, le punte di contatto, e le pinze a coccodrillo, non mettete le dita oltre la protezione di guardia.
- Se lo strumento è bagnato, asciugatelo prima di collegarlo.
- Ogni procedura di riparazione o di verifica metrologica va eseguita da personale competente e abilitato.

# **SOMMARIO**

**College** 

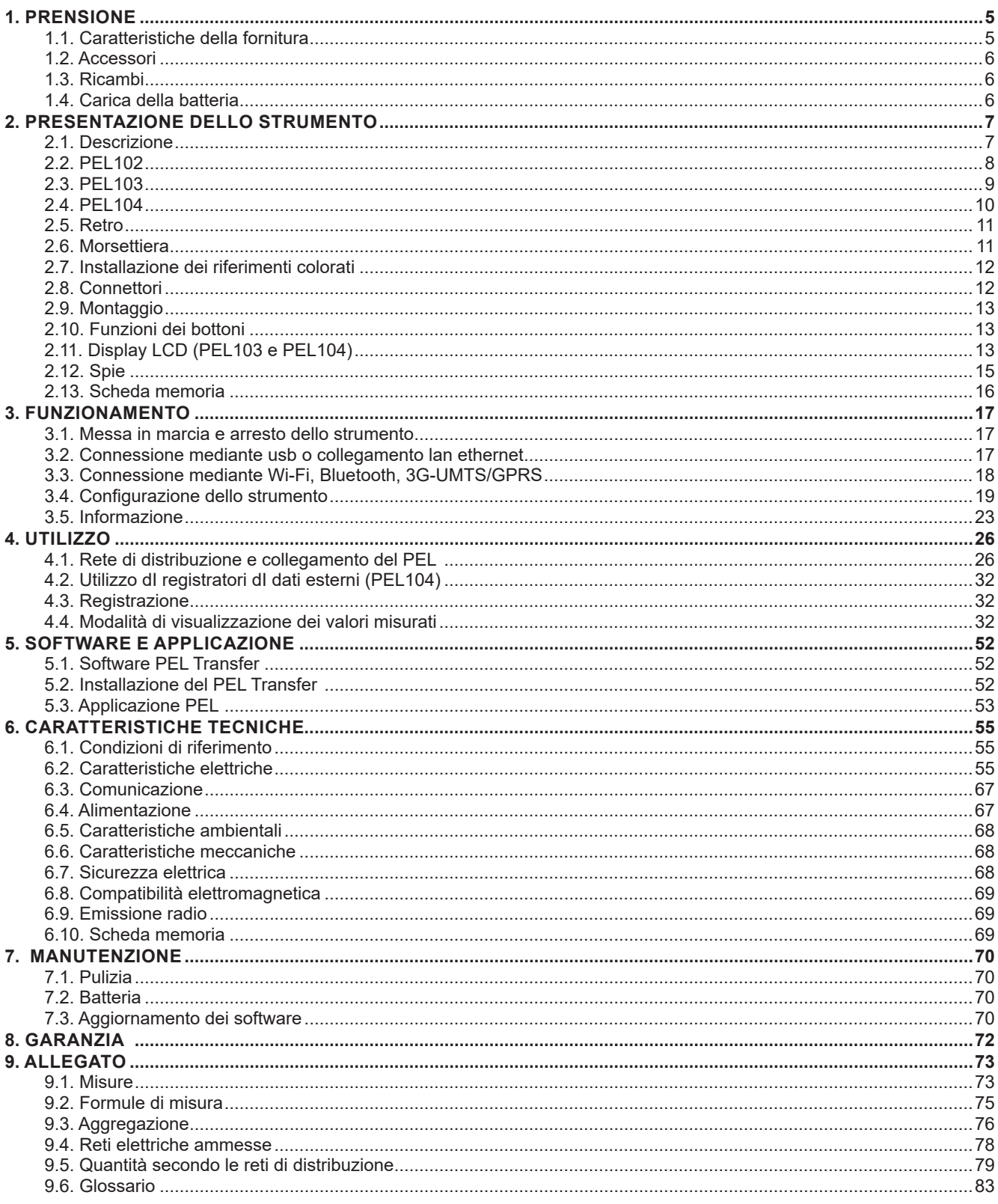

## **1.1. CARATTERISTICHE DELLA FORNITURA**

<span id="page-4-0"></span>

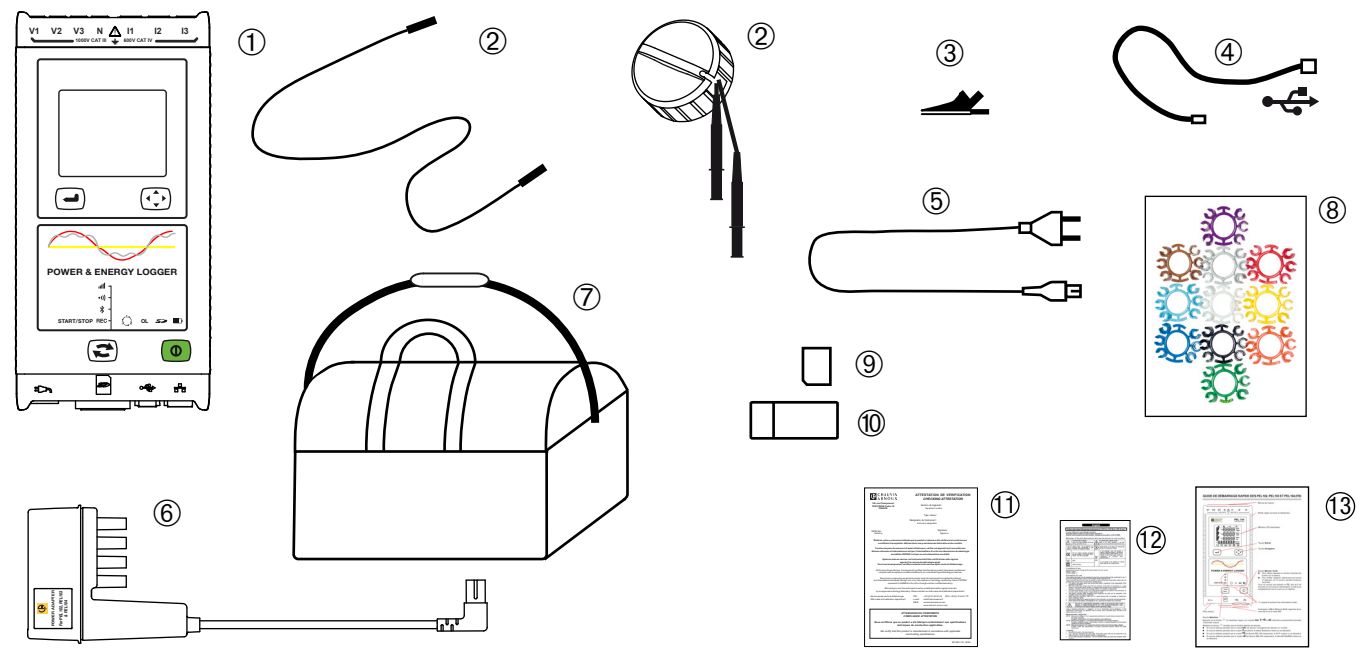

*Figura 1*

| No. | <b>Descrizione</b>                                                                                                    | Quantità   |
|-----|----------------------------------------------------------------------------------------------------|------------|
| ①   | PEL102, PEL103 o PEL104 (dipende dal modello).                                                                                               |            |
| ②   | Cavi di sicurezza neri (3 m), banana-banana, di tipo rigido lineare uniti con un nastro velcro<br>(PEL102, PEL103).<br>Avvolgicavo (PEL104). | 4          |
| ③   | Pinze a coccodrillo nere.                                                                                                    | 4          |
| ④   | Cavo USB di tipo A-B, 1,5 m.                                                                                                    | 1          |
| ⑤   | Cavo rete 1,5 m.                                                                                                    |            |
| ⊚   | Adattatore PEL (PEL104)                                                                                                    | 0 oppure 1 |
| (7) | Borsa da trasporto.                                                                                                    |            |
| ⑧   | Set di perni e di anelli destinati ad identificare le fasi sui cavi di misura e sui sensori di corrente.                                     | 12         |
| ⊚   | Scheda SD 8Go (nello strumento).                                                                                                    |            |
|     | Adattatore scheda SD-USB.                                                                                                    |            |
| ⑪   | Attestazione di verifica.                                                                                                    |            |
| ⑫   | Scheda di sicurezza multi-lingue.                                                                                                    |            |
| ඹ   | Guida d'avviamento rapido.                                                                                                    | 13         |

*Tabella 1*

## <span id="page-5-0"></span>**1.2. ACCESSORI**

- MiniFlex<sup>®</sup> MA193 250 mm
- MiniFlex<sup>®</sup> MA193 350 mm
- MiniFlex<sup>®</sup> MA194 250 mm
- MiniFlex<sup>®</sup> MA194 350 mm<br>■ MiniFlex<sup>®</sup> MA194 1000 mm
- MiniFlex<sup>®</sup> MA194 1000 mm
- Pinza MN93<br>■ Pinza MN93
- Pinza MN93A
- **Pinza MINI94**
- Pinza C193
- AmpFlex<sup>®</sup> A193 450 mm
- $\blacksquare$  AmpFlex<sup>®</sup> A193 800 mm
- Pinza PAC93<br>■ Pinza F27
- Pinza E27
- **Pinza E3N**
- Adattatore BNC per pinza E3N/E27
- Pinza J93
- Adattatore 5 A (trifase)<br>■ Adattatore 5 A Essailed
- Adattatore 5 A Essailec<sup>®</sup><br>■ Scatola rete + pinza E3N
- Scatola rete + pinza E3N<br>■ Software Dataview
- Software Dataview<br>Adattatore PFI
- Adattatore PEL
- Registratore di dati L452 (PEL104)

## **1.3. RICAMBI**

- Cavo USB-A USB-B<br>Cavo rete 1.5 m
- Cavo rete  $1,5$  m<br>Rorsa da trasport
- Borsa da trasporto N° 23
- Set di 4 cavi di sicurezza neri banana-banana di tipo rigido lineare, 4 pinze a coccodrillo e 12 perni e anelli d'identificazione di fasi e cavi di tensione e di fasi e cavi di corrente

Per gli accessori e opzioni, visitate il nostro sito: [www.chauvin-arnoux.com](http://www.chauvin-arnoux.com)

## **1.4. CARICA DELLA BATTERIA**

Trattandosi del primo utilizzo, iniziate caricando completamente la batteria ad una temperatura compresa fra 0 e 40°C.

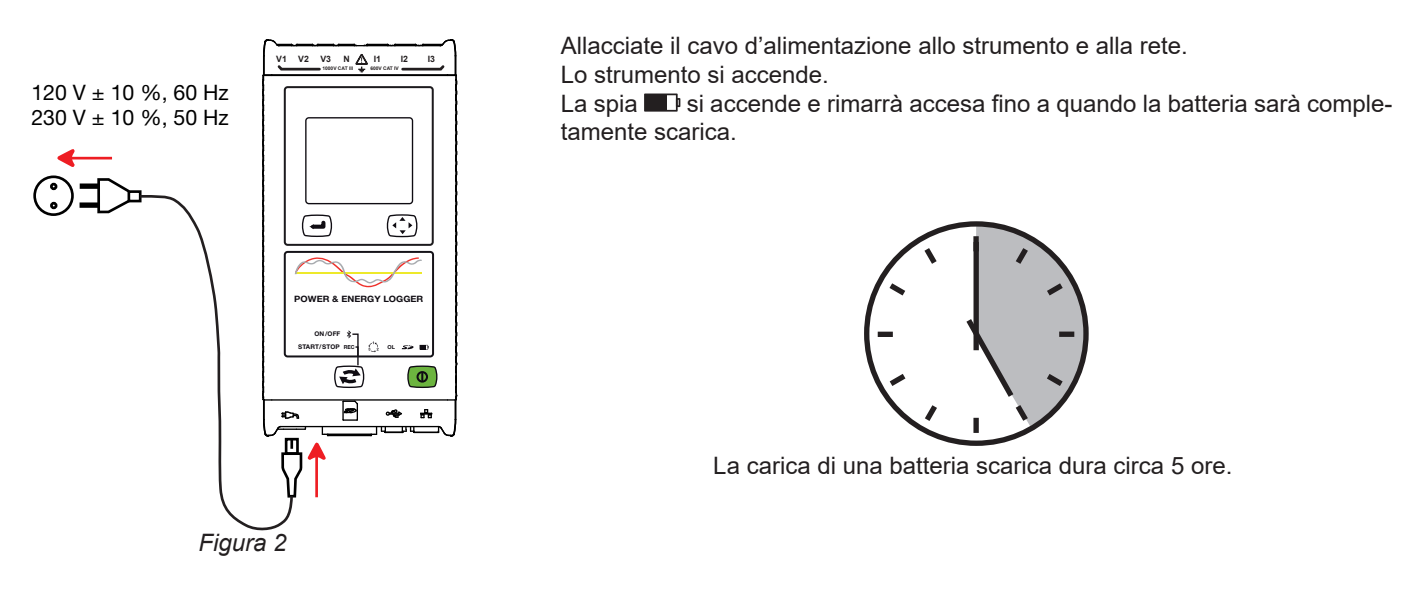

Dopo uno stoccaggio prolungato, la batteria può scaricarsi completamente. In questo caso, la spia la lampeggia due volte  $\mathbf{F}$ al secondo. Occorre allora effettuare cinque cicli completi di carica e scarica dello strumento perché la batteria ritrovi il 95% della sua capacità.

## <span id="page-6-0"></span>**2.1. DESCRIZIONE**

**PEL: P**ower & **E**nergy **L**ogger (registratore di potenza e d'energia)

Il PEL102, PEL103 e PEL104 sono registratori di potenza e d'energia monofase, bifase e trifase (Y e ∆) semplici da utilizzare. Il PEL comporta tutte le funzioni di registrazione di potenza /energia necessarie per la maggior parte delle reti di distribuzione 50Hz, 60Hz, 400Hz e DC nel mondo, con numerose possibilità di collegamento secondo gli impianti. Lo strumento è progettato per funzionare in ambienti 1000 V CAT III e 600 V CAT IV.

Di formato compatto, lo strumento si adatta a numerosi quadri di distribuzione.

- Permette di effettuare le misure e i seguenti calcoli:
- Misure dirette di tensione fino a 1000V CAT III e 600V CAT IV
- Misure dirette di corrente da 200mA a 10000A con sensori di corrente MA194
- Misure di potenza attiva (W), reattiva (var) e apparente (VA)
- Misure d'energia attiva in sorgente e carica (Wh), reattive 4 quadranti (varh) e apparenti (VAh)
- Fattore di potenza (PF), cos  $\varphi$  e tan  $\Phi$
- Fattore di cresta
- Tasso di distorsione armonica (THD) delle tensioni e correnti
- Armoniche in tensione e corrente fino al 50° rango a 50/60Hz
- Armoniche in tensione e corrente fino al 7° rango a 400Hz
- **Misure di frequenza**
- Misure RMS e DC con 128 campioni/ciclo– simultaneamente su ogni fase
- Triplo display LCD con retroilluminazione bianca sul PEL103 e PEL104 (visualizzazione simultanea di 3 fasi)
- Stoccaggio dei valori misurati e calcolati su scheda SD o SDHC
- Riscontro automatico dei vari tipi di sensori di corrente
- Configurazione dei rapporti di trasformazione delle correnti e tensioni per i sensori esterni
- Compatibilità con 17 tipi di collegamento o di reti di distribuzione elettrica
- Comunicazione USB, LAN (rete Ethernet) e Bluetooth
- Software PEL Transfer per il ricupero dei dati, la configurazione e la comunicazione in tempo reale con un PC.
- Applicazione Android per comunicare in tempo reale e configurare il PEL mediante uno smartphone o un tablet.

PFI 104 unicamente:

- Comunicazione Wi-Fi e 3G-UMTS/GPRS
- Comunicazione con i registratori di dati, 4 al massimo, Data Logger L452 (in opzione), per registrare tensioni, correnti, eventi).
- Misure delle potenze attive fondamentali.
- 32 allarmi programmabili sulle misure o sugli ingressi analogici con il Data Logger L452 (in opzione) che comunica in Bluetooth.
- *Server* IRD per comunicare su indirizzi IP privati.
- Invio di report periodici in e-mail.

<span id="page-7-0"></span>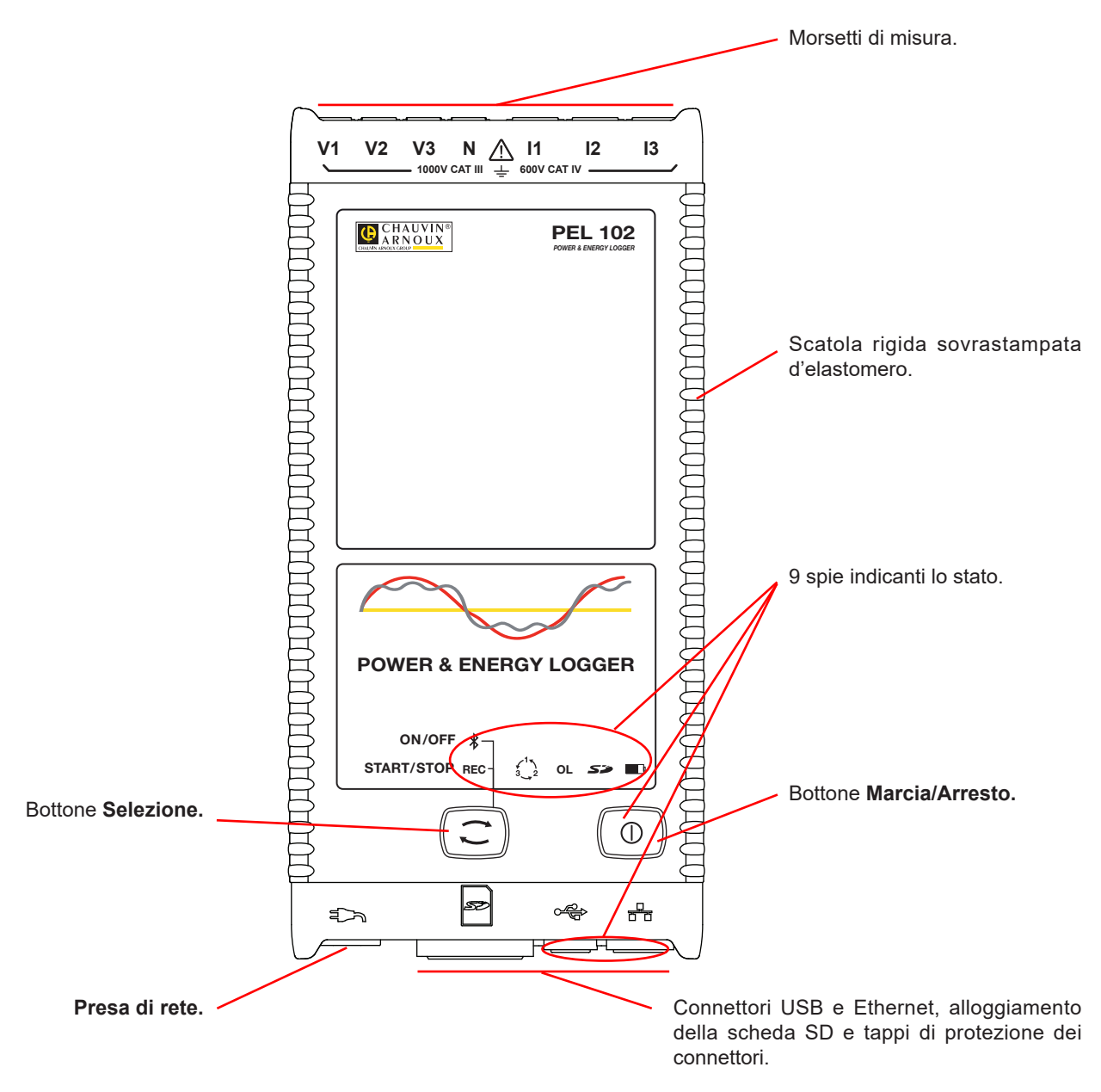

*Figura 3*

<span id="page-8-0"></span>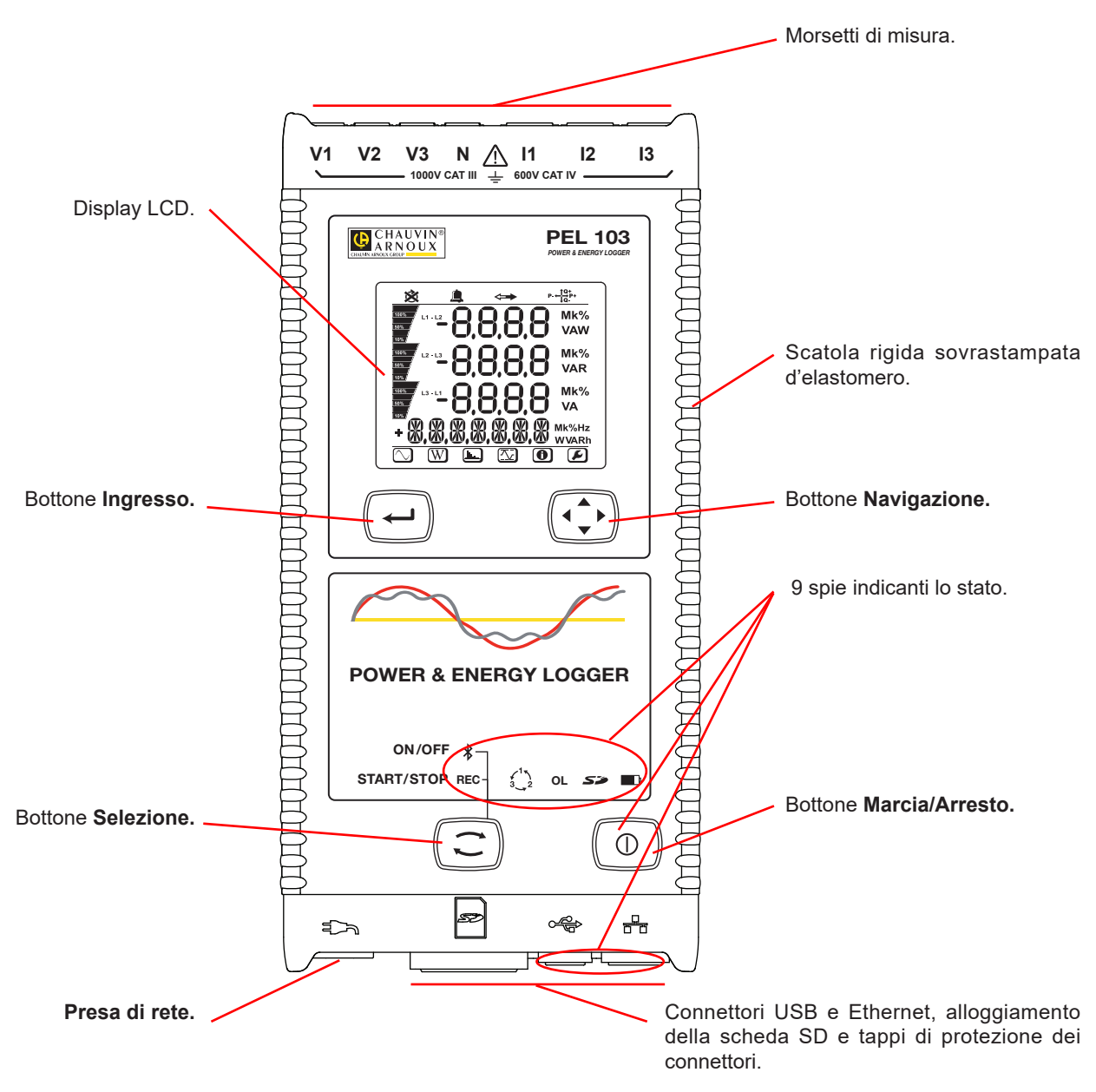

*Figura 4*

<span id="page-9-0"></span>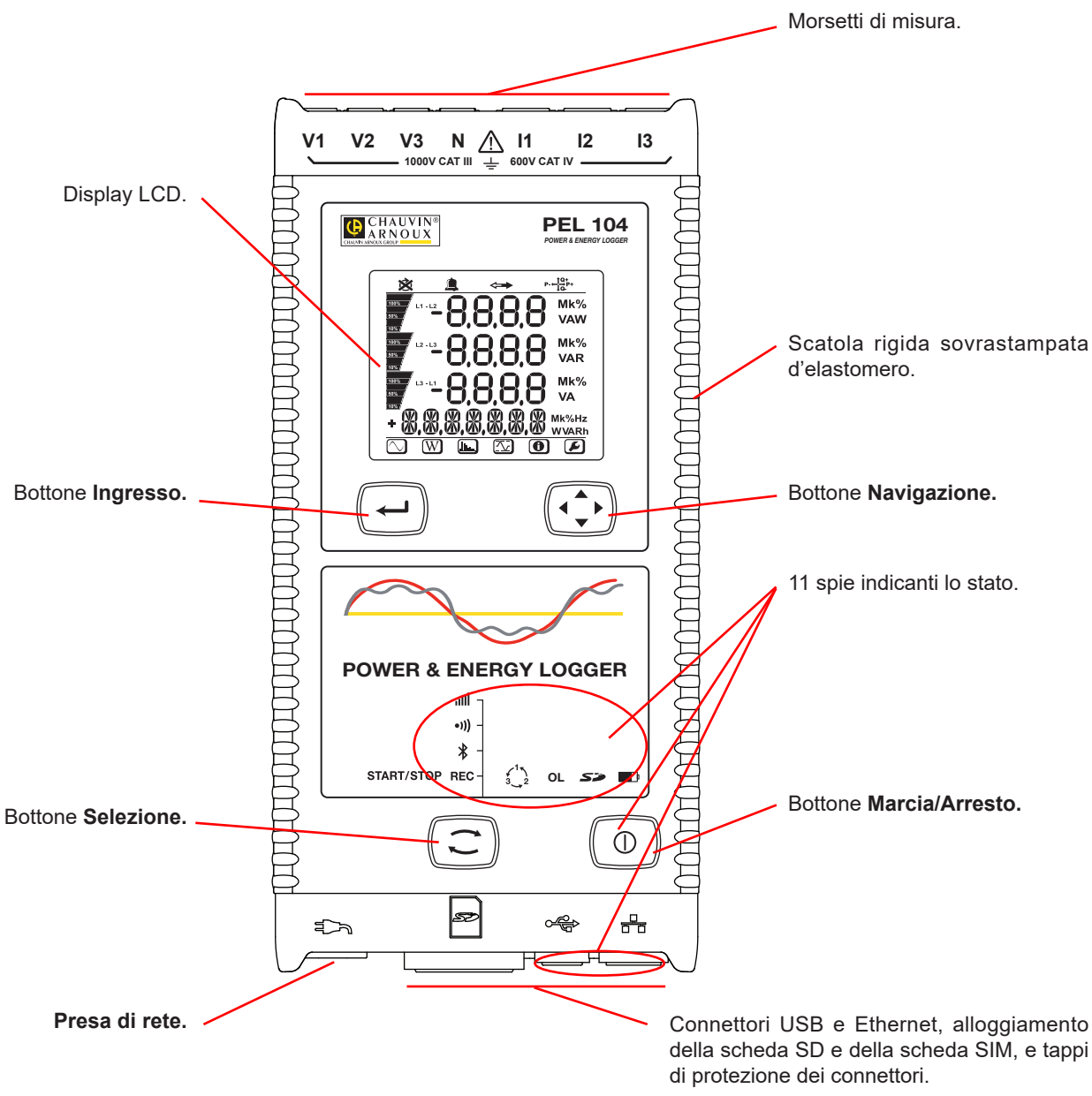

*Figura 5*

<span id="page-10-0"></span>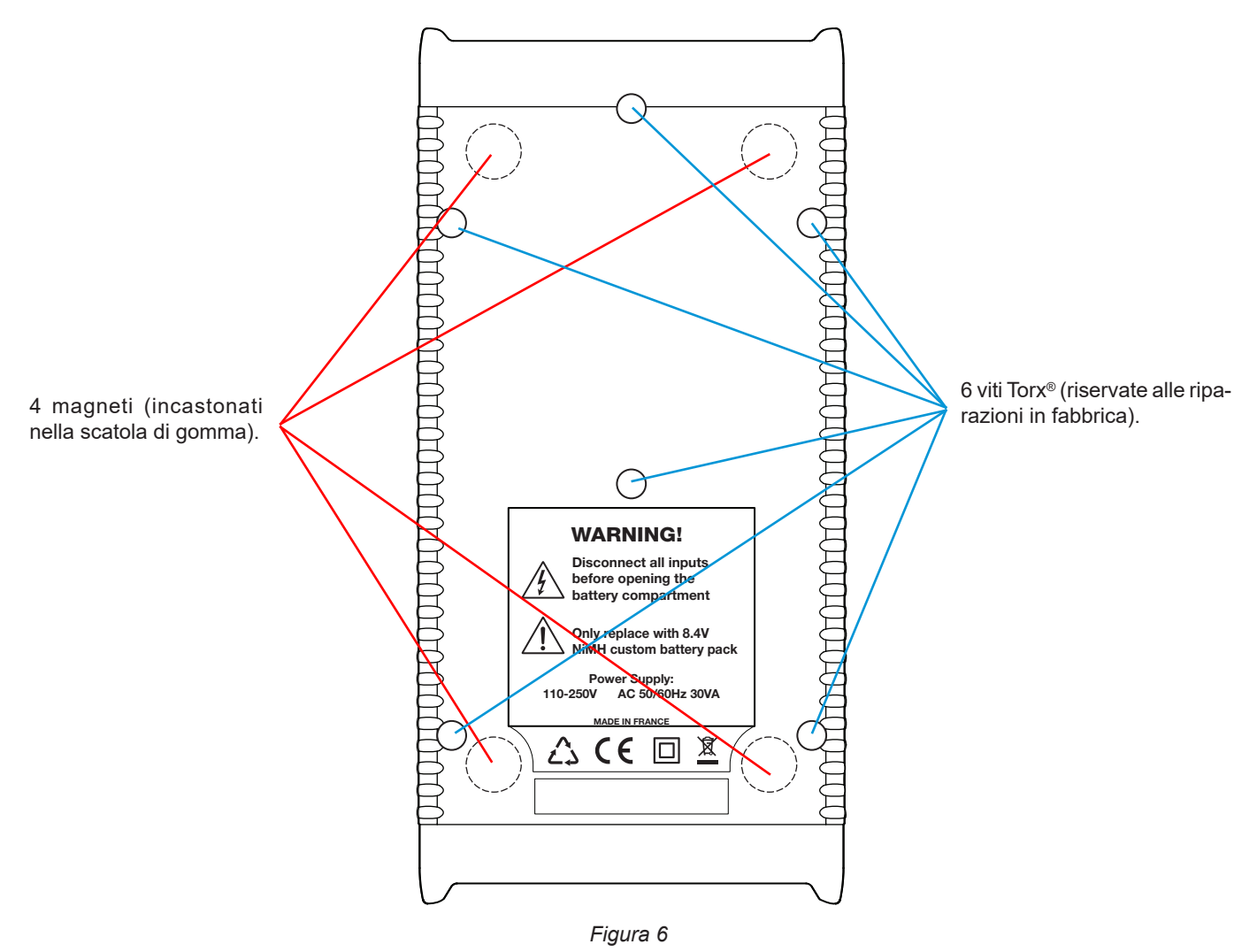

## **2.6. MORSETTIERA**

 $\mathbf i$ 

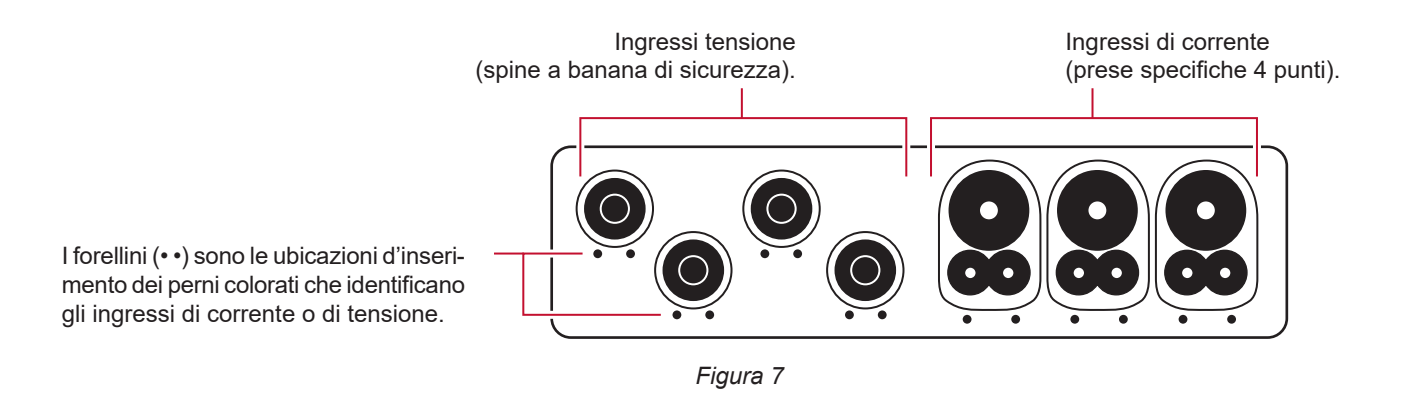

Prima di collegare un sensore di corrente, consultate il relativo manuale d'uso.

## <span id="page-11-0"></span>**2.7. INSTALLAZIONE DEI RIFERIMENTI COLORATI**

Dodici set di anelli e di perni colorati sono forniti con lo strumento. Utilizzateli per identificare i sensori, i cavi e i morsetti d'ingresso.

- Staccate i perni appropriati e metteteli nei fori sotto i morsetti (i grandi per i morsetti di corrente, i piccoli per i morsetti di tensione).
- Fissate (clip) un anello di colore identico ad ogni estremità della sonda che verrà collegata al morsetto.

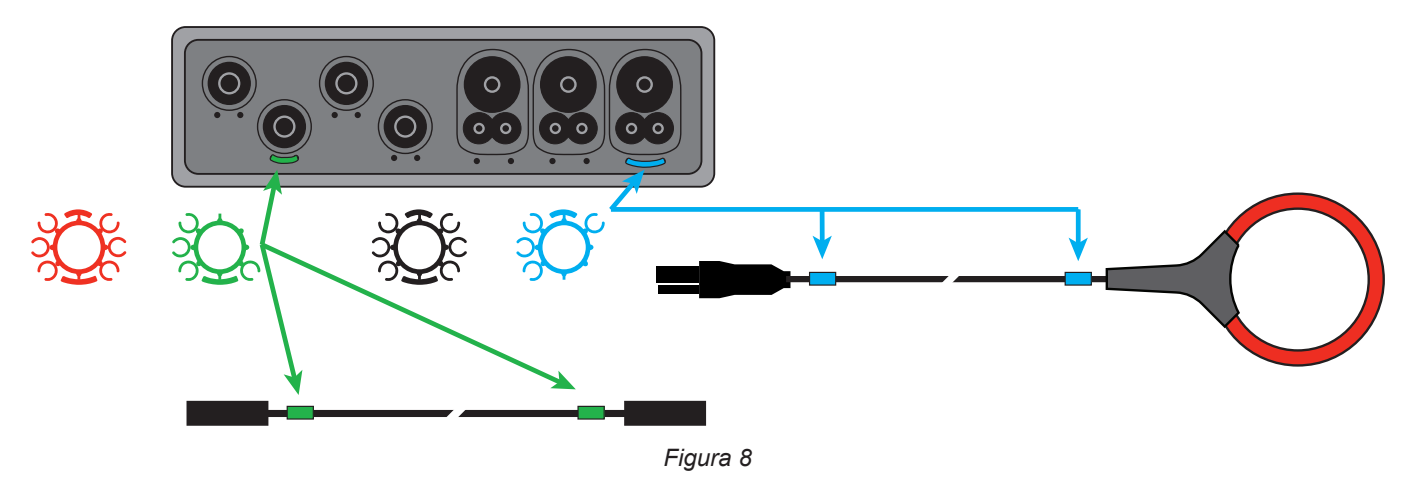

## **2.8. CONNETTORI**

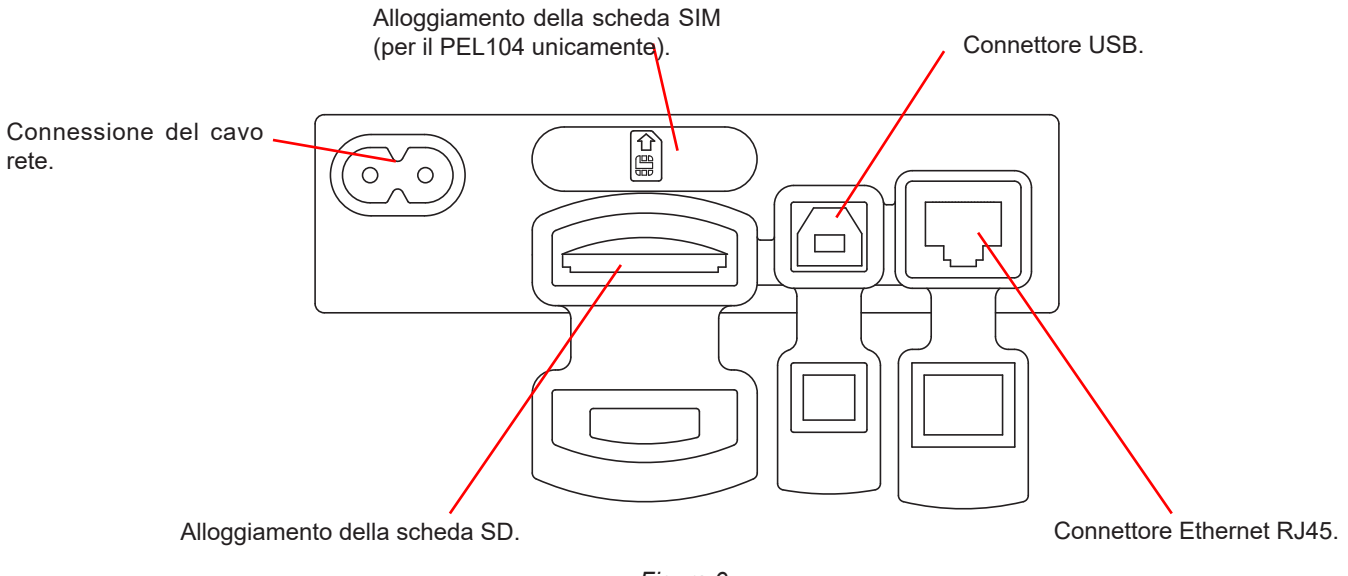

*Figura 9*

## <span id="page-12-0"></span>**2.9. MONTAGGIO**

Il PEL è un registratore, quindi è destinato all'installazione in un locale tecnico per una durata alquanto lunga.

Il PEL va collocato in un locale ben ventilato la cui temperatura non dovrà superare i valori specificati nel § [6.5](#page-67-1).

È' possibile montare il PEL su una superficie verticale metallica piana mediante magneti incorporati.

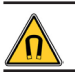

Un campo magnetico potente può danneggiare i vostri dischi rigidi gli strumenti medici.

## **2.10. FUNZIONI DEI BOTTONI**

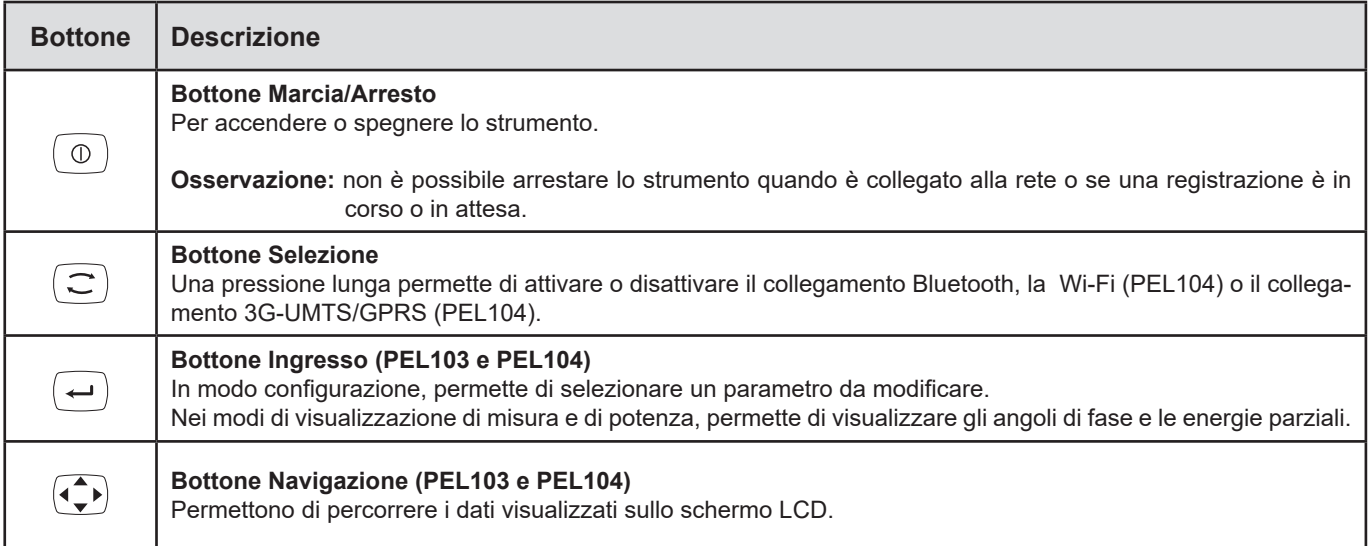

*Tabella 2*

# **2.11. DISPLAY LCD (PEL103 E PEL104)**

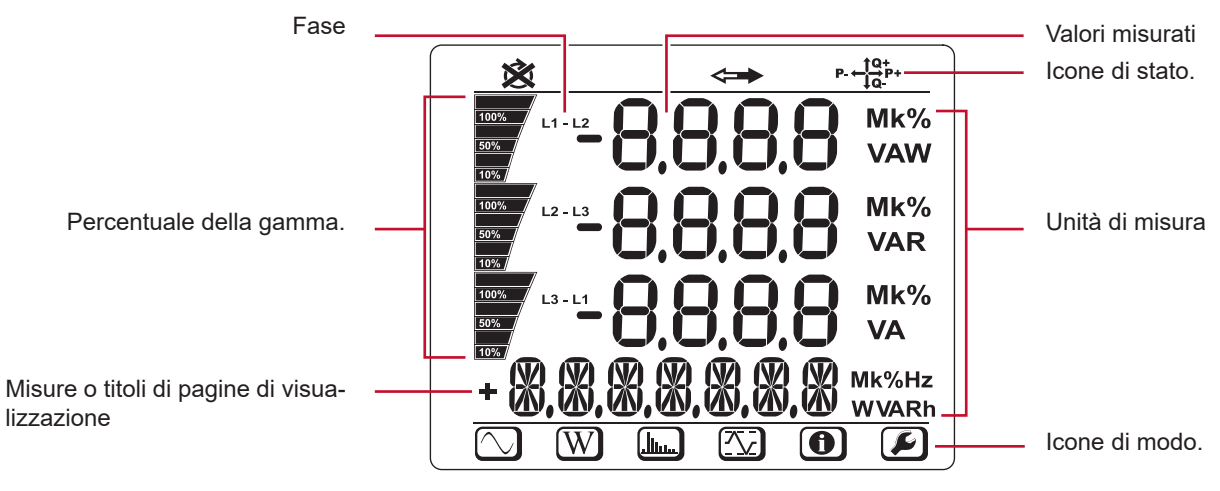

*Figura 10*

Le fasce inferiore e superiore forniscono le seguenti indicazioni:

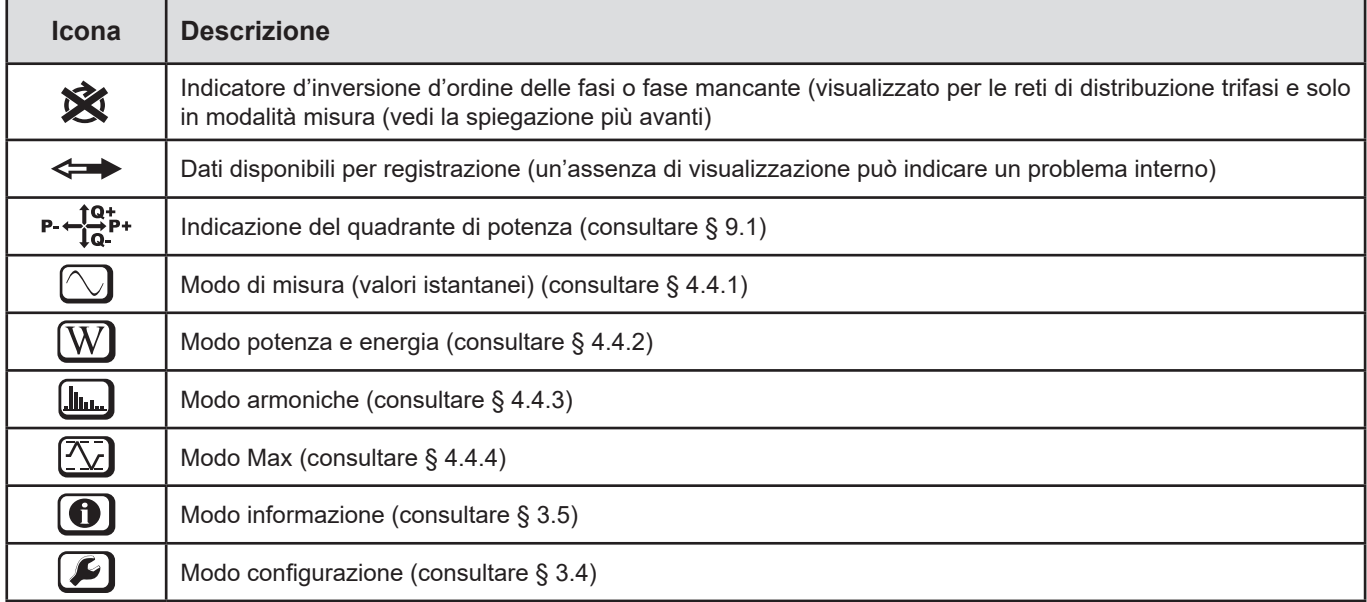

*Tabella 3*

## **Ordine di fase**

L'icona d'ordine di fase si visualizza solo quando si seleziona la modalità di misura.

L'ordine di fase è determinato ogni secondo. Se non è corretto, si visualizza il simbolo  $\boxtimes$ .

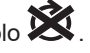

- L'ordine di fase per gli ingressi di tensione si visualizza solo quando le tensioni si visualizzano sullo schermo di misura.
- L'ordine di fase per gli ingressi di corrente si visualizza solo quando le correnti si visualizzano sullo schermo di misura.
- L'ordine di fase per gli ingressi di tensione e corrente si visualizza solo quando gli altri schermi di misura si visualizzano<br>■ La sorgente e la carica dovranno essere parametrizzate mediante il PEL Transfer per impost
- La sorgente e la carica dovranno essere parametrizzate mediante il PEL Transfer per impostare il senso dell'energia (importata o esportata).

## <span id="page-14-0"></span>**2.12. SPIE**

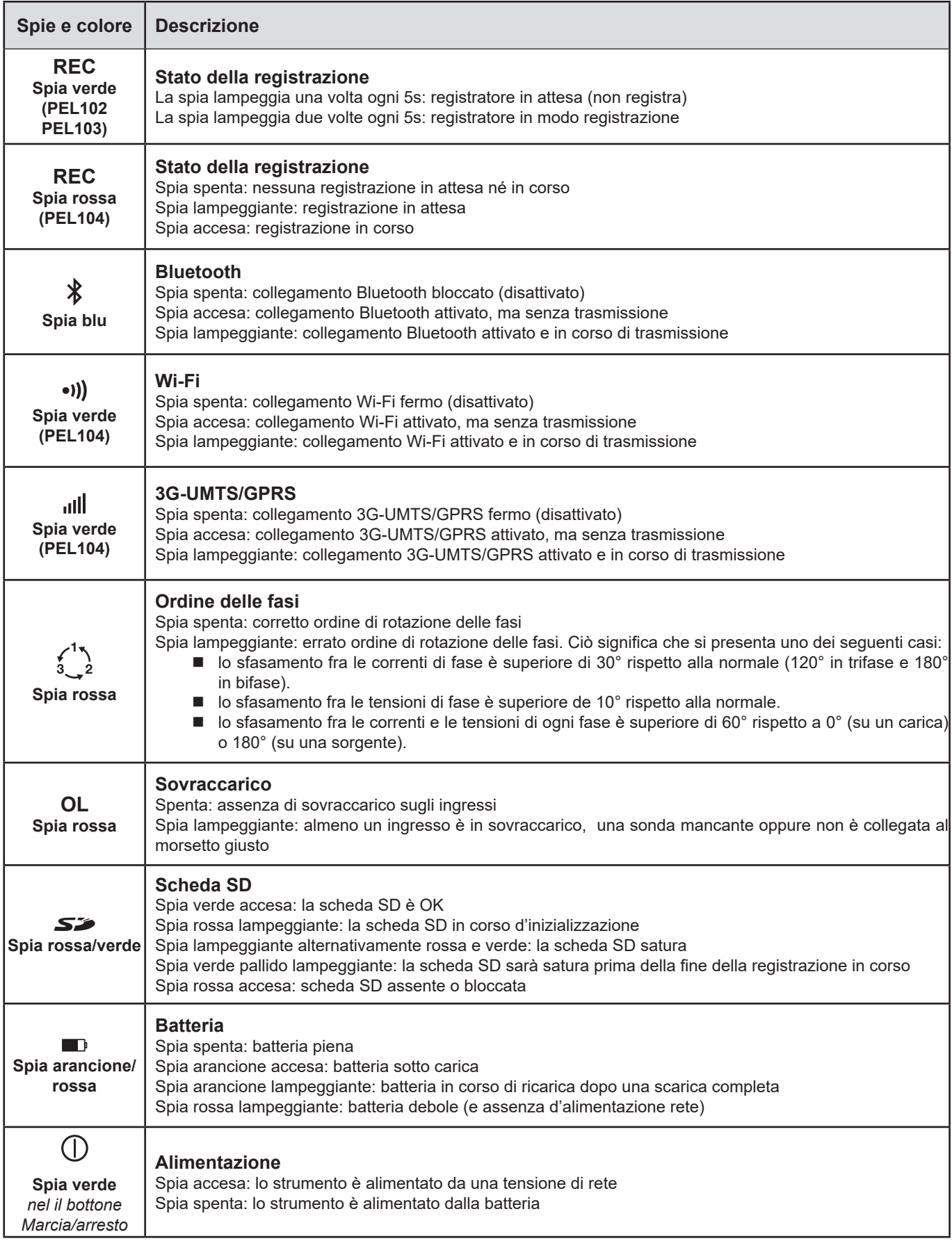

<span id="page-15-0"></span>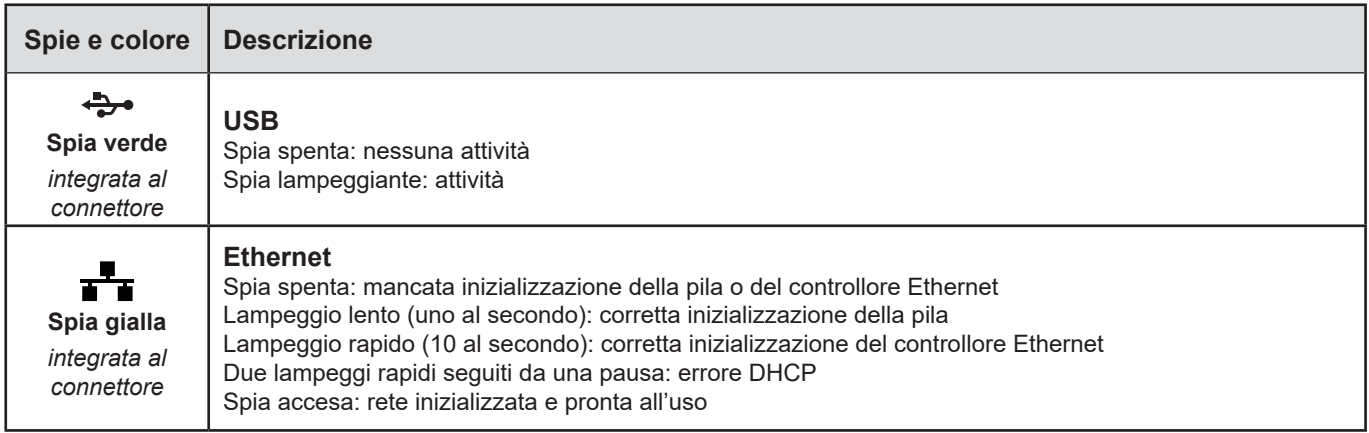

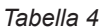

## **2.13. SCHEDA MEMORIA**

 $\mathbf i$ 

Il PEL accetta le schede SD, SDHC e SDXC, formattate in FAT32, fino a 32 Go di capacità.

Il PEL è fornito con una scheda SD formattata. Se volete installare una nuova scheda SD:

- Aprire il cappuccio di elastomero contrassegnato da  $\mathbb{S}^{\mathbb{Z}}$ .
- Premete la scheda SD che è nello strumento e rimuovetela.

Attenzione: non rimuovete la scheda SD se una registrazione è in corso.

- Verificate che la nuova scheda SD non sia bloccata.
- È preferibile formattare la scheda SD mediante il software PEL Transfer, oppure mediante un PC.
- Inserite la nuova scheda spingendola a fondo.
- Rimettete al suo posto il cappuccio di elastomero.

 $\sum_{i=1}^{n}$ 52 <span id="page-16-0"></span>Il PEL va configurato prima di ogni registrazione. Le varie tappe di questa configurazione sono:

- Instaurare il collegamento Wi-Fi (PEL104), il collegamento Bluetooth, il collegamento USB, il collegamento Ethernet o 3G-UMTS/ GPRS (PEL104).
- Selezionare il collegamento secondo il tipo di rete di distribuzione.
- Collegate i sensori di corrente.
- Impostare le tensioni nominali (primaria e secondaria) se necessario.
- Impostare la corrente nominale primaria e la corrente nominale primaria del neutro se necessario.
- Selezionare il periodo di aggregazione.

Questa configurazione si effettua nella modalità Configurazione (vedi § [3.4](#page-18-1)) o con il software PEL Transfer (vedi § [5](#page-51-1)). Per evitare modifiche fortuite, non è possibile riconfigurare il PEL durante una registrazione o se una registrazione è in attesa.

## **3.1. MESSA IN MARCIA E ARRESTO DELLO STRUMENTO**

#### **3.1.1. MESSA IN MARCIA**

- Collegate il PEL ad una presa di corrente mediante il cavo rete e si accenderà automaticamente. Altrimenti, premete il bottone **Marcia/Arresto** per più di 2 secondi**.**
- La spia verde posta sotto il bottone **Marcia/Arresto** si accende quando il PEL è collegato ad una sorgente d'alimentazione.

La batteria comincia a ricaricarsi automaticamente quando il PEL è collegato ad una presa di corrente. L'autonomia della batteria è di circa mezz'ora quando è completamente carica. Lo strumento può allora continuare a funzionare durante brevi guasti o interruzioni di corrente.

## **3.1.2. MESSA FUORI TENSIONE DEL PEL**

Non potete spegnere il PEL finché è collegato ad una sorgente d'alimentazione o finché una registrazione è in corso (o in attesa). Questo funzionamento è una precauzione destinata ad evitare qualsiasi arresto fortuito o involontario di una registrazione da parte dell'utente.

Per spegnere il PEL:

 $\mathbf{ii}$ 

i

- Disinserite il cavo d'alimentazione dalla presa rete.
- Premete il bottone **Marcia/Arresto** per più di 2 secondi fino a quando tutte le spie si accenderanno. Lasciate il bottone **Marcia/ Arresto**.
- Il PEL si spegne; tutte le spie e il display si spengono.
- In presenza di una sorgente d'alimentazione, non si spegne.
- Se una registrazione è in attesa o in corso, non si spegne.

## **3.2. CONNESSIONE MEDIANTE USB O COLLEGAMENTO LAN ETHERNET**

I collegamenti USB e Ethernet permettono di configurare lo strumento mediante il software PEL Transfer, di visualizzare le misure e di scaricare le registrazioni sul PC.

- Rimuovete il cappuccio di elastomero che protegge il connettore.
- Collegate il cavo USB fornito o un cavo Ethernet (non fornito) fra lo strumento e il PC.

Prima di collegare il cavo USB, installare i driver forniti con il software PEL transfer (Vedi § [5\)](#page-51-1).

<span id="page-17-0"></span>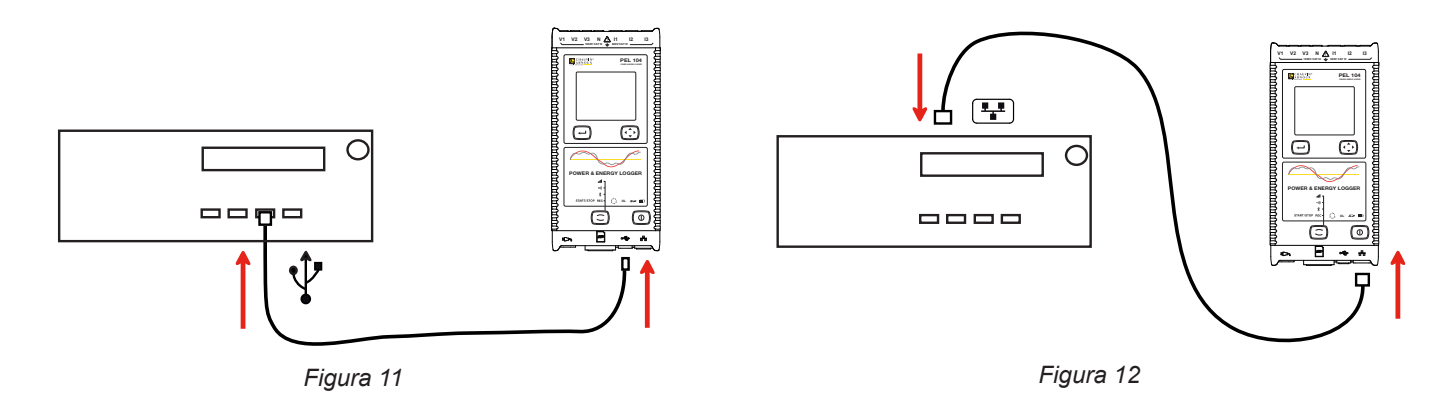

Qualunque sia il collegamento selezionato, aprite in seguito il software PEL Transfer (vedi § [5](#page-51-1)) per collegare lo strumento al PC.

 $\mathbf i$ Il collegamento del cavo USB fra lo strumento e il computer non accende lo strumento e non ricarica la batteria.

Per il collegamento LAN Ethernet, il PEL dispone di un indirizzo IP.

i

Quando configurate lo strumento con il software PEL Transfer, se la casella "Attivare DHCP" (Indirizzo IP dinamico) è selezionata, lo strumento invia una richiesta al server DHCP della rete per ottenere automaticamente un indirizzo IP. Il protocollo Internet utilizzato è UDP o TCP. La porta utilizzata per difetto è 3041. La porta utilizzata per difetto è 3041. È possibile modificarlo in PEL Transfer in maniera da autorizzare le connessioni fra il PC e vari strumenti dietro un router.

La modalità d'auto-indirizzo IP è disponibile anche quando il DHCP è selezionato e il server DHPC non è stato rivelato entro 60 secondi. Il PEL utilizzerà per difetto l'indirizzo 169.254.0.100. La modalità d'auto-indirizzo IP è compatibile con APIPA. Un cavo incrociato potrebbe essere necessario.

Potete modificare i parametri di rete mentre siete collegati mediante LAN Ethernet ma se i parametri di rete sono modificati, perderete la connessione. A questo scopo utilizzate di preferenza una connessione USB.

## **3.3. CONNESSIONE MEDIANTE WI-FI, BLUETOOTH, 3G-UMTS/GPRS**

Questi collegamenti permettono di configurare lo strumento mediante il software PEL Transfer, visualizzare le misure e scaricare le registrazioni su un PC, uno smartphone o un tablet.

Con il PEL104, per ottenere un collegamento 3G-UMTS/GPRS, sollevate il cappuccio di elastomero che protegge l'alloggiamento della scheda SIM. Questo cappuccio rimane agganciato allo strumento per evitare di smarrirlo. Introducete la scheda SIM nell'alloggio e rimettete il cappuccio al suo posto.

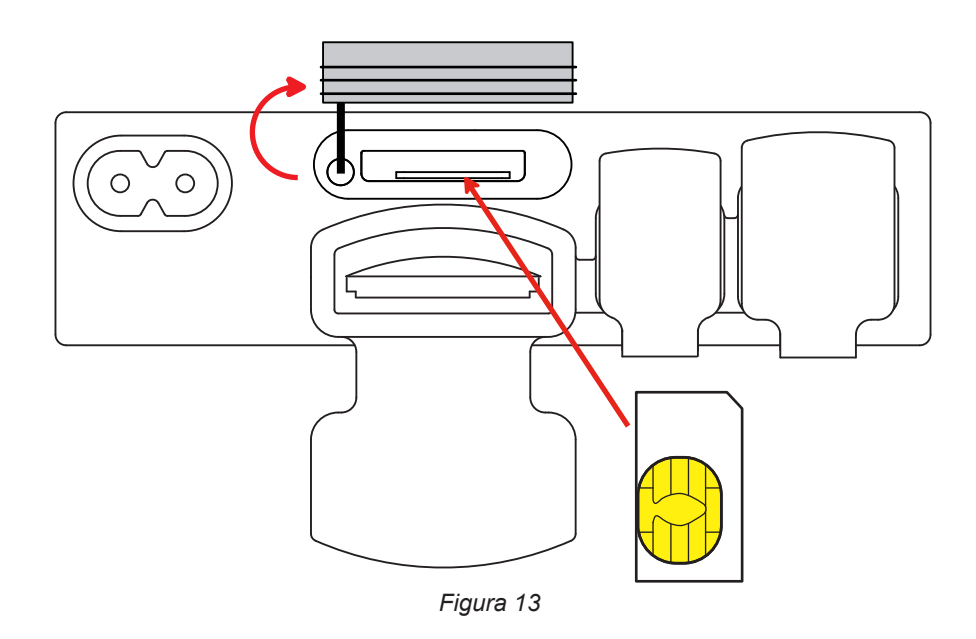

**18**

<span id="page-18-0"></span>Occorrerà anche indicare l'APN (Access Point Name) e il codice PIN corrispondente alla scheda SIM mediante il software PEL Transfer in Configurazione/Comunicazione/3G. Il server IRD è automaticamente attivato.

- Premete il tasto Selezione  $\subset$  e mantenete la pressione. Le spie **REC, <sup>●</sup>)**,  $\}$ e **ill si accendono successivamente per** 3 secondi ognuna.
- Abbandonate il tasto **Selezione**  $\left(\frac{1}{n}\right)$  mentre la funzione voluta è accesa.
	- Se lo abbandonate mentre la spia REC è accesa, la registrazione si avvia o si ferma.
	- Se lo abbandonate mentre la spia  $\frac{1}{2}$  è accesa, il collegamento Bluetooth si attiva o si disattiva.
	- Se lo abbandonate mentre la spia •1) è accesa (PEL104 unicamente), la Wi-Fi si attiva o si disattiva.
	- Se lo abbandonate mentre la spia **ille** è accesa (PEL104 unicamente), la 3G-UMTS/GPRS si attiva o si disattiva.

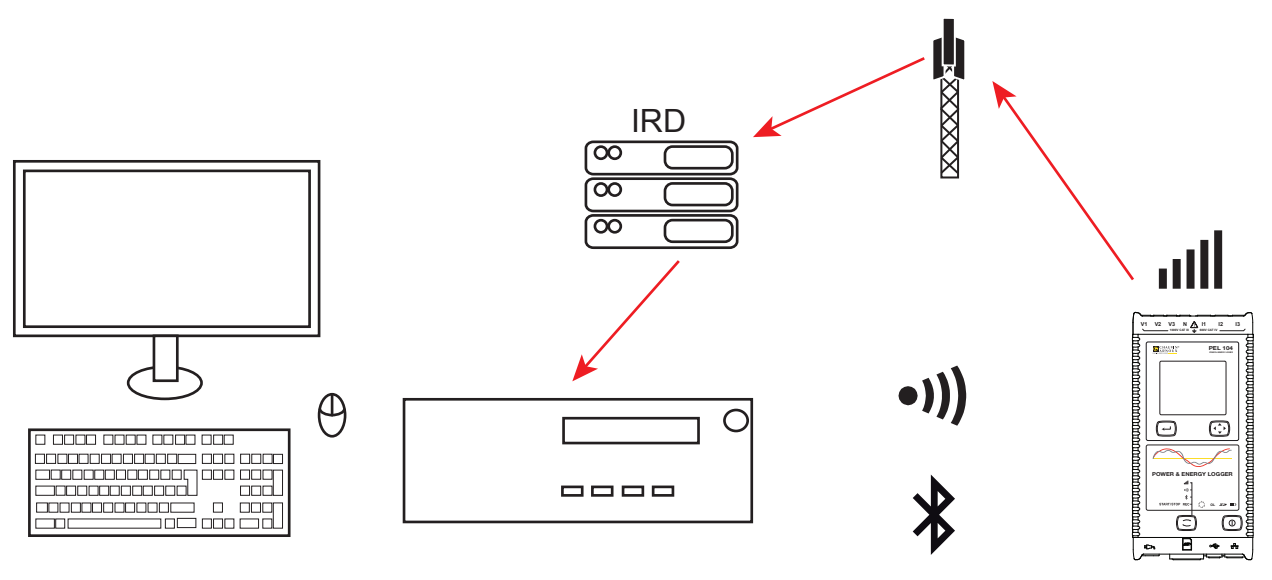

*Figura 14*

Se il vostro computer non genera il collegamento Bluetooth, utilizzate un adattatore USB- Bluetooth. Se non avete il driver per questa periferica, Windows ne installa uno automaticamente.

La procedura di appaiamento dipende dal vostro sistema operativo, dall'equipaggiamento Bluetooth e dal driver. Se necessario, il codice di appaiamento è 0000. Non è possibile modificare questo codice nel PEL Transfer.

Per il collegamento 3G-UMTS/GPRS, i dati inviati dallo strumento transitano attraverso un server IRD con hosting presso Chauvin Arnoux. Per ricevere questi dati sul vostro PC, occorre attivare il server IRD in PEL Transfer.

## <span id="page-18-1"></span>**3.4. CONFIGURAZIONE DELLO STRUMENTO**

È possibile configurare alcune funzioni principali direttamente sullo strumento. Per una configurazione completa, utilizzate il software PEL Transfer (vedi § [5\)](#page-51-1).

Per entrare nella modalità Configurazione mediante lo strumento, premete i tasti ◀ o ▶fino a quando il simbolo sarà selezionato.

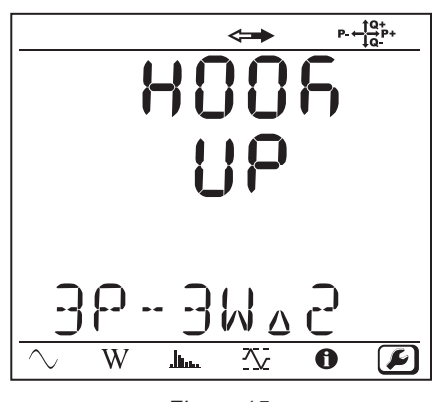

*Figura 15*

Se il PEL è già in corso di configurazione mediante il software PEL Transfer, non è possibile entrare nella modalità Configurazione sullo strumento. In questo caso, quando si cerca di configurarlo, lo strumento visualizza LOCK.

## **3.4.1. TIPO DI RETE**

 $|\mathbf{i}|$ 

Per modificare la rete, premete il tasto **Enter**  $\left(\leftarrow\right)$ . Il nome della rete lampeggia. Utilizzate i tasti **▲e ▼** per selezionare un'altra rete nella seguente lista.

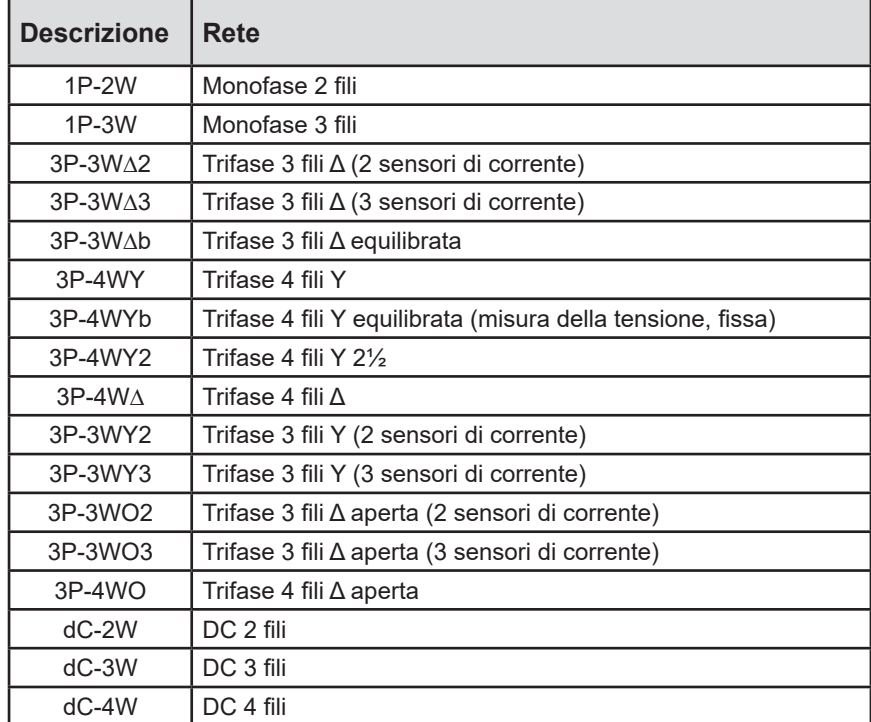

*Tabella 5*

Convalidate la vostra selezione premendo il tasto **Enter** .

## **3.4.2. SENSORI DI CORRENTE**

 $\mathbf i$ 

Collegate i sensori di corrente allo strumento.

I sensori di corrente sono automaticamente rivelati dallo strumento che rivela la presenza (o l'assenza) del morsetto I1. Se non vi è niente rivela il morsetto I2 oppure il morsetto I3.

Una volta riscontrati i sensori, lo strumento visualizza il loro report.

Tutti i sensori di corrente devono essere identici. Altrimenti, solo il tipo del sensore collegato a I1 sarà utilizzato dallo strumento.

#### **3.4.3. TENSIONE NOMINALE PRIMARIA**

Premete il tasto ▼ per passare allo schermo seguente.

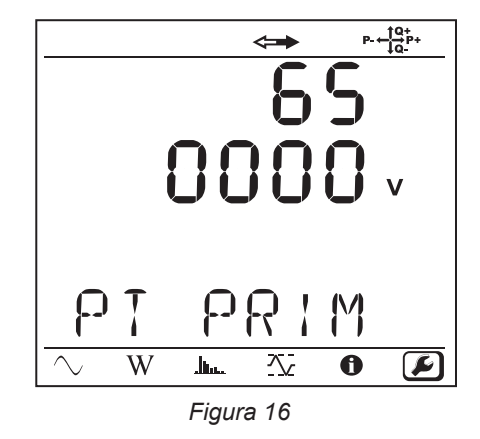

Per modificare il valore della tensione nominale primaria, premete il tasto Enter **...** Utilizzate i tasti ▲, ▼, ◀ e ► per selezionare il valore della tensione fra 50 e 650000 V. Dopodiché convalidate premendo il tasto **Enter** .

#### **3.4.4. TENSIONE NOMINALE SECONDARIA**

Premete il tasto ▼ per passare allo schermo seguente.

Per modificare il valore della tensione nominale primaria, premete il tasto **Enter** (←). Utilizzate i tasti ▲, ▼, ◀ e ► per selezionare il valore della tensione fra 50 e 1000 V. Dopodiché convalidate premendo il tasto **Enter** .

#### **3.4.5. CORRENTE NOMINALE PRIMARIA**

Premete il tasto ▼ per passare allo schermo seguente.

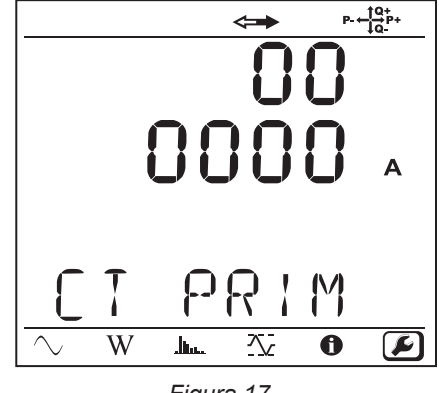

*Figura 17*

Secondo il tipo di sensore di corrente MiniFlex®/AmpFlex®, pinza MN o dispositivo adattatore, digitate la corrente nominale primaria.

A questo scopo premete il tasto **Enter** . Utilizzate i tasti ▲, ▼, ◄ e ► per selezionare il valore di questa corrente.

- AmpFlex® A193 e MiniFlex® MA193 o MA194: 100, 400, 2000 o 10000 A (secondo il sensore)
- Pinza PAC93 e pinza C193: automatica a 1000 A
- Pinza MN93A calibro 5A, Adattatore 5 A: 5 a 25000 A
- Pinza MN93A calibro 100 A: automatica a 100 A
- Pinza MN93 e pinza MINI94: automatica a 200 A
- Pinza E3N o pinza E27 con adattatore BNC: 1 a 25000 A
- Pinza J93: automatica a 3500 A

Convalidate il valore premendo il tasto **Enter** .

## **3.4.6. PERIODO DI AGGREGAZIONE**

Premete il tasto ▼ per passare allo schermo seguente.

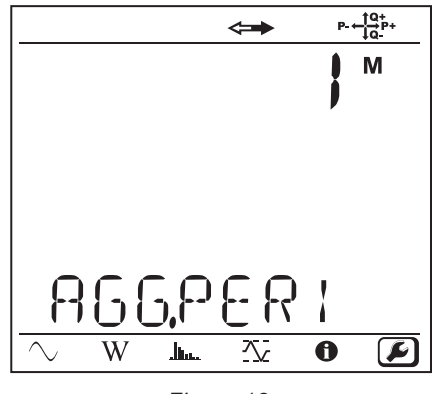

*Figura 18*

Per modificare il periodo di aggregazione, premete il tasto **Enter** (←), dopodiché utilizzate i tasti ▲ e ▼ per selezionare il valore (da 1 a 6, 10, 12, 15, 20, 30 o 60 minuti).

Convalidate premendo il tasto **Enter** .

## <span id="page-22-1"></span><span id="page-22-0"></span>**3.5. INFORMAZIONE**

Per entrare nella modalità Informazione, premete il tasto ◀ o ▶ fino a quando il simbolo <mark>●</mark> sarà selezionato.

Mediante i tasti  $\blacktriangle$  e  $\nabla$ , fate scorrere le informazioni dello strumento:

 $\blacksquare$  Tipo di rete

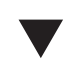

 $\blacktriangledown$ 

 $\blacktriangledown$ 

 $\blacktriangledown$ 

■ Tensione nominale primaria

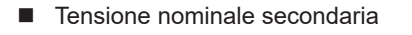

Corrente nominale primaria

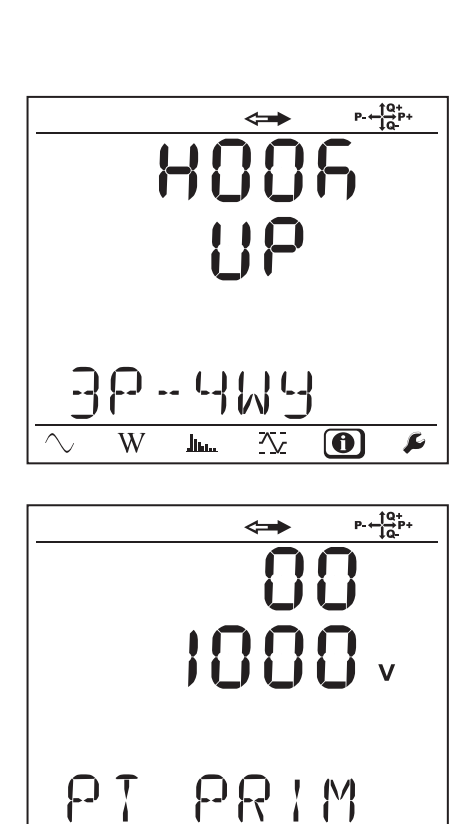

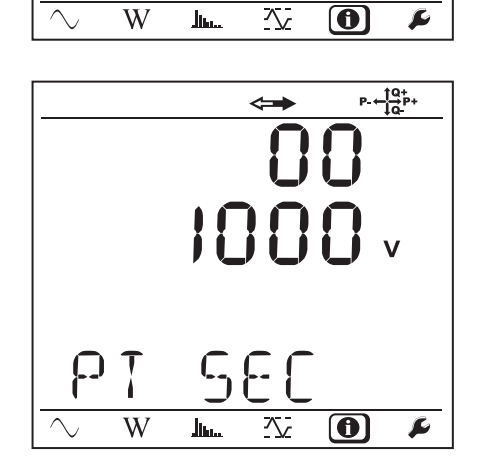

h.

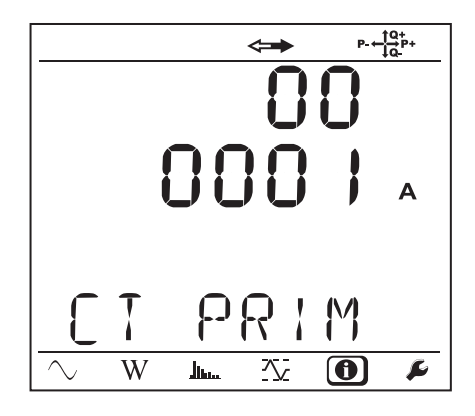

**Periodo di aggregazione** 

 $\blacktriangledown$ 

Data e ora

 $\blacktriangledown$ 

 $\blacksquare$  Indirizzo IP (scrolling)

 $\blacktriangledown$ 

■ Indirizzo Wi-Fi (scrolling) PEL104

 $\blacktriangledown$ 

 $P + \frac{10}{10}P +$ 50  $\overline{\sim}$  $\overline{W}$  $\blacktriangleright$  $\overline{\mathcal{N}}$  $\bigcirc$  $\mathbf{h}_{\mathbf{h}}$  $P - \frac{10}{10}P +$  $\leftrightarrow$  $\overline{\mathsf{L}}$  $A_{\mathbf{D}}$ idr  $1<sup>c</sup>$ <u>ר,</u>  $\overline{\sim}$  $\overline{W}$  $\overline{\mathcal{N}}$  $\overline{\mathbf{O}}$  $\overline{\blacktriangleright}$  $\mathbf{h}_{\mathbf{h}\mathbf{m}}$  $P + \frac{10}{10}P +$  $\Longleftrightarrow$  $\bigcup$ I,F I  $\overline{d}$ 192.1  $\mathsf{h}$ 

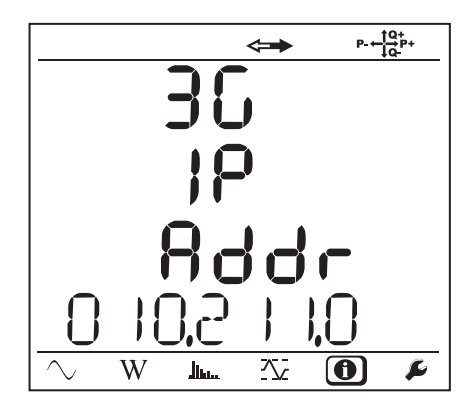

 $\overline{\text{W}}$ 

 $\mathbf{j}_{\mathrm{lim}}$ 

 $\overline{\mathbf{O}}$ 

 $\blacktriangleright$ 

 $\overline{\mathbf{X}}$ 

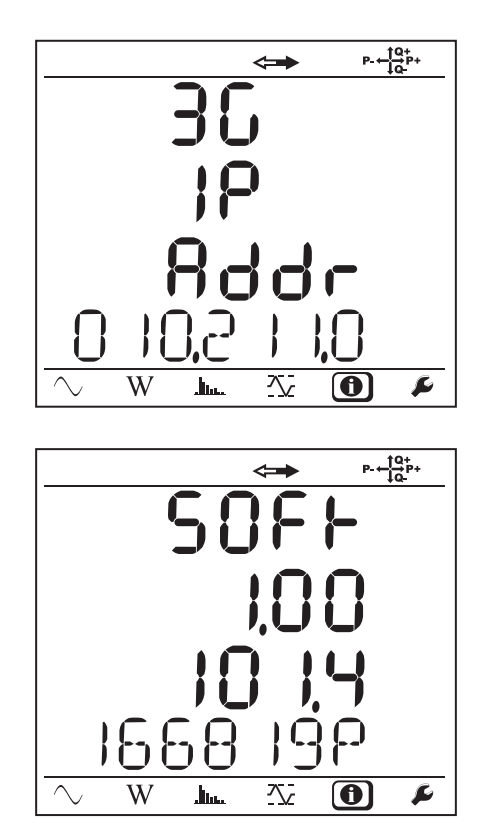

## ■ Versione del software

 $\blacktriangledown$ 

- 1° numero = versione del software del DSP
- 2° numero = versione del software del microprocessore
- Numero di serie scrolling (anche sull'etichetta codice QR incollata all'interno del coperchio del PEL)

In capo a 3 minuti in assenza di azioni sul tasto **Enter** o **Navigazione**, la visualizzazione ritorna allo schermo di misura $\bigcirc$ 

# **4. UTILIZZO**

<span id="page-25-0"></span>Potete utilizzare lo strumento dopo che l'avrete configurato.

## **4.1. RETE DI DISTRIBUZIONE E COLLEGAMENTO DEL PEL**

Dapprima collegate i sensori di corrente e i cavi di misura di tensione al vostro impianto in funzione del tipo di rete di distribuzione. Il PEL va configurato (vedi § [3.4\)](#page-18-1) per la rete di distribuzione selezionata.

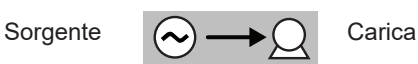

Verificate sempre che la freccia del sensore di corrente sia diretta verso la carica. Così l'angolo di fase sarà corretto per le misure di potenza e le altre misure dipendenti dalla fase.

Tuttavia, dopo il download della registrazione su un PC, è possibile modificare il senso delle correnti (I1, I2 o I3) mediante il software PEL Transfer. Ciò permetterà di correggere i calcoli di potenza.

## **4.1.1. MONOFASE 2 FILI: 1P-2W**

Per le misure di monofase 2 fili:

i

 $\mathbf i$ 

- Collegate il cavo di misura N al conduttore del neutro
- Collegate il cavo di misura V1 al conduttore della fase L1
- Collegate la sonda di corrente I1 al conduttore della fase L1.

Sul sensore, verificate che la freccia di corrente sia diretta verso la carica. Vi accerterete così che l'angolo di fase sia corretto per le misure di potenza e le altre misure dipendenti dalla fase.

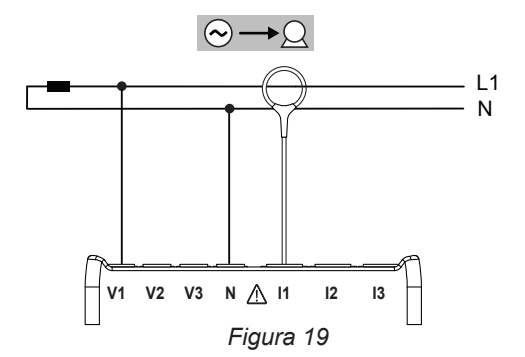

## **4.1.2. BIFASE 3 FILI (BIFASE MEDIANTE UN TRASFORMATORE A PRESA MEDIANA): 1P-3W**

Per le misure di bifase a 3 fili:

- Collegate il cavo di misura N al conduttore del neutro
- Collegate il cavo di misura V1al conduttore della fase L1
- Collegate il cavo di misura V2 al conduttore della fase L2
- Collegate la sonda di corrente I1 al conduttore della fase L1.
- Collegate la sonda di corrente I2 al conduttore della fase L2.

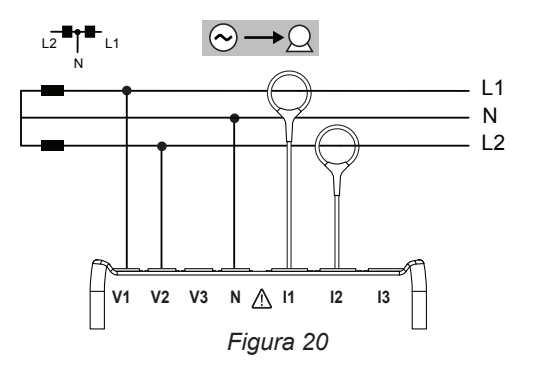

## **4.1.3. RETI D'ALIMENTAZIONE TRIFASI A 3 FILI**

## **4.1.3.1. Trifase 3 fili ∆ (con 2 sensori di corrente): 3P-3W∆2**

Per le misure di trifase a 3 fili a triangolo con due sensori di corrente:

- Collegate il cavo di misura V1 al conduttore di fase L1
- Collegate il cavo di misura V2 al conduttore di fase L2
- Collegate il cavo di misura V3 al conduttore di fase L3

 $\mathbf i$ 

 $\mathbf i$ 

- Collegate la sonda di corrente I1 al conduttore di fase L1.
- Collegate la sonda di corrente I3 al conduttore di fase L3.

Sul sensore, verificate che la freccia di corrente sia diretta verso la carica. Vi accerterete così che l'angolo di fase sia corretto per le misure di potenza e le altre misure dipendenti dalla fase.

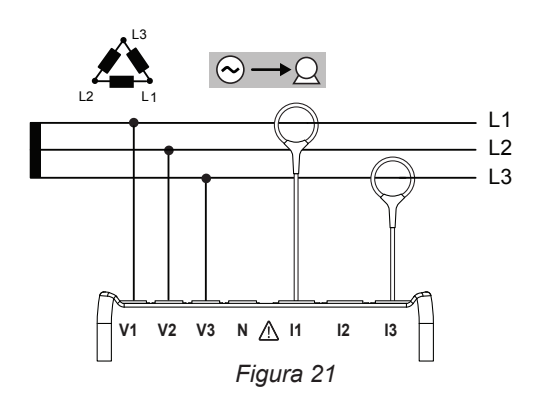

## **4.1.3.2. Trifase 3 fili ∆ (con 3 sensori di corrente): 3P-3W∆3**

Per le misure di trifase a 3 fili a triangolo con tre sensori di corrente:

- Collegate il cavo di misura V1 al conduttore di fase L1
- Collegate il cavo di misura V2 al conduttore di fase L2
- Collegate il cavo di misura V3 al conduttore di fase L3
- Collegate la sonda di corrente I1 al conduttore di fase L1.
- Collegate la sonda di corrente I2 al conduttore di fase L2.
- Collegate la sonda di corrente I3 al conduttore di fase L3.

Sul sensore, verificate che la freccia di corrente sia diretta verso i la carica. Vi accerterete così che l'angolo di fase sia corretto per le misure di potenza e le altre misure dipendenti dalla fase.

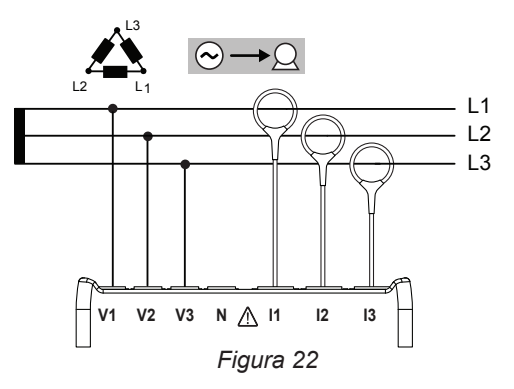

#### **4.1.3.3. Trifase 3 fili ∆ aperto (con 2 sensori di corrente): 3P-3W02**

Per le misure di trifase a 3 fili a triangolo aperto con due sensori di corrente:

- Collegate il cavo di misura V1 al conduttore di fase L1
- Collegate il cavo di misura V2 al conduttore di fase L2
- Collegate il cavo di misura V3 al conduttore di fase L3
- Collegate la sonda di corrente I1 al conduttore di fase L1.
- Collegate la sonda di corrente I3 al conduttore di fase L3.

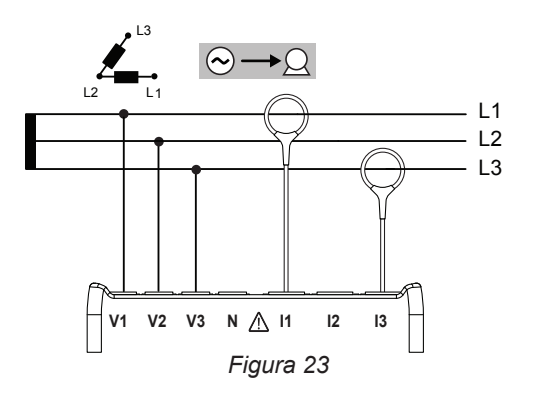

#### **4.1.3.4. Trifase 3 fili ∆ aperto (con 3 sensori di corrente): 3P-3W03**

Per le misure di trifase a 3 fili a triangolo aperto con tre sensori di corrente:

- Collegate il cavo di misura V1 al conduttore di fase L1
- Collegate il cavo di misura V2 al conduttore di fase L2
- Collegate il cavo di misura V3 al conduttore di fase L3
- Collegate la sonda di corrente l1 al conduttore di fase L1.
- Collegate la sonda di corrente I2 al conduttore di fase L2.
- Collegate la sonda di corrente I3 al conduttore di fase L3.

Ĭ.

 $\mathbf i$ 

Sul sensore, verificate che la freccia di corrente sia diretta verso la carica. Vi accerterete così che l'angolo di fase sia corretto per le misure di potenza e le altre misure dipendenti dalla fase.

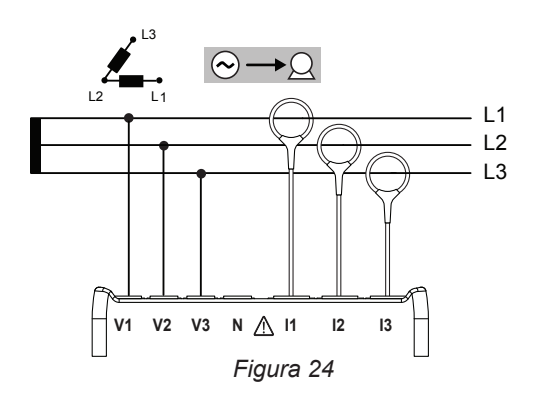

#### **4.1.3.5. Trifase 3 fili Y (con 2 sensori di corrente): 3P-3WY2**

Per le misure di trifase a 3 fili a stella con due sensori di corrente:

- Collegate il cavo di misura V1 al conduttore di fase L1
- Collegate il cavo di misura V2 al conduttore di fase L2
- Collegate il cavo di misura V3 al conduttore di fase L3
- Collegate la sonda di corrente l1 al conduttore di fase L1.
- Collegate la sonda di corrente I3 al conduttore di fase L3.

Sul sensore, verificate che la freccia di corrente sia diretta verso i la carica. Vi accerterete così che l'angolo di fase sia corretto per le misure di potenza e le altre misure dipendenti dalla fase.

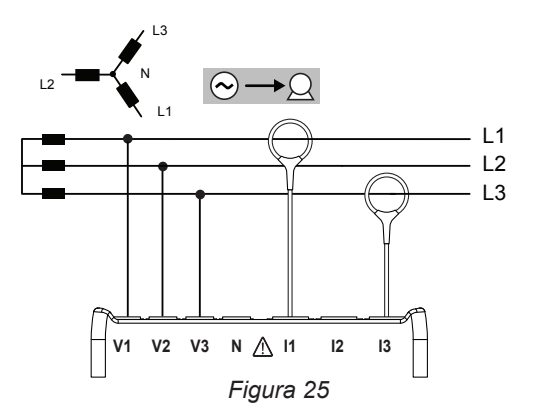

#### **4.1.3.6. Trifase 3 fili Y (con 3 sensori di corrente): 3P-3WY**

Per le misure delle reti trifasi a 3 fili a stella con tre sensori di corrente:

- Collegate il cavo di misura V1 al conduttore di fase L1.
- Collegate il cavo di misura V2 al conduttore di fase L2.
- Collegate il cavo di misura V3 al conduttore di fase L3.
- Collegate la sonda di corrente I1 al conduttore di fase L1.
- Collegate la sonda di corrente I2 al conduttore di fase L2.
- Collegate la sonda di corrente I3 al conduttore di fase L3.

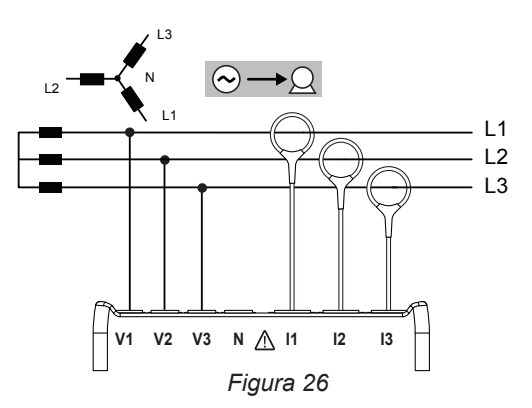

#### **4.1.3.7. Trifase 3 fili ∆ equilibrata (con 1 sensore di corrente): 3P-3W**∆**B**

Per le misure di trifase a 3 fili a triangolo equilibrata con un sensore di corrente:

- Collegate il cavo di misura V1 al conduttore di fase L1.
- Collegate il cavo di misura V2 al conduttore di fase L2.

ĭ

 $\mathbf i$ 

Collegate la sonda di corrente I3 al conduttore di fase L3.

Sul sensore, verificate che la freccia di corrente sia diretta verso la carica. Vi accerterete così che l'angolo di fase sia corretto per le misure di potenza e le altre misure dipendenti dalla fase.

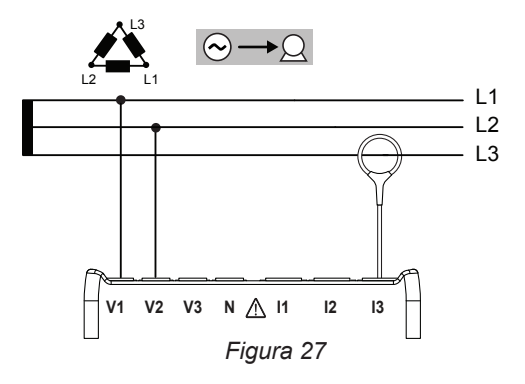

#### **4.1.4. RETI D'ALIMENTAZIONE TRIFASI A 4 FILI Y**

#### **4.1.4.1. Trifase 4 fili Y (con 3 sensori di corrente): 3P-4WY**

Per le misure di trifase a 4 fili a stella con tre sensori di corrente:

- Collegate il cavo di misura N al conduttore del neutro
- Collegate il cavo di misura V1al conduttore di fase L1
- Collegate il cavo di misura V2 al conduttore di fase L2
- Collegate il cavo di misura V3 al conduttore di fase L3
- Collegate la sonda di corrente I1 al conduttore di fase L1.
- Collegate la sonda di corrente I2 al conduttore di fase L2.
- Collegate la sonda di corrente I3 al conduttore di fase L3.

Sul sensore, verificate che la freccia di corrente sia diretta verso  $\mathbf i$ la carica. Vi accerterete così che l'angolo di fase sia corretto per le misure di potenza e le altre misure dipendenti dalla fase.

#### **4.1.4.2. Trifase 4 fili Y equilibrato: 3P-4WYB**

Per le misure di trifase a 3 fili a stella equilibrato con un sensore di corrente:

- Collegate il cavo di misura V1 al conduttore di fase L1
- Collegate il cavo di misura N al conduttore del neutro
- Collegate la sonda di corrente I1al conduttore di fase L1.

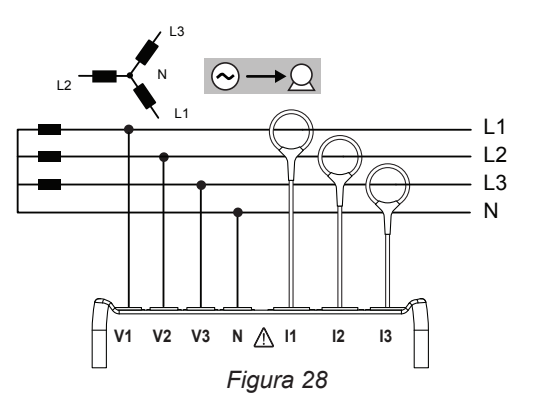

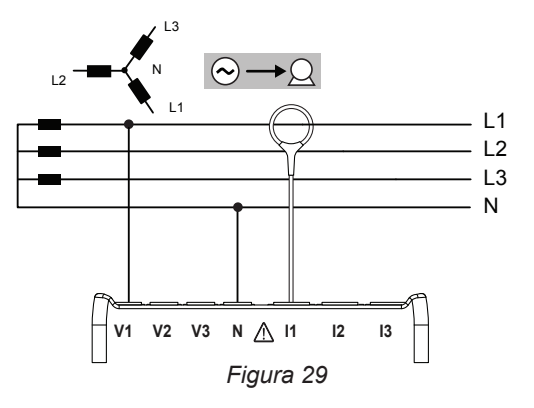

#### **4.1.4.3. Trifase 4 fili Y su 2 elementi ½: 3P-4WY2**

Per le misure di trifase a 4 fili a stella su 2 elementi ½ con tre sensori di corrente:

- Collegate il cavo di misura N al conduttore del neutro
- Collegate il cavo di misura V1 al conduttore di fase L1
- Collegate il cavo di misura V3 al conduttore di fase L3
- Collegate la sonda di corrente I1 al conduttore di fase L1.
- Collegate la sonda di corrente I2 al conduttore di fase L2.
- Collegate la sonda di corrente I3 al conduttore di fase L3.

Sul sensore, verificate che la freccia di corrente sia diretta verso la carica. Vi accerterete così che l'angolo di fase sia corretto per le misure di potenza e le altre misure dipendenti dalla fase.

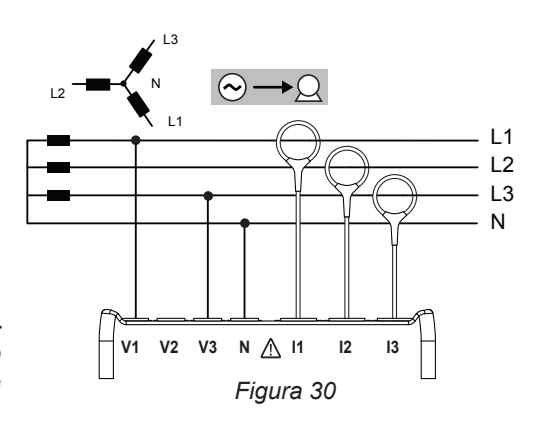

#### **4.1.5. TRIFASE 4 FILI ∆**

| i

i

i

Configurazione trifase 4 fili **∆** (High Leg). Nessun trasformatore di tensione è collegato: l'installazione misurata dovrebbe essere una rete di distribuzione BT (bassa tensione).

## **4.1.5.1. Trifase 4 fili ∆: 3P-4W∆**

Per le misure di trifase a 4 fili a triangolo con tre sensori di corrente:

- Collegate il cavo di misura N al conduttore del neutro
- Collegate il cavo di misura V1 al conduttore di fase L1
- Collegate il cavo di misura V2 al conduttore di fase L2
- Collegate il cavo di misura V3 al conduttore di fase L3
- Collegate la sonda di corrente I1 al conduttore di fase L1.
- Collegate la sonda di corrente I2 al conduttore di fase L2.
- Collegate la sonda di corrente I3 al conduttore di fase L3.

Sul sensore, verificate che la freccia di corrente sia diretta verso la carica. Vi accerterete così che l'angolo di fase sia corretto per le misure di potenza e le altre misure dipendenti dalla fase.

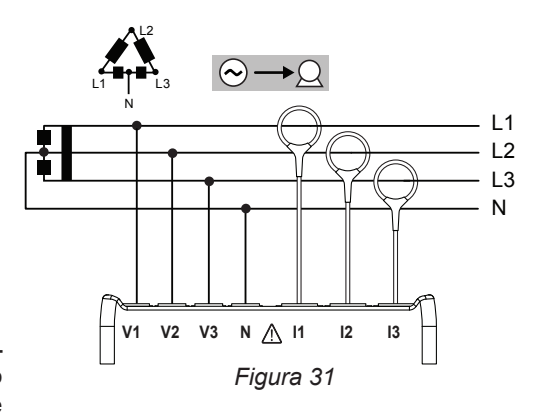

#### **4.1.5.2. Trifase 4 fili ∆ aperto: 3P-4WO**

Per le misure di trifase a 4 fili a triangolo aperto con tre sensori di corrente:

- Collegate il cavo di misura N al conduttore del neutro
- Collegate il cavo di misura V1 al conduttore di fase L1
- Collegate il cavo di misura V2 al conduttore di fase L2
- Collegate il cavo di misura V3 al conduttore di fase L3
- Collegate la sonda di corrente I1 al conduttore di fase L1.
- Collegate la sonda di corrente I2 al conduttore di fase L2.
- Collegate la sonda di corrente I3 al conduttore di fase L3.

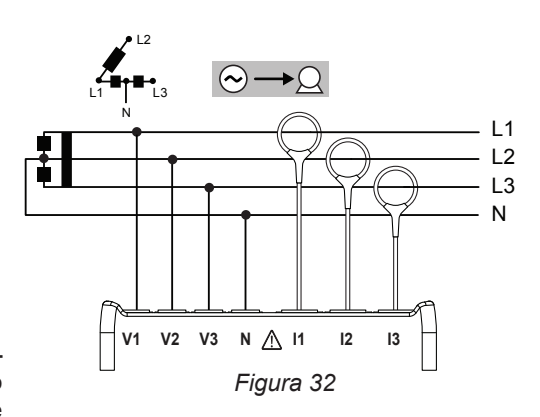

## **4.1.6. RETI D'ALIMENTAZIONE A CORRENTE CONTINUA**

## **4.1.6.1. DC 2 fili: DC-2W**

i

 $\mathbf i$ 

i.

Per le misure delle reti DC a 2 fili:

- Collegate il cavo di misura N al conduttore negativo
- Collegate il cavo di misura V1 al conduttore positivo +1
- Collegate la sonda di corrente I1 al conduttore +1

Sul sensore, verificate che la freccia di corrente sia diretta verso la carica. Vi accerterete così che l'angolo di fase sia corretto per le misure di potenza e le altre misure dipendenti dalla fase.

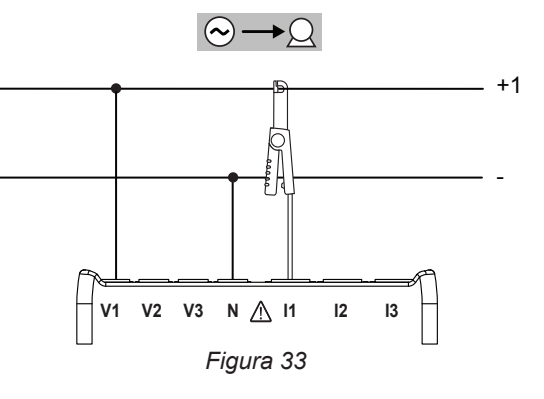

#### **4.1.6.2. DC 3 fili: DC-3W**

Per le misure delle reti DC a 3 fili:

- Collegate il cavo di misura N al conduttore negativo
- Collegate il cavo di misura V1 al conduttore +1
- Collegate il cavo di misura V2 al conduttore +2
- Collegate la sonda di corrente I1 al conduttore +1
- Collegate la sonda di corrente I2 al conduttore +2

Sul sensore, verificate che la freccia di corrente sia diretta verso la carica. Vi accerterete così che l'angolo di fase sia corretto per le misure di potenza e le altre misure dipendenti dalla fase.

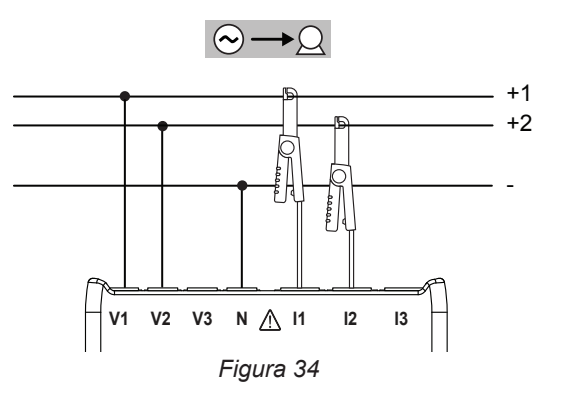

#### **4.1.6.3. DC 4 fili: DC-4W**

Per le misure delle reti DC a 4 fili con tre sensori di corrente:

- Collegate il cavo di misura N al conduttore negativo
- Collegate il cavo di misura V1 al conduttore +1
- Collegate il cavo di misura V2 al conduttore +2
- Collegate il cavo di misura V3 al conduttore +3
- Collegate la sonda di corrente I1 al conduttore +1
- Collegate la sonda di corrente I2 al conduttore +2
- Collegate la sonda di corrente I3 al conduttore +3

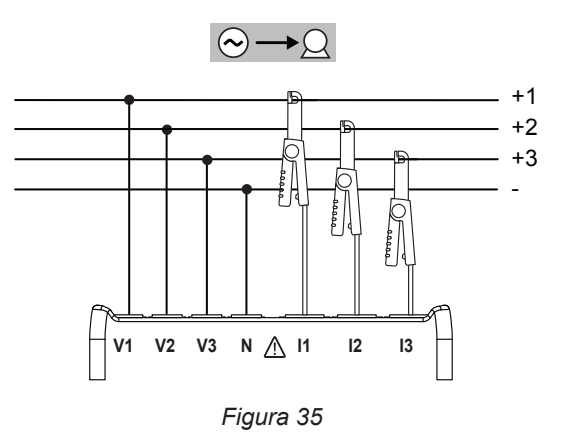

## <span id="page-31-0"></span>**4.2. UTILIZZO DI REGISTRATORI DI DATI ESTERNI (PEL104)**

È possibile collegare il PEL ai Data Logger L452 (massimo: 4 strumenti). La connessione avviene in Bluetooth e si configura mediante il software PEL Transfer.

I Data Logger L452 permettono di:

- $\blacksquare$  registrare le tensioni continue fino a 10 V,
- $\blacksquare$  registrare le correnti continue da 4 a 20 mA.
- contare gli impulsi,
- rivelare gli eventi sugli ingressi *tutto o niente* (TOR).

Una volta collegati al PEL, essi gli trasmettono i loro dati. Questi si visualizzeranno allora nei dati in tempo reale e registrati con le registrazioni.

Per l'utilizzo dei Data Logger L452, si rimanda al relativo manuale d'uso.

## **4.3. REGISTRAZIONE**

Per avviare una registrazione:

- Verificate la presenza della scheda SD (non bloccata e non piena) nel PEL.
- **■** Premete il tasto **Selezione**  $\Box$  e mantenete la pressione. Le spie **REC**, <sup>●</sup><sup>1</sup>) (PEL104), <sup>\$</sup> e **ill** (PEL104) si accendono successivamente per 3 secondi ognuna.
- Abbandonate il tasto Selezione  $\circled{c}$  mentre la spia REC è accesa. La registrazione si avvia e la spia REC si mette a lampeggiare due volte ogni 5 secondi.

Per fermare la registrazione, procedete in maniera identica. La spia **REC** si mette a lampeggiare una volta ogni 5 secondi.

È possibile gestire le registrazioni mediante il PEL Transfer (vedi § [5\)](#page-51-1).

## **4.4. MODALITÀ DI VISUALIZZAZIONE DEI VALORI MISURATI**

Il PEL possiede 4 modalità di visualizzazione rappresentate dalle icone nella parte inferiore del display. Per passare da una modalità all'altra, utilizzate i tasti < o  $\blacktriangleright$ .

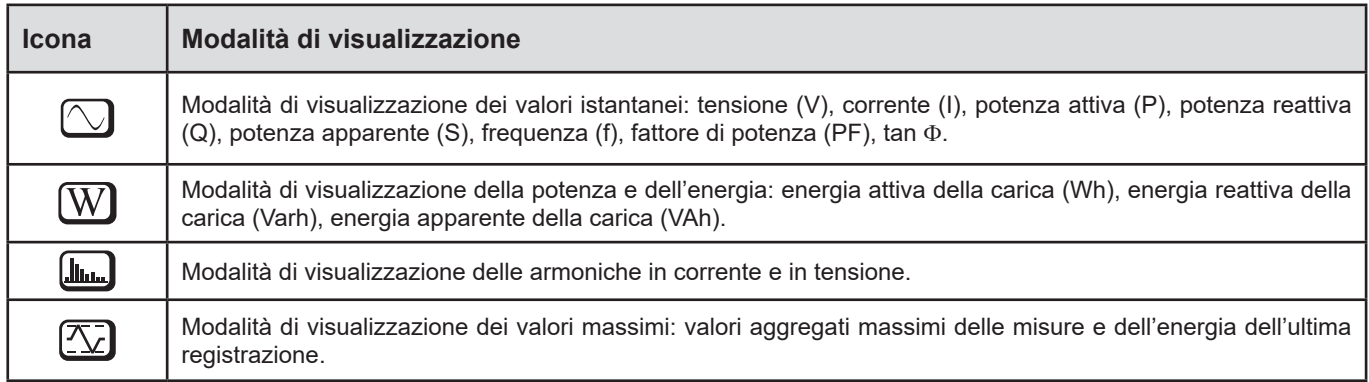

Le visualizzazioni sono accessibili non appena il PEL è acceso ma i valori sono azzerati. Non appena c'è una presenza di tensione o di corrente sugli ingressi, i valori si aggiornano.

# <span id="page-32-0"></span>**4.4.1. MODALITÀ DI MISURA**

La visualizzazione dipende dalla rete configurata. Premete il tasto ▼ per passare da uno schermo al seguente.

┙

## **Monofase 2 fili (1P-2W)**

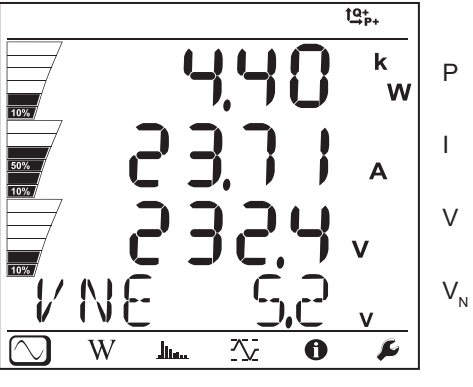

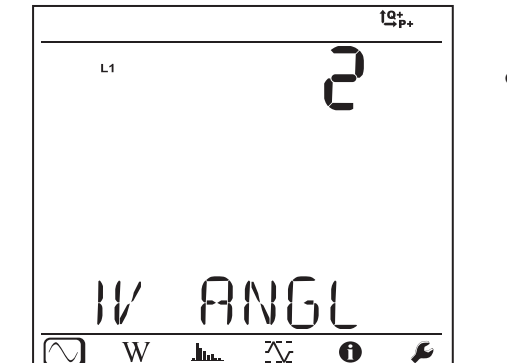

 $\varphi$   $(I_1, V_1)$ 

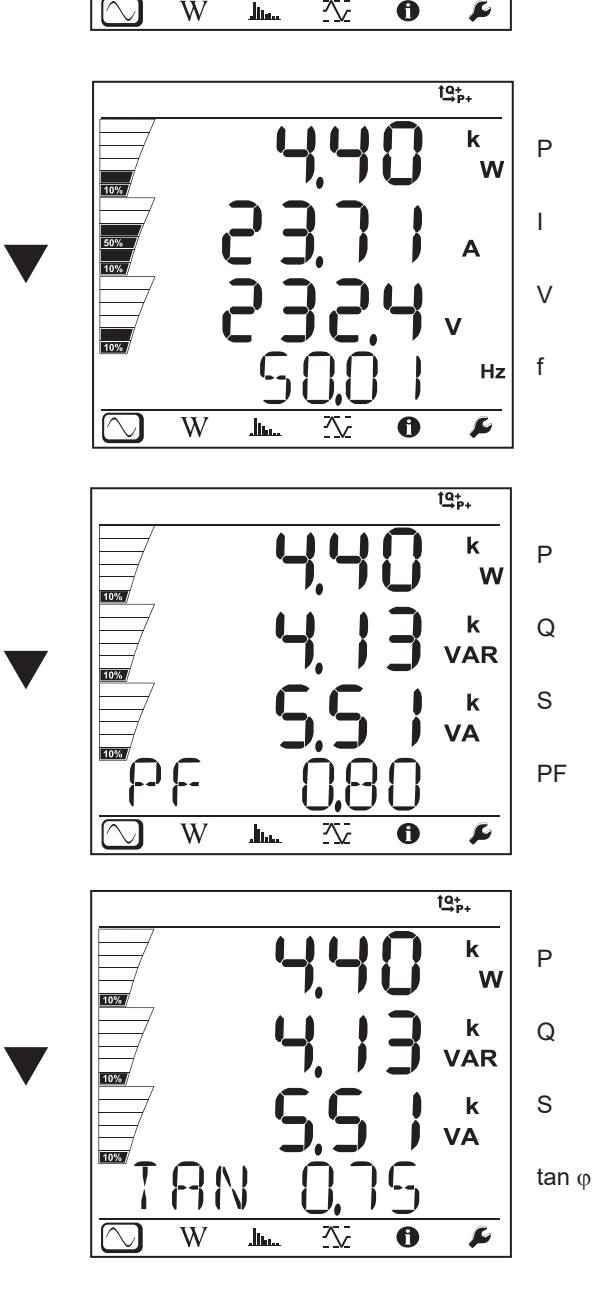

 $\blacktriangledown$ 

 $10%$ 

 $\frac{1}{10\%}$ 

**RN** 

.<br>Jim

 $\overline{W}$ 

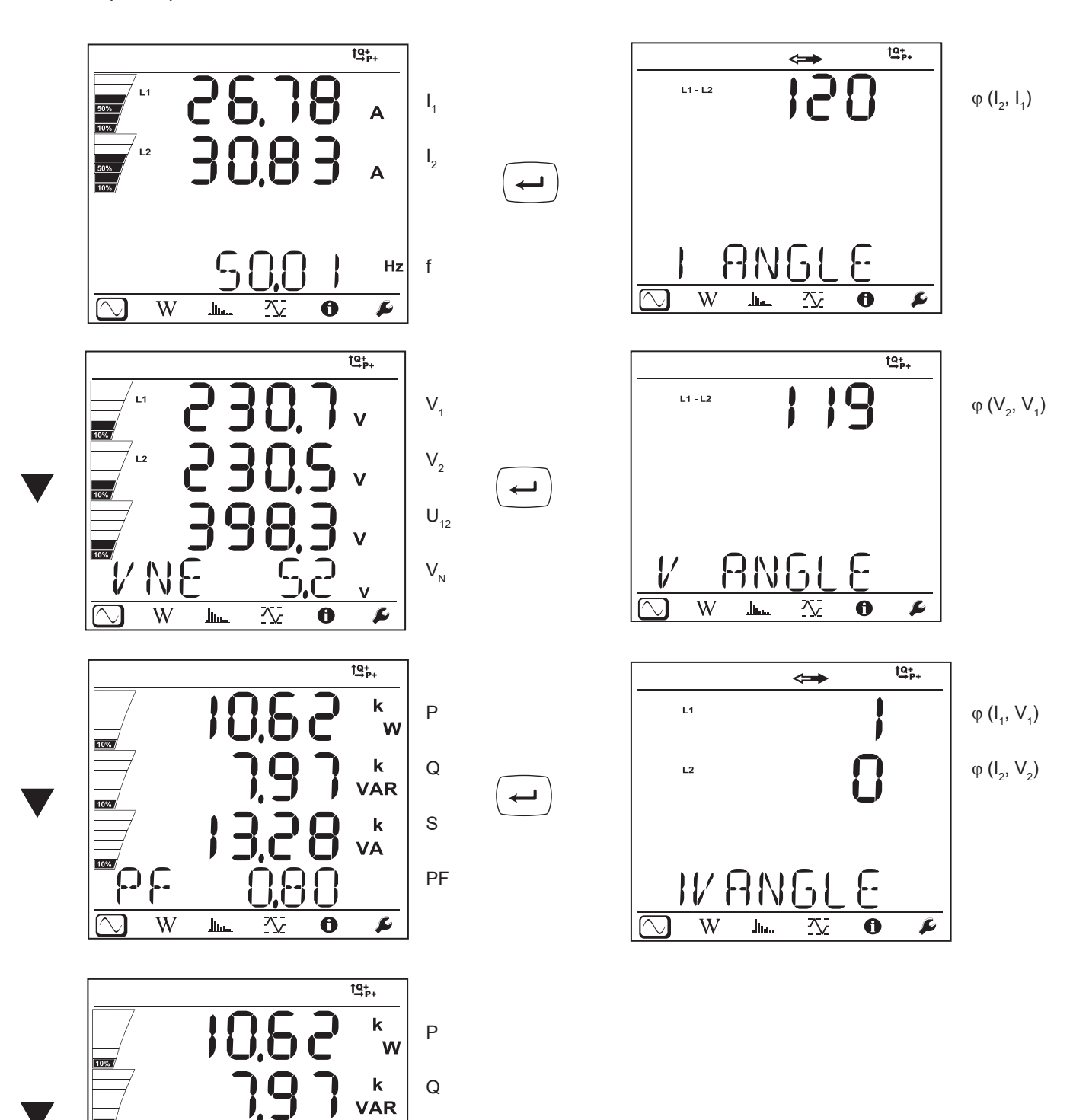

S

 $\mathbf k$ VA

 $\overline{\mathbf{r}}$ 

ւ-յ

 $\ddot{\mathbf{0}}$ 

公

tan <sub>Φ</sub>

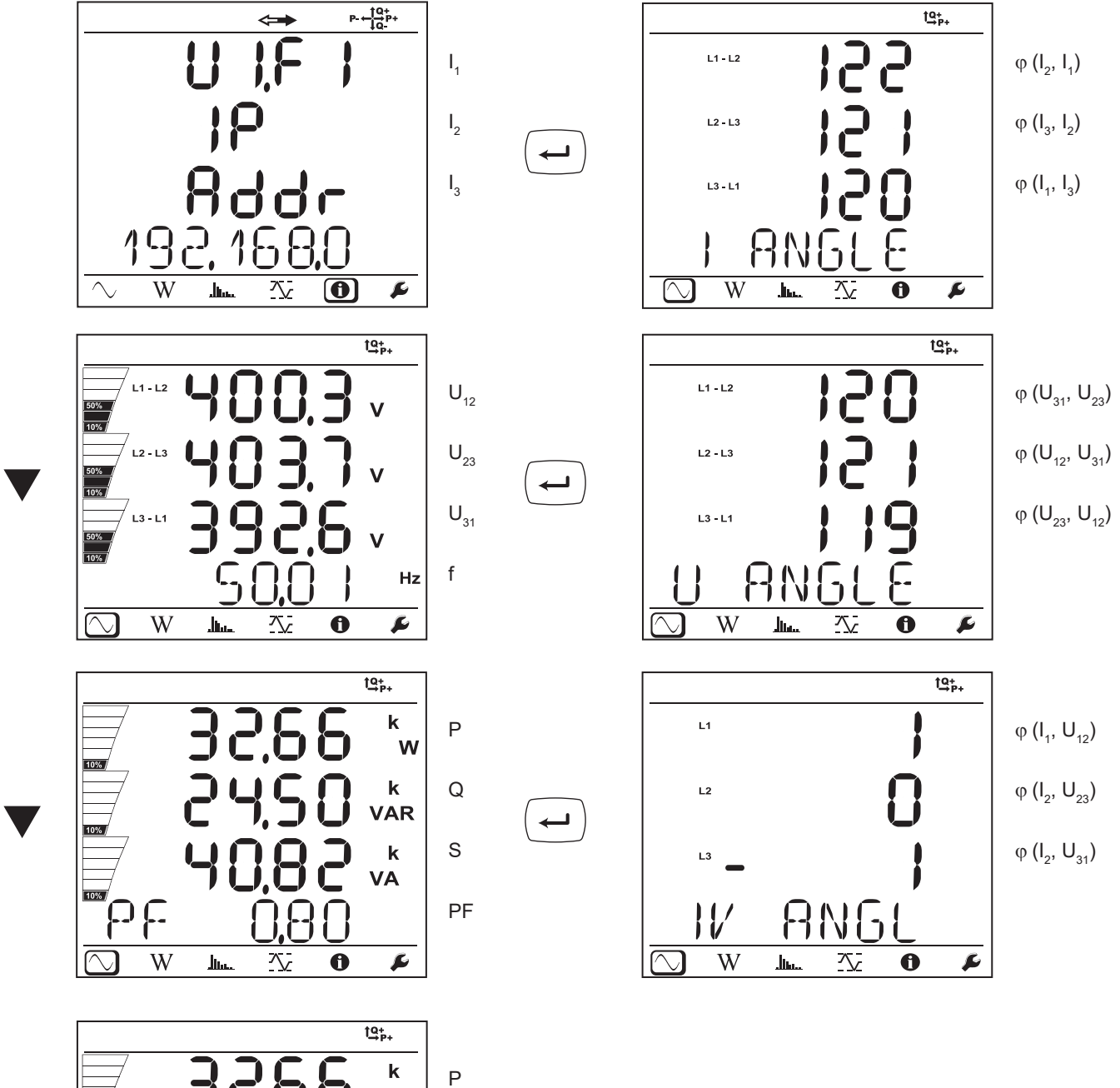

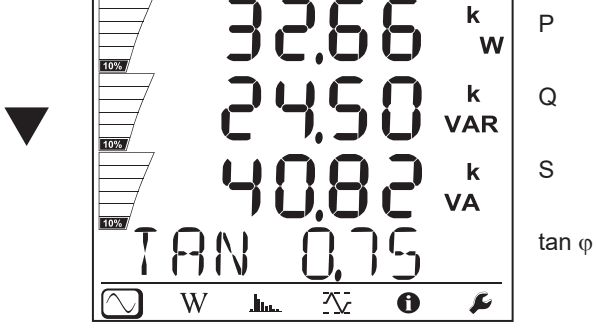

**35**

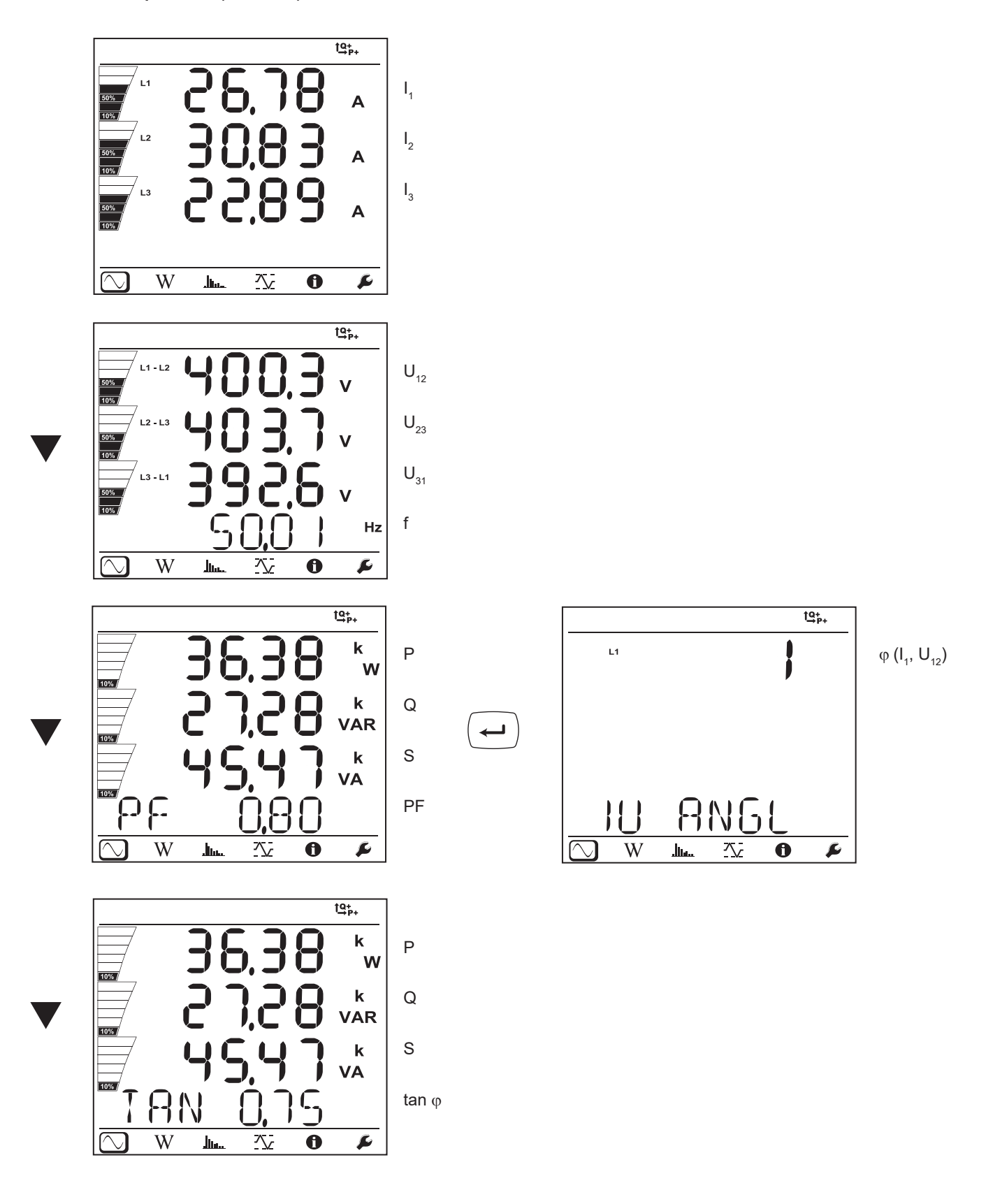
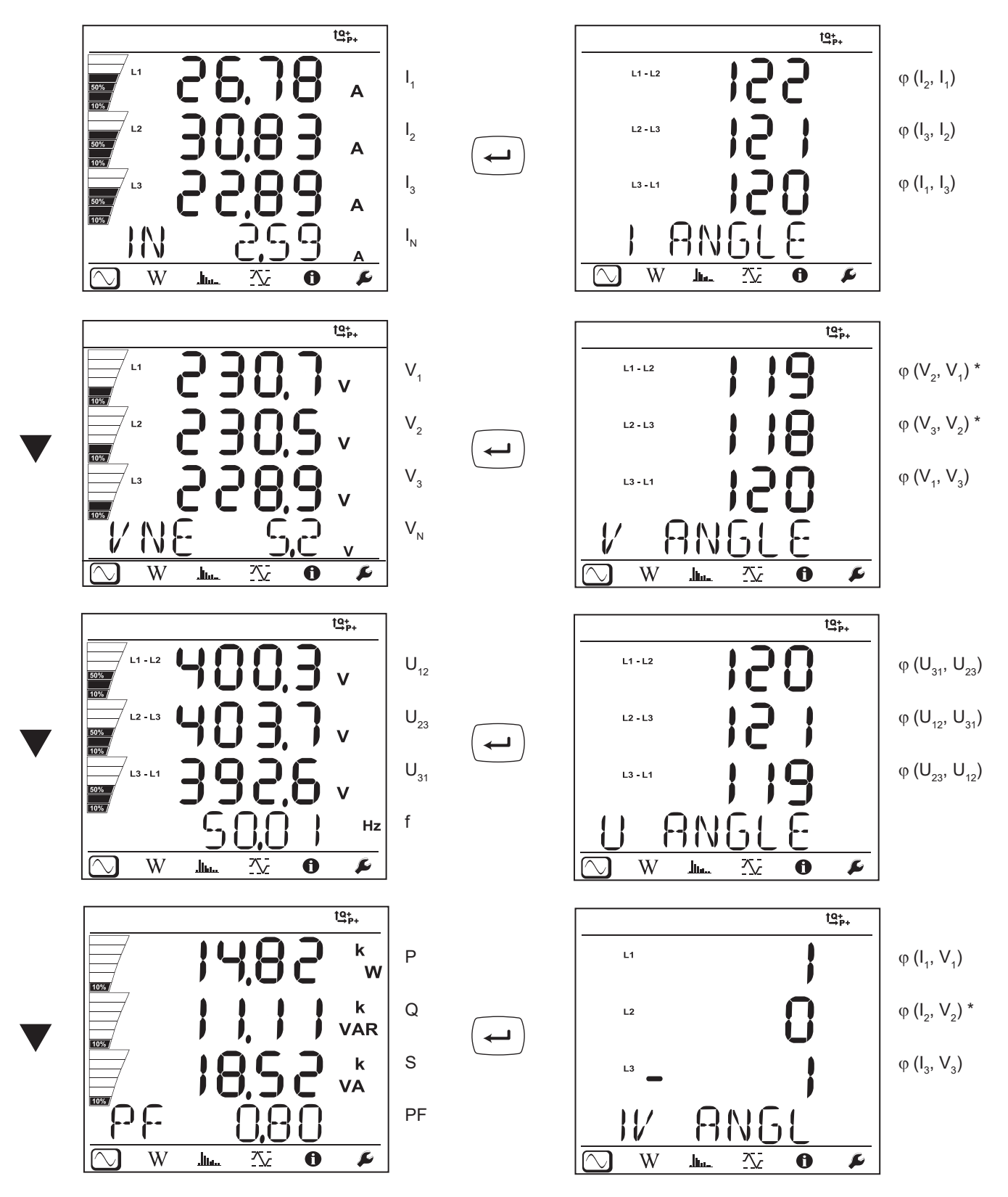

\*: Per le reti 3P-4WA e 3P-4WO

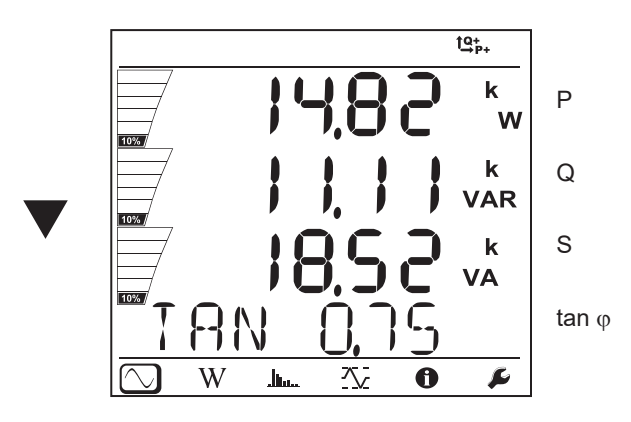

Trifase 4 fili Y equilibrata (3P-4WYb)

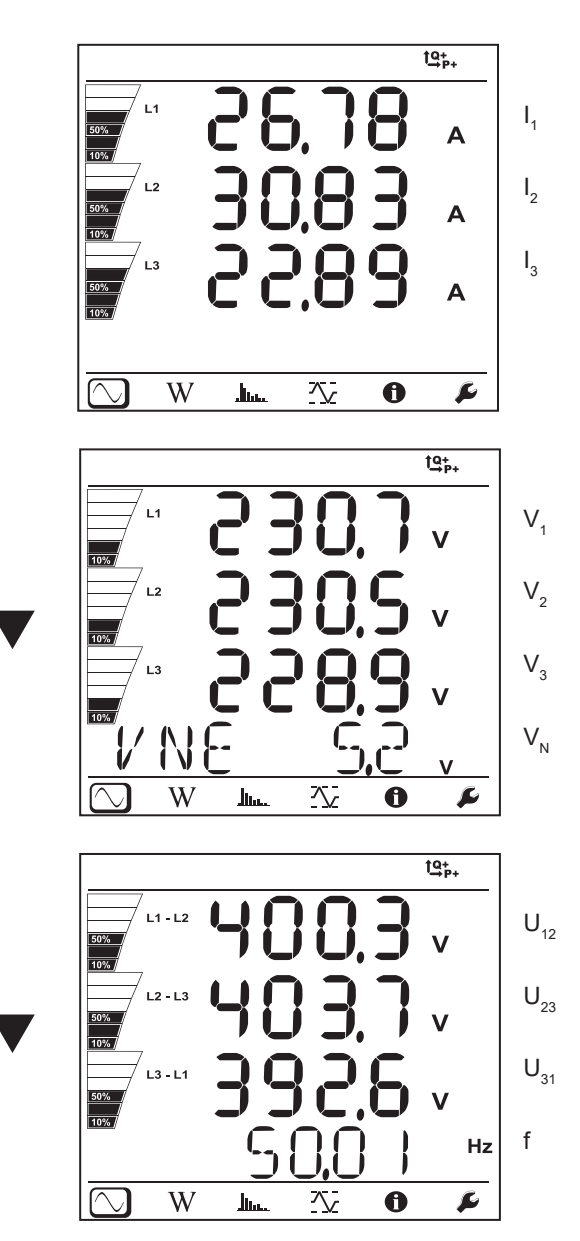

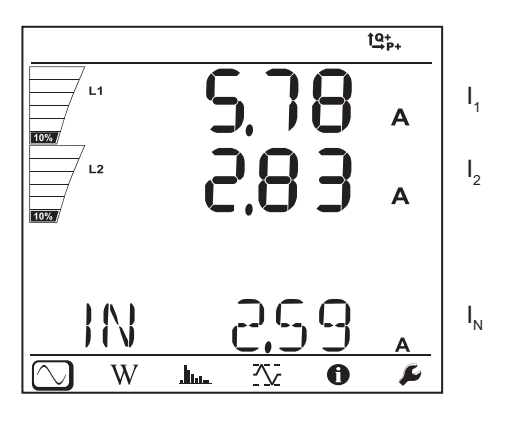

DC 3 fili (dC-3W)

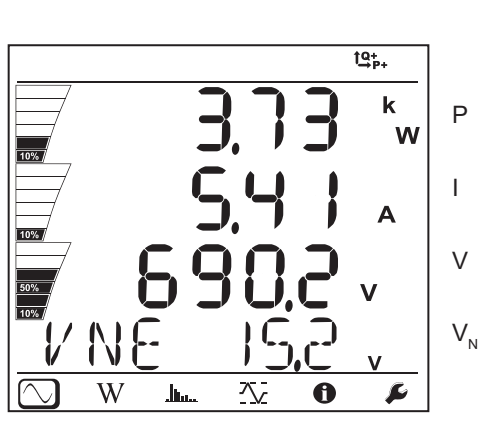

DC 2 fili (dC-2W)

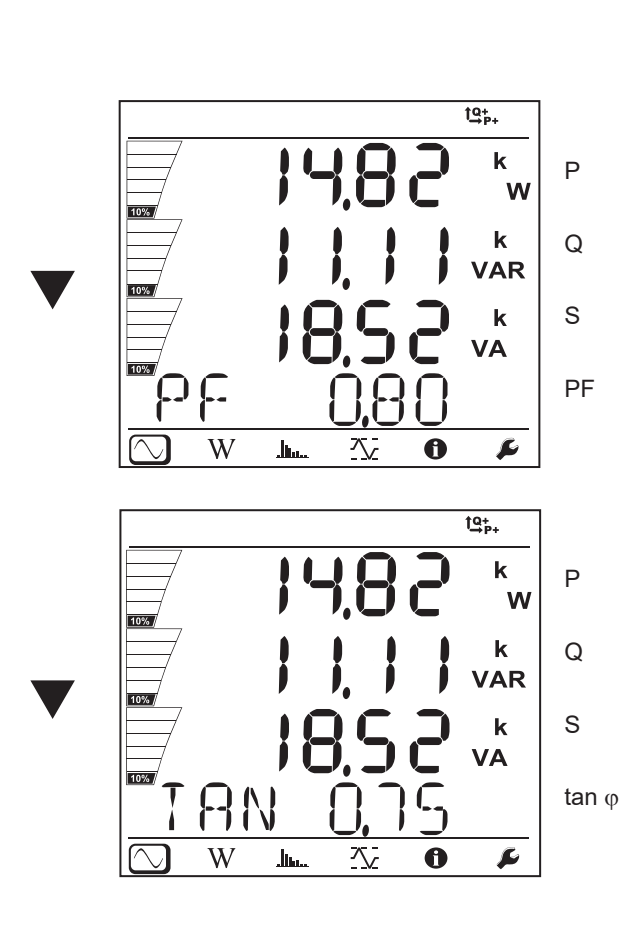

 $\overline{\phantom{0}}$ 

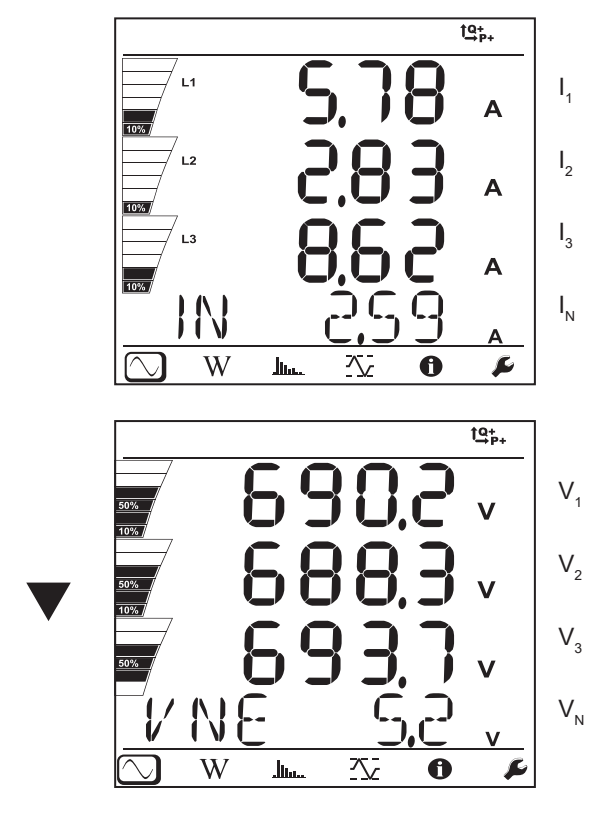

DC 4 fili (dC-4W)

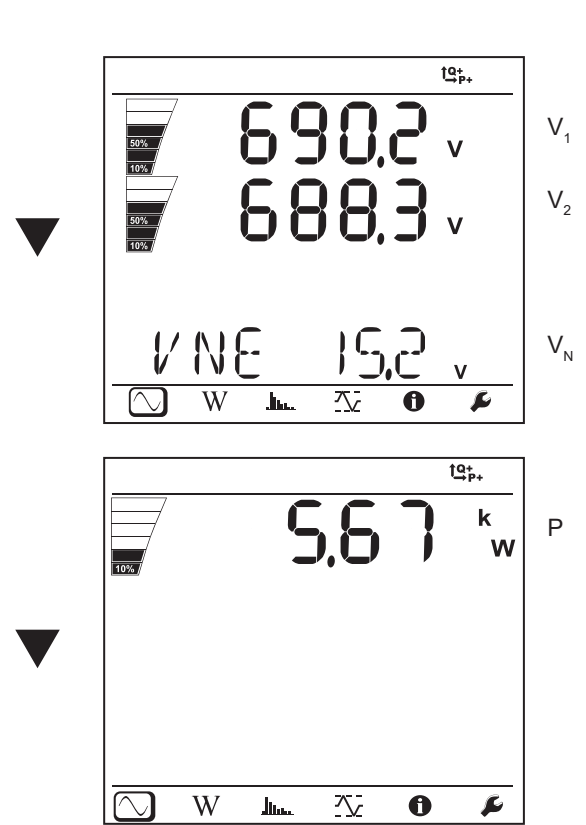

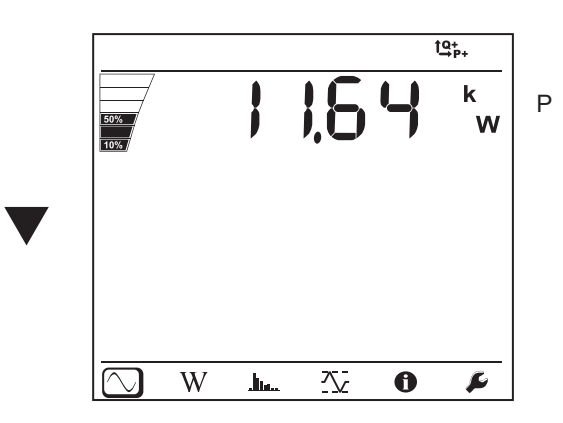

## **4.4.2. MODALITÀ ENERGIA**

Le potenze visualizzate sono le potenze totali. L'energia dipende dalla durata: normalmente è disponibile in capo a 10 o 15 minuti oppure in capo al periodo di aggregazione.

Premete il tasto **Enter** per oltre 2 secondi per ottenere le potenze per ogni quadrante (IEC 62053-23). Il display indica **PArt** per precisare che si tratta di valori parziali.

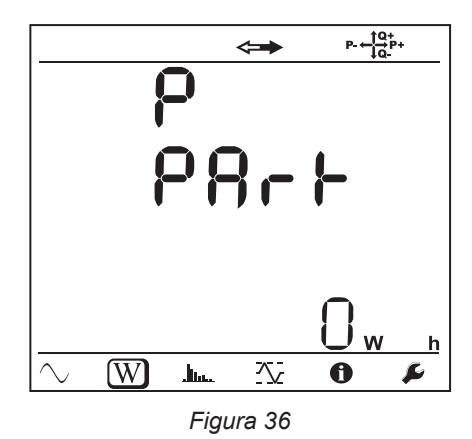

Premete il tasto ▼ per ritornare alla visualizzazione delle potenze totali.

Gli schermi di visualizzazione sono diversi a seconda delle reti (alternate o continue)

#### **Reti alternate**

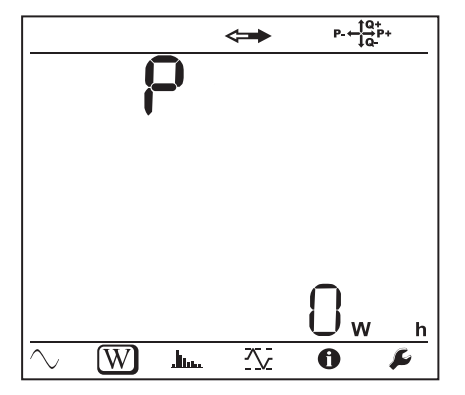

Ep+: Energia attiva totale consumata (dalla carica) in kWh

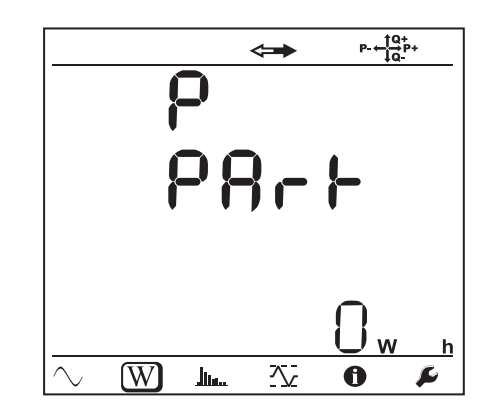

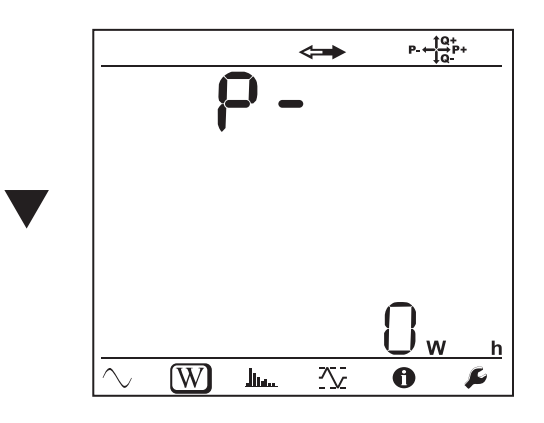

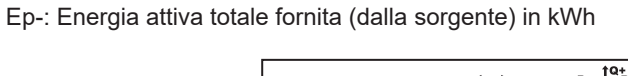

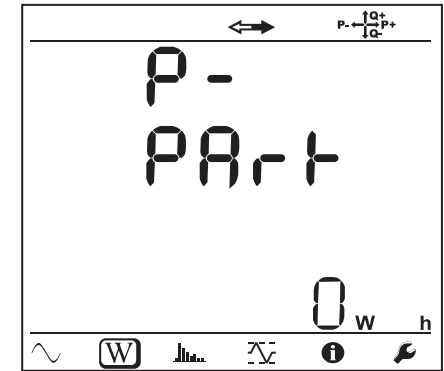

Eq1: Energia reattiva consumata (dalla carica) nel quadrante induttivo (quadrante 1) in kvarh.

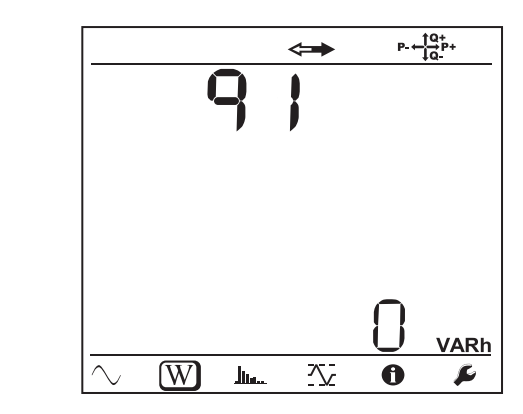

Eq2: Energia reattiva fornita (dalla sorgente) nel quadrante capacitivo (quadrante 2) in kvarh.

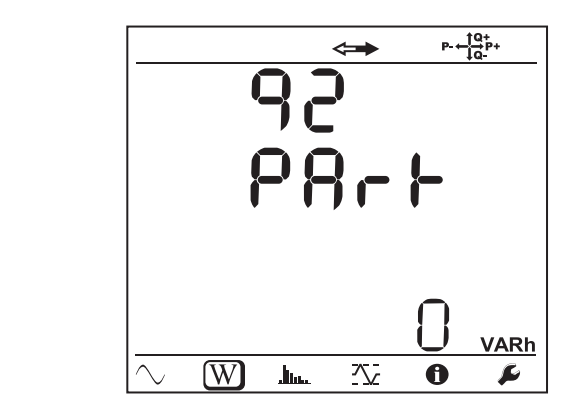

Eq3: Energia reattiva fornita (dalla sorgente) nel quadrante induttivo (quadrante 3) in kvarh.

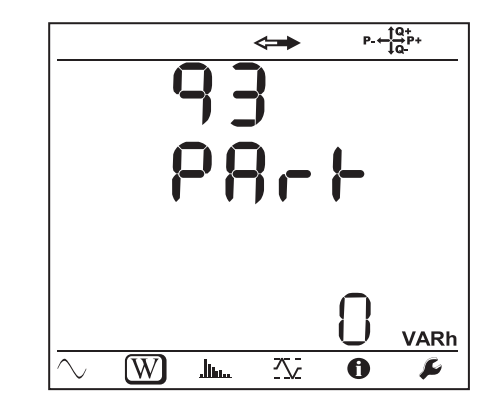

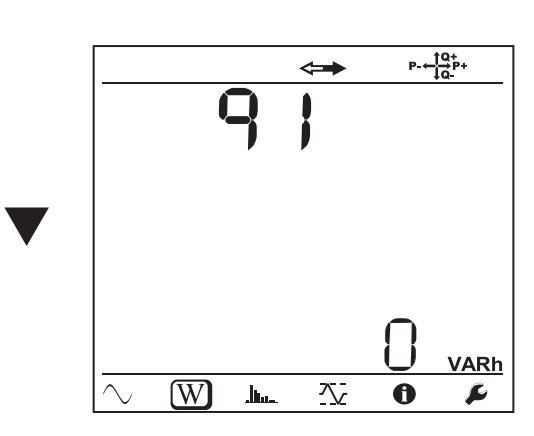

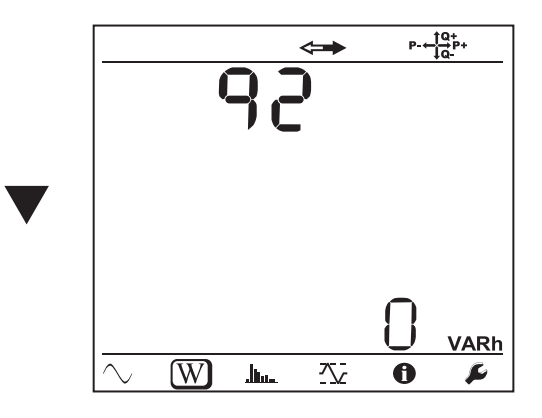

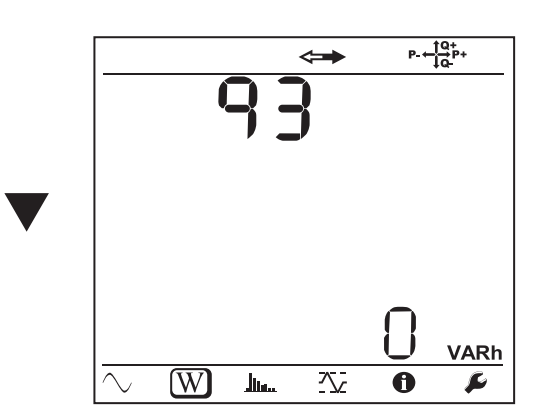

 $\overline{\phantom{0}}$ 

 $\leftarrow$ 

Eq4: Energia reattiva consumata (dalla carica) nel quadrante capacitivo (quadrante 4) in kvarh.

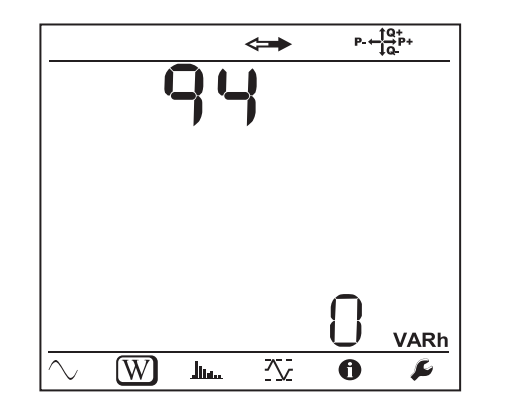

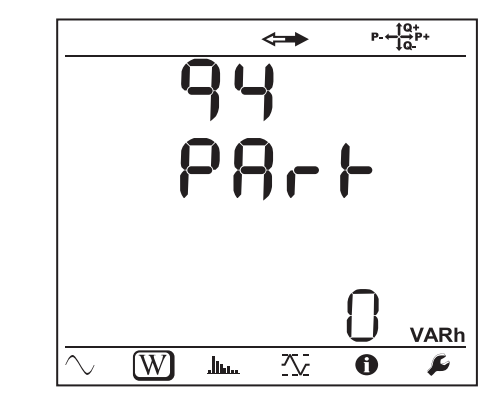

Es+: Energia apparente totale consumata (dalla carica) in kVAh

 $\overline{\phantom{0}}$ 

 $\leftarrow$ 

 $\overline{\phantom{0}}$ 

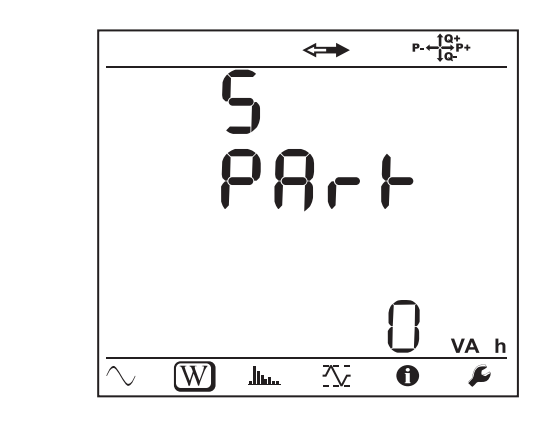

Es-: Energia apparente totale fornita (dalla sorgente) in kVAh

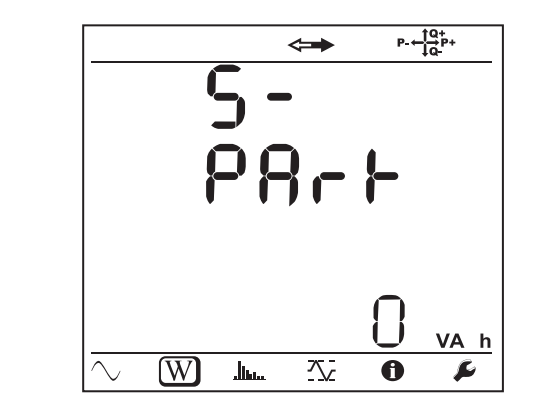

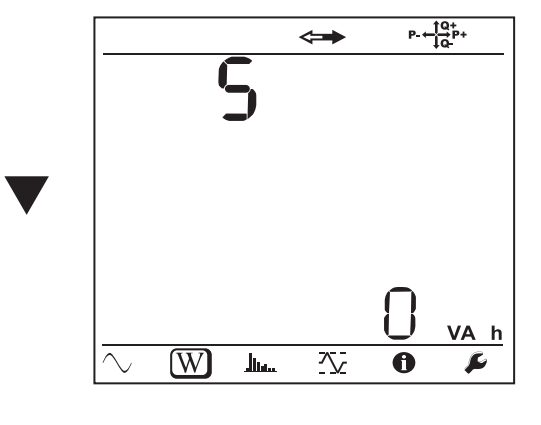

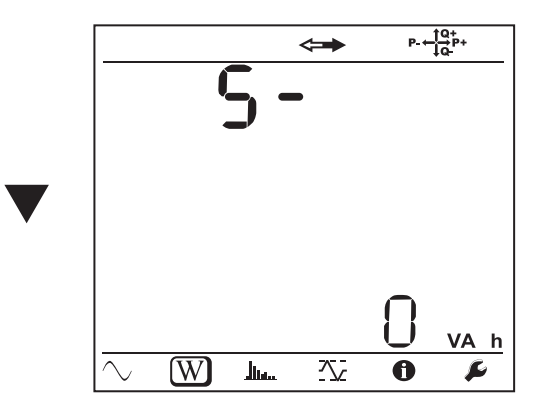

**Reti continue**

V

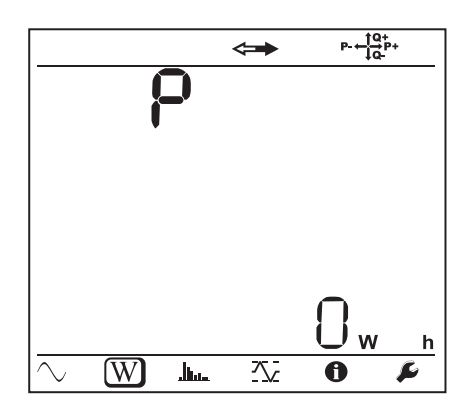

Ep+: Energia attiva totale consumata (dalla carica) in kWh

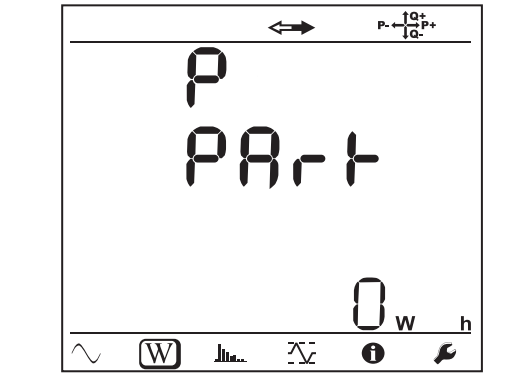

 $\overline{\phantom{m}}$ 

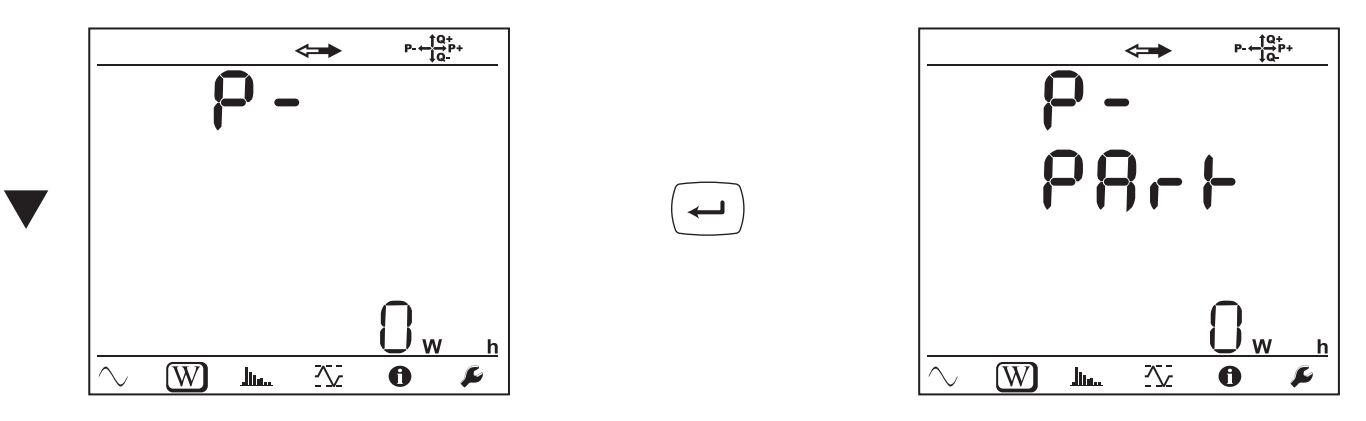

# **4.4.3. MODALITÀ ARMONICHE**

La visualizzazione dipende dalla rete configurata.

La visualizzazione delle armoniche non è disponibile per le reti DC. Il display indica "No THD in DC Modalità".

#### **Monofase 2 fili (1P-2W)**

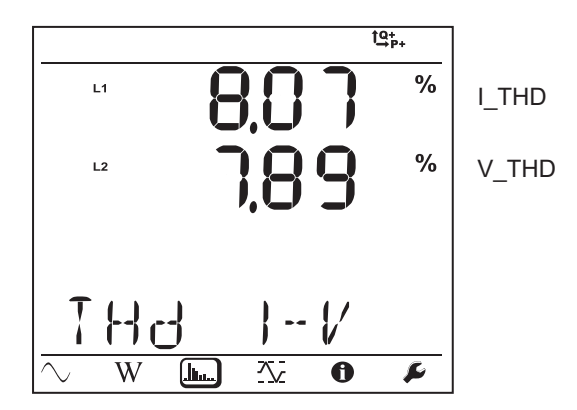

**Bifase 3 fili (1P-3W)**

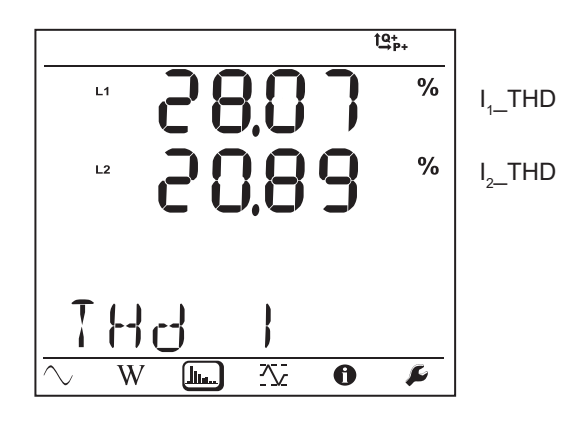

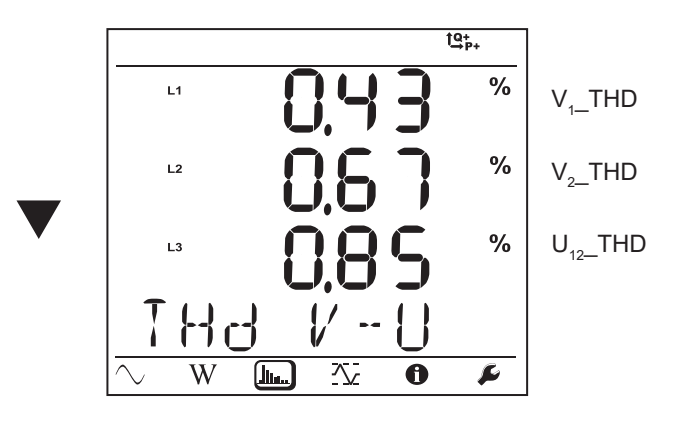

**Trifase 3 fili non equilibrata (3P-3W**∆**2, 3P-3W**∆**3, 3P-3WO2, 3P-3WO3, 3P-3WY2, 3P-3WY3)**

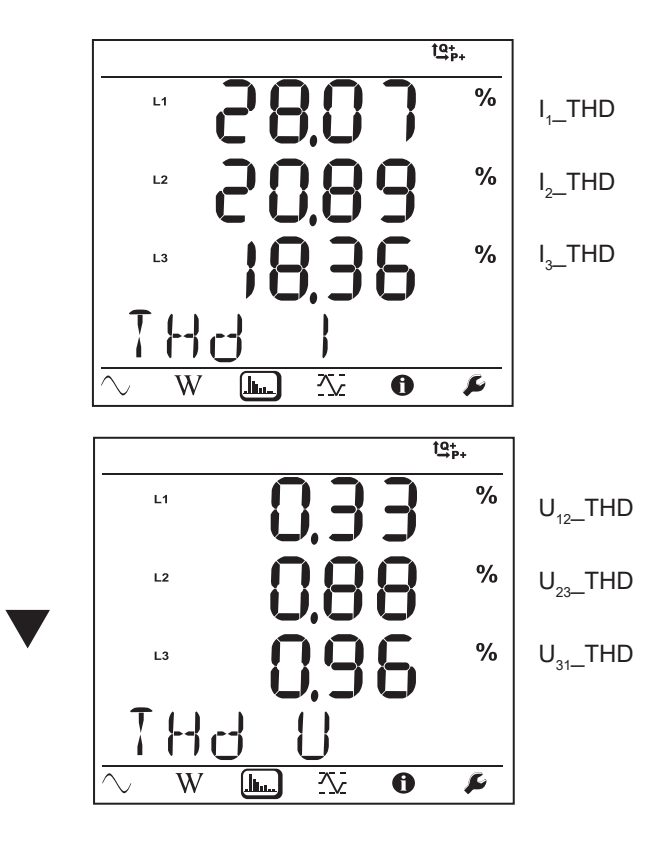

**Trifase 3 fili ∆ equilibrata (3P-3W∆b)**

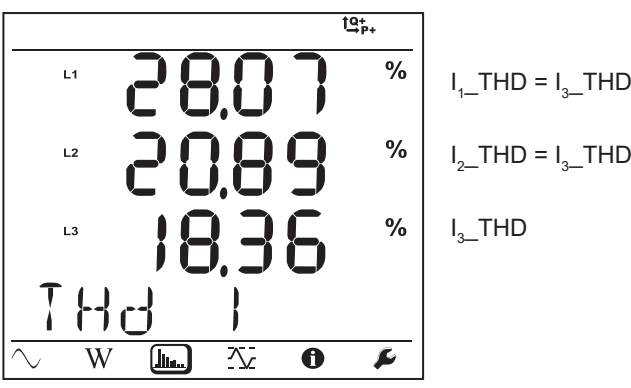

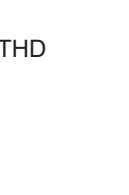

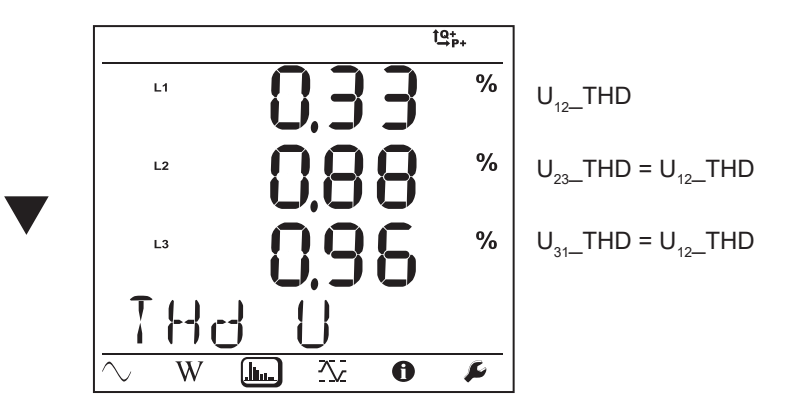

**Trifase 4 fili non equilibrata (3P-4WY, 3P-4WY2, 3P-4W**∆**, 3P-4WO)**

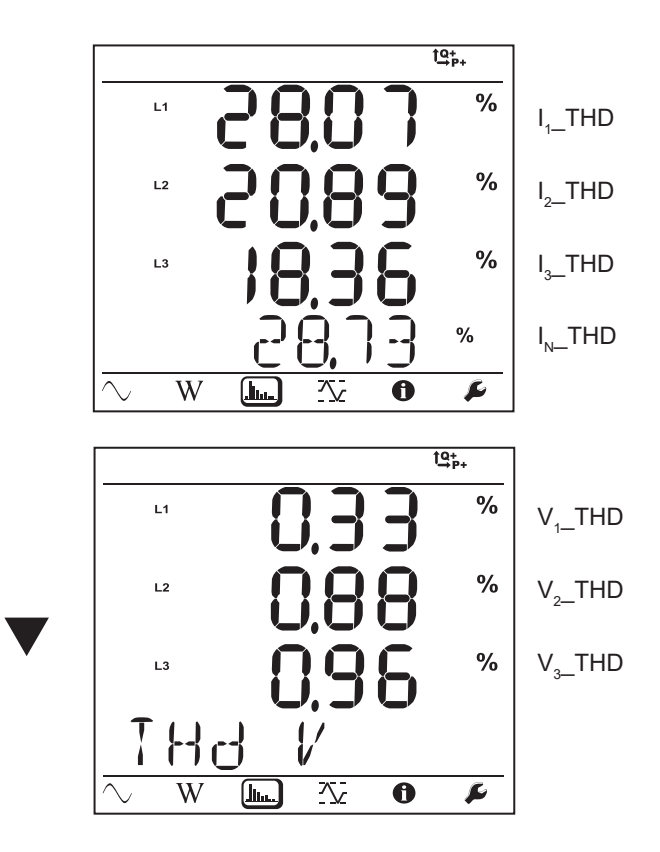

**Trifase 4 fili Y equilibrata (3P-4WYb)**

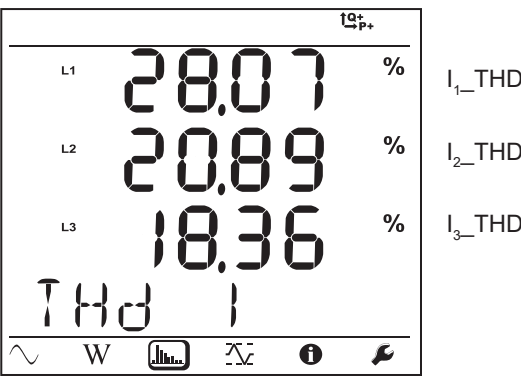

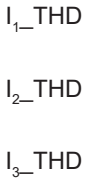

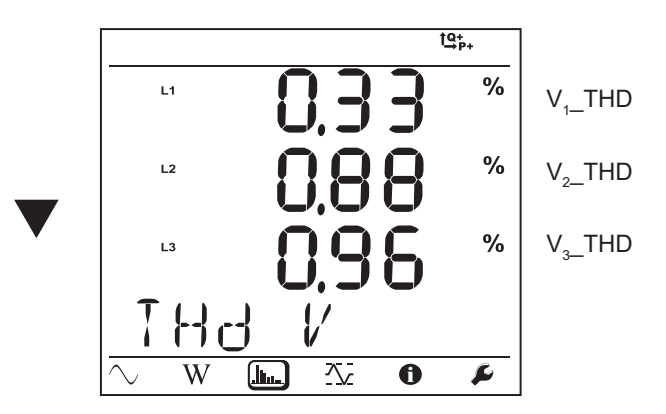

# **4.4.4. MODALITÀ MAX**

Secondo l'opzione selezionata nel PEL Transfer, può trattarsi dei valori aggregati massimi per la registrazione in corso dell'ultima registrazione, o dei valori aggregati massimi dopo l'ultimo azzeramento.

La visualizzazione del massimo non è disponibile per le reti continue. Il display indica "No Max in DC Modalità".

#### **Monofase 2 fili (1P-2W)**

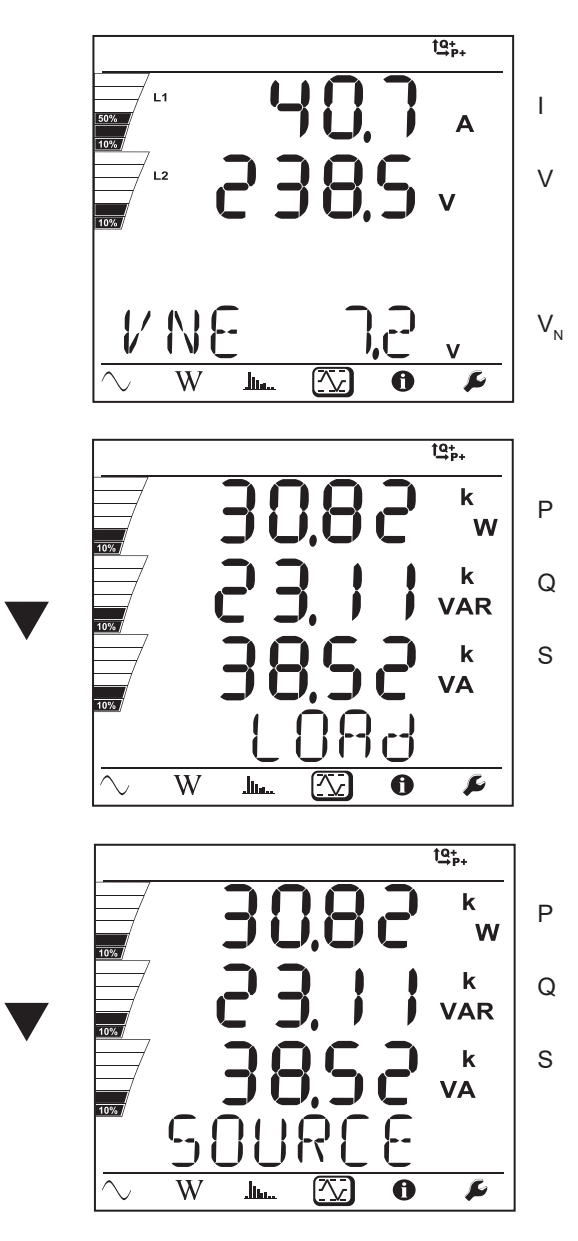

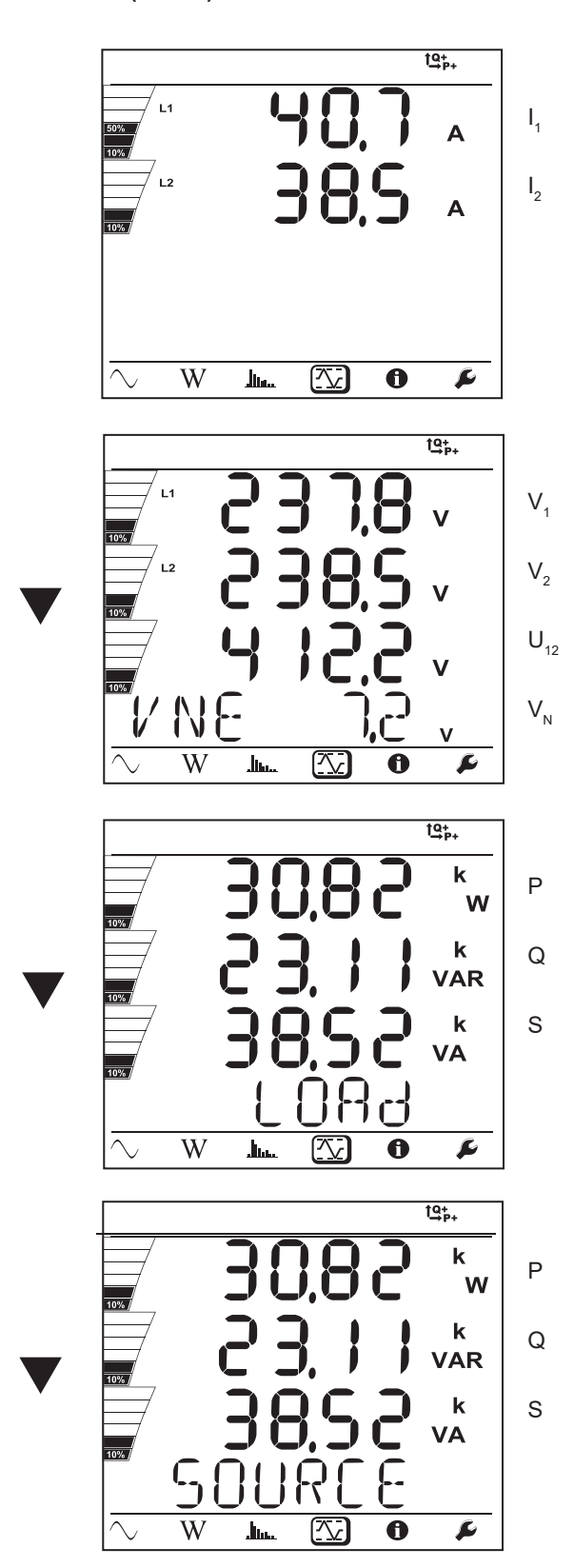

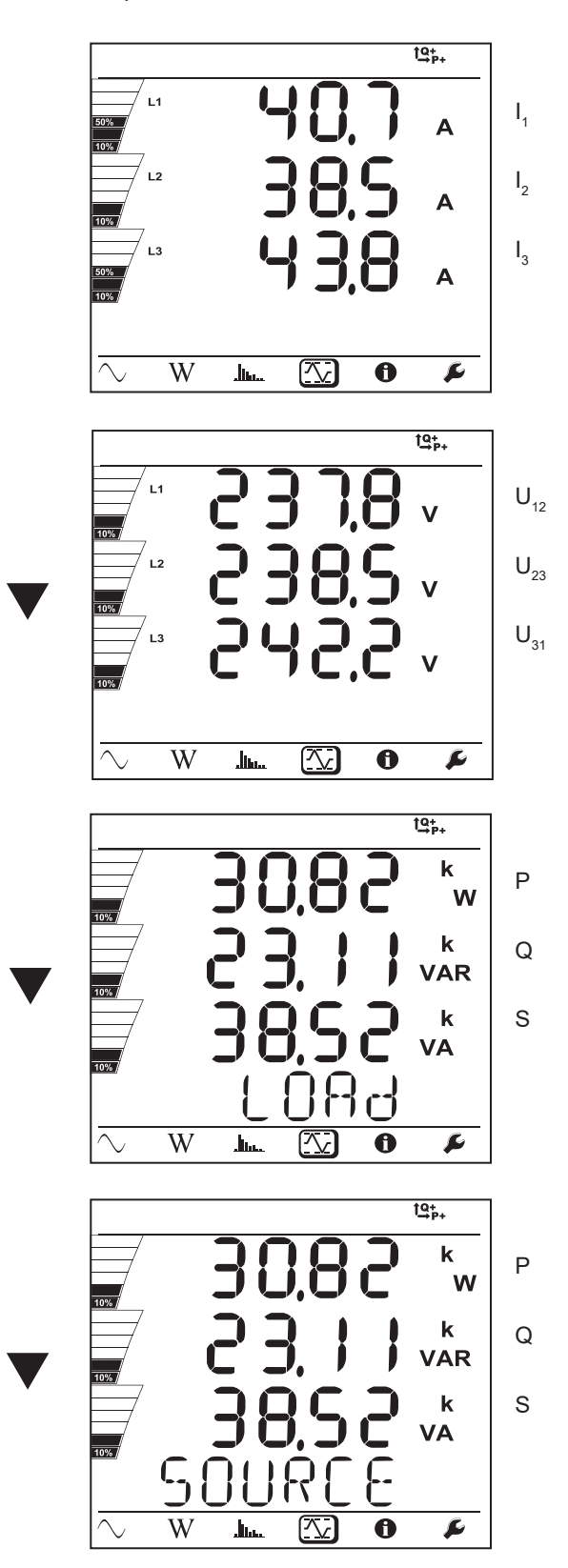

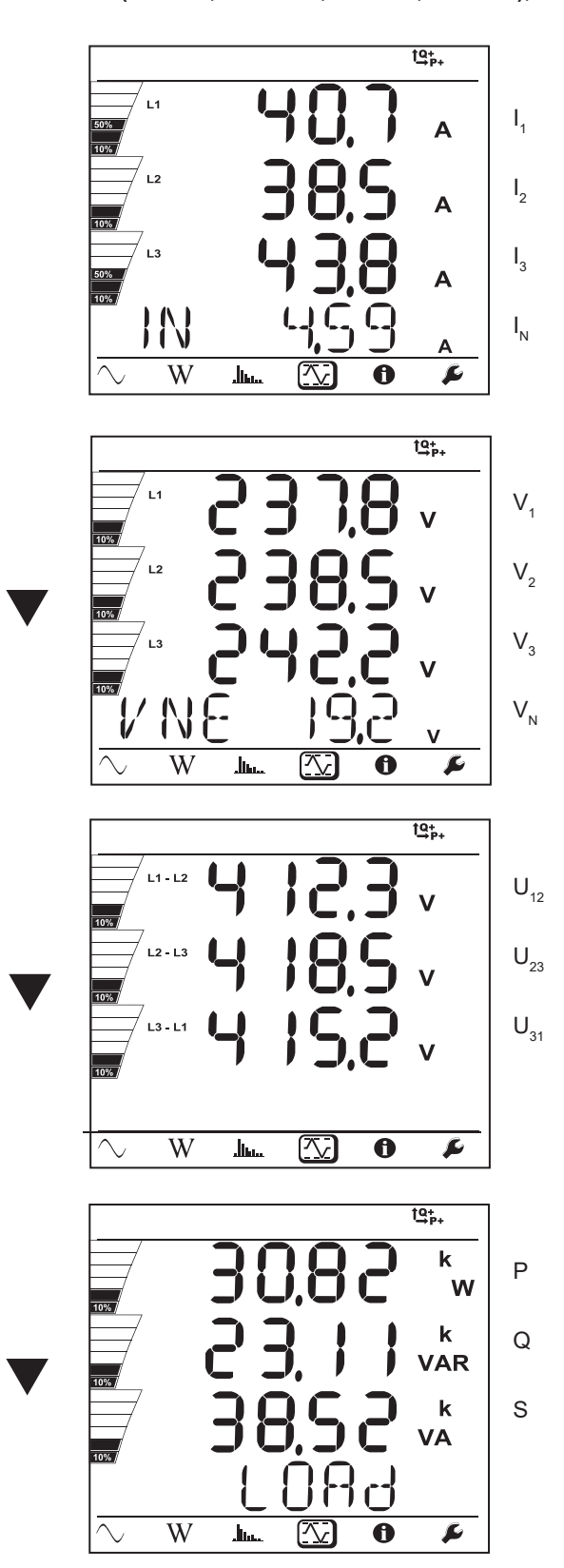

Per la rete equilibrata (3p-4WYb),  $I_N$  non si visualizza.

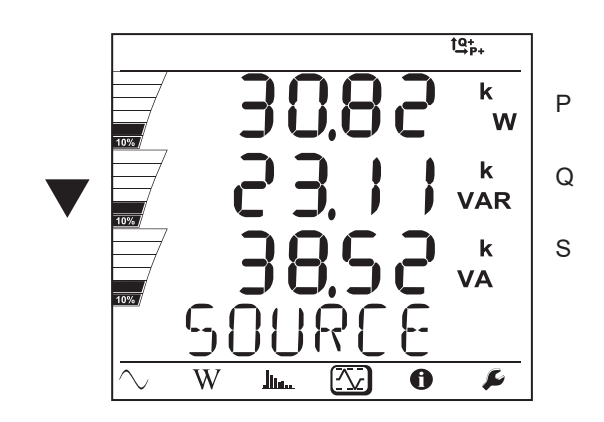

### **5.1. SOFTWARE PEL TRANSFER**

#### **5.1.1. FUNZIONALITÀ**

Il software PEL Transfer permette di:

- Collegare lo strumento al PC mediante Wi-Fi (PEL104), o Bluetooth, o USB o Ethernet oppure mediante 3G-UMTS/GPRS (PEL104).
- Configurare lo strumento: attribuire un nome allo strumento, selezionare la luminosità e il contrasto del display, bloccare il tasto

Selezione  $\left(\frac{1}{\epsilon}\right)$  dello strumento, impostazione della data e dell'ora, formattare la scheda SD, ecc.

- Configurare la comunicazione fra lo strumento e il PC.
- Configurare la misura: selezionare la rete di distribuzione, il rapporto di trasformazione, la frequenza, i rapporti di trasformazione dei sensori di corrente.
- Configurare le registrazioni: selezionare i loro nomi, la loro durata, la loro data d'inizio e di fine, il periodo di aggregazione, la registrazione o no dei valori "1s" e delle armoniche.
- Gestire i contatori di energia, del tempo di funzionamento dello strumento, del tempo della presenza di tensione sugli ingressi misura, del tempo della presenza della corrente sugli ingressi misura, ecc.
- Collegare i Data Logger L452 al PEL104.
- Gestire gli allarmi sulle misure del PEL104 o quelle dei Data Logger L452 collegati.
- Gestire l'invio di report periodici mediante mail (PEL104).

IL PEL transfert permette anche di aprire le registrazioni, scaricarle sul PC, esportarle verso un foglio elettronico, visualizzare le curve corrispondenti, creare report e stamparli.

IL PEL permette anche di aggiornare il software interno dello strumento quando un nuovo aggiornamento è disponibile.

## **5.2. INSTALLAZIONE DEL PEL TRANSFER**

i Non collegare lo strumento al PC prima di avere installato i software e i driver.

#### **Configurazione minimale necessaria sul computer:**

- Windows<sup>®</sup> 7 (32/64 bits) oppure Windows<sup>®</sup> 8
- 2 Go a 4 Go di RAM
- 10 Go di spazio disco
- Lettore di CD-ROM

i

Windows® è un marchio depositato di Microsoft®.

**1.** Scaricata l'ultima versione del PEL Transfer sul nostro sito web. [www.chauvin-arnoux.com](http://www.chauvin-arnoux.com)

Lanciate **setup.exe**. Poi seguite le istruzioni d'installazione.

Dovete possedere i diritti amministrativi sul vostro PC per installare il software PEL Transfer.

**2.** Appare un messaggio d'avvertenza simile al seguente. Fate clic su **OK**.

DataView - InstallShield Wizard Non collegare il cavo USB dello strumento fino a che l'installazione dei drivers e del software Dataview non è terminata. Se il cavo USB fornito con lo strumento è collegato al computer, scollegatelo dal computer prima di procedere.  $\overline{\alpha}$ *Figura 37*

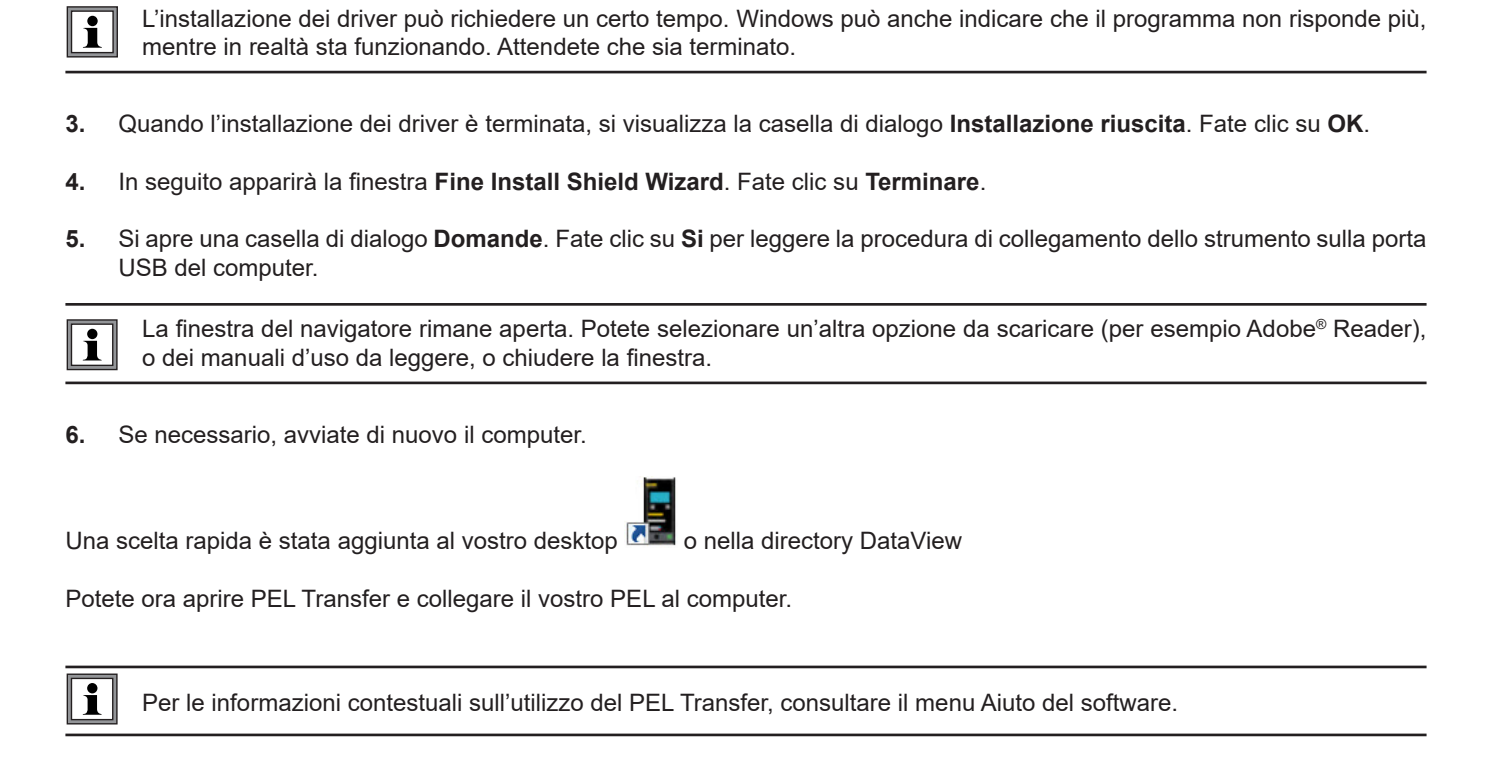

## **5.3. APPLICAZIONE PEL**

L'applicazione Android possiede una parte delle funzionalità del software PEL Transfer. Essa vi permette di collegarvi al vostro strumento a distanza.

Ricercate l'applicazione digitando PEL Chauvin Arnoux. Installate l'applicazione sul vostro smartphone (o tablet).

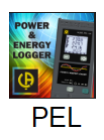

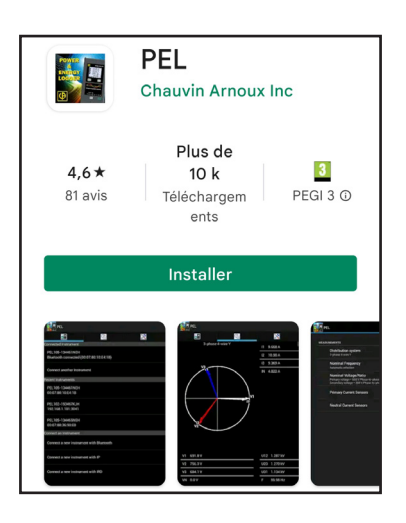

L'applicazione comporta 3 tab.

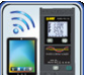

permette di collegare lo strumento :

- mediante Bluetooth. Attivate il Bluetooth del vostro smartphone (o tablet), cercate il vostro PEL e collegatevi.
- Oppure mediante Ethernet. Collegate il vostro strumento alla rete Ethernet mediante un cavo dopodiché digitate l'indirizzo IP (v. § [3.5\)](#page-22-0), la porta e il protocollo di rete (informazioni disponibili nel PEL Transfer). Infine collegatevi.
- Oppure mediante IRD. Digitate il numero di serie del PEL (v. § [3.5\)](#page-22-0) e la password (informazione disponibile nel PEL Transfer). Infine collegatevi.

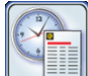

permette di visualizzare le misure sotto forma di diagramma di Fresnel.

Fate scivolare lo schermo verso sinistra per ottenere i valori di tensione, corrente, potenza, energia, e le informazioni motore (velocità di rotazione, coppia), ecc.

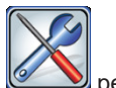

permette di:

- Configurare le registrazioni: selezionare i loro nomi, la loro durata, la loro data d'inizio e fine, il periodo di aggregazione, la registrazione (o no) dei valori "1s" e delle armoniche.
- Configurare la misura: selezionare la rete di distribuzione, il rapporto di trasformazione, la frequenza, i rapporti di trasformazione dei sensori di corrente.
- Configurare la comunicazione fra lo strumento e lo smartphone (o tablet).
- Configurare lo strumento: impostare la data e l'ora, formattare la scheda SD, bloccare o (sbloccare) il tasto **Selezione** , inserire le informazioni motore, e visualizzare le informazioni sullo strumento.

Le incertezze si esprimono in % della lettura (R) più un offset:  $\pm (a\%R + b)$ 

## **6.1. CONDIZIONI DI RIFERIMENTO**

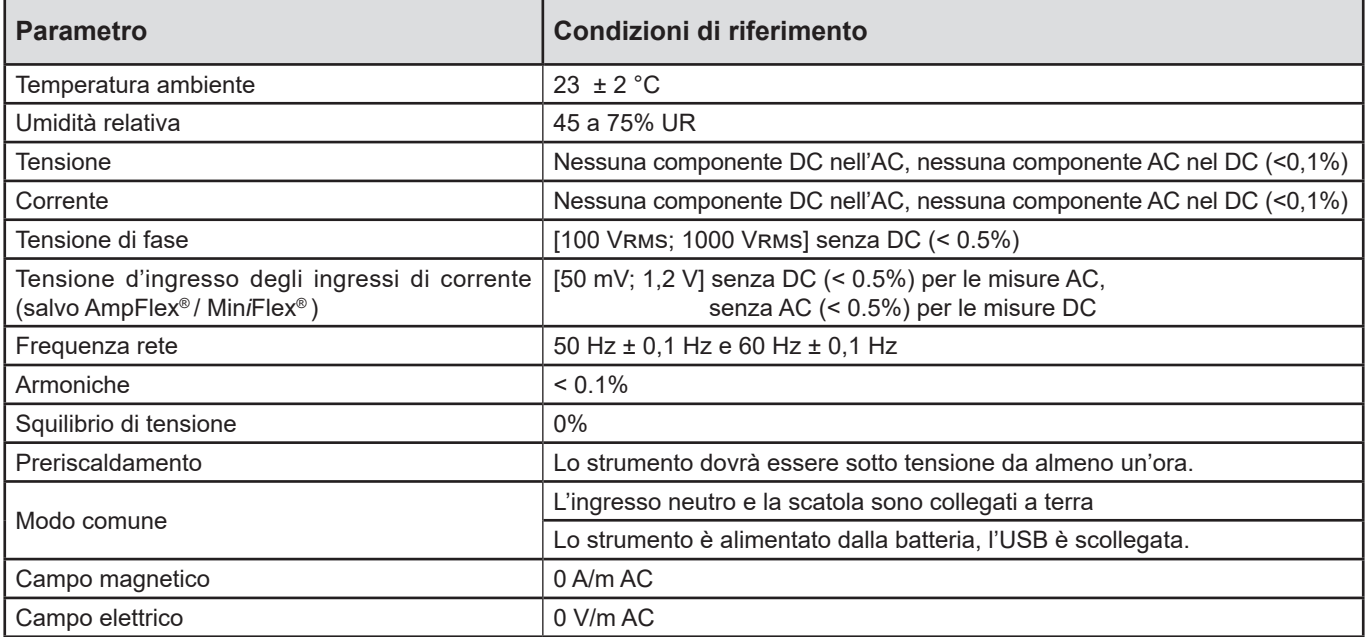

*Tabella 6*

## **6.2. CARATTERISTICHE ELETTRICHE**

#### **6.2.1. INGRESSI DI TENSIONE**

**Campo di funzionamento:** fino a 1 000 Vrms per le tensioni fase-neutro e fase-fase

i Le tensioni fase-neutro inferiori a 2 V e le tensioni di fase-fase inferiori 3,4 V sono azzerate.

**Impedenza d'ingresso:** 1908 kΩ (fase-neutro)

Sovraccarico massimo: 1100 VRMS (fase-neutro) in full range

#### **6.2.2. INGRESSI DI CORRENTE**

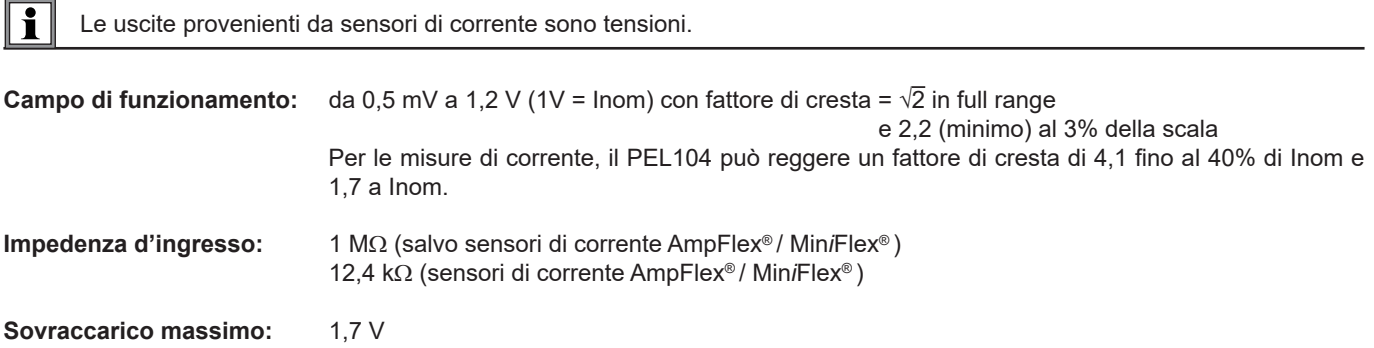

#### **6.2.3. SPECIFICHE D'INCERTEZZA INTRINSECA (SALVO SENSORI DI CORRENTE)**

Le incertezze delle seguenti tabelle sono fornite per i valori "1 s" e aggregati. Per le misure "200 ms", i valori delle incertezze vanno raddoppiati (PEL104).

#### **6.2.3.1. Specifiche a 50/60 Hz**

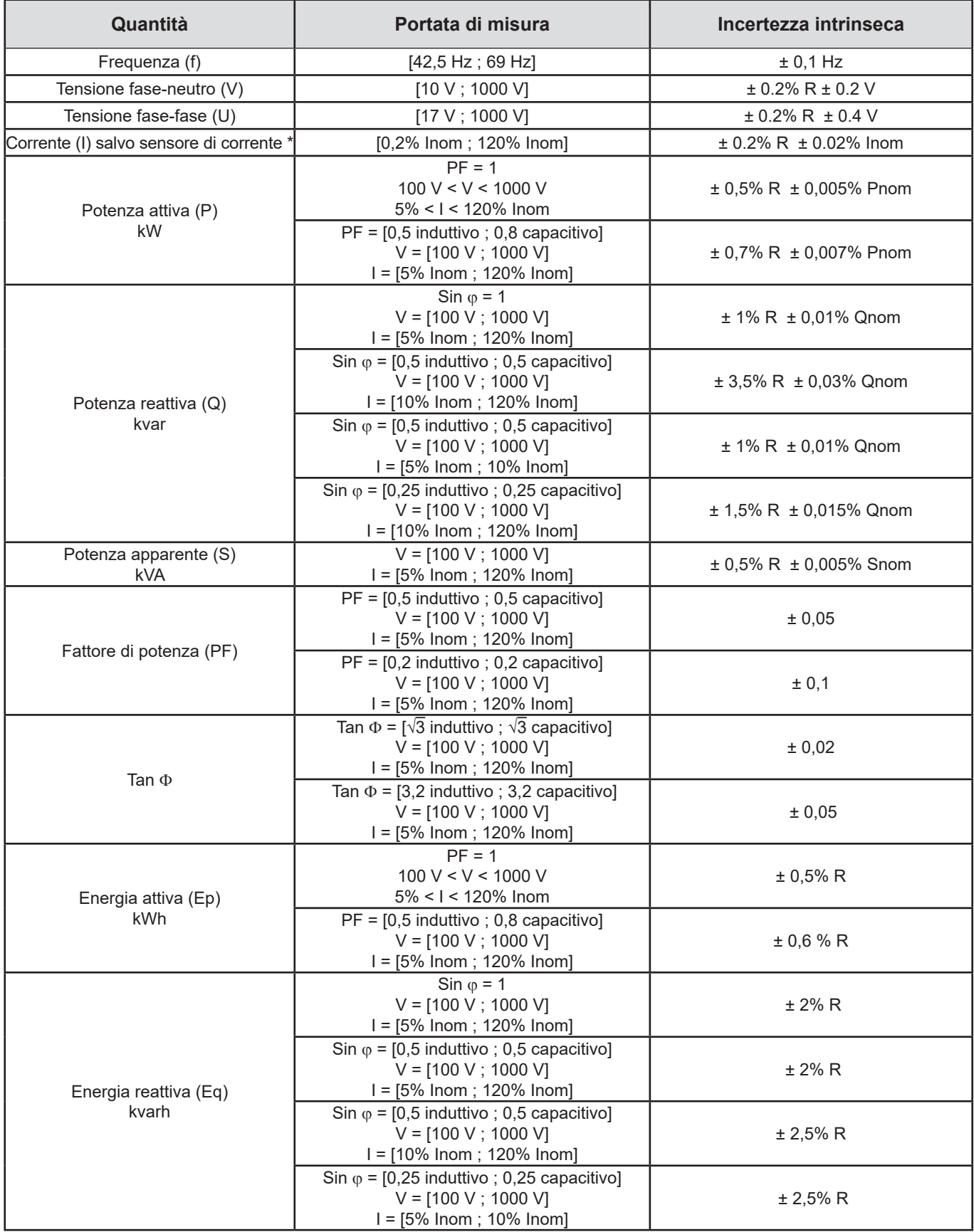

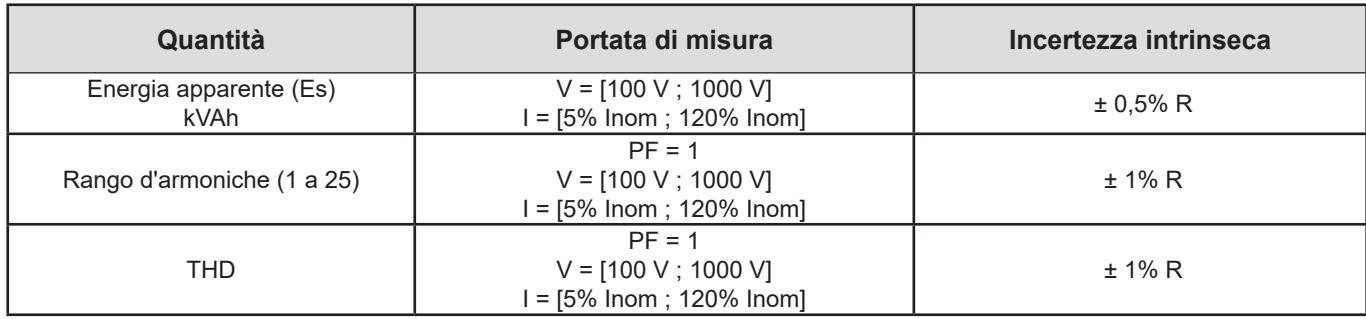

#### *Tabella 7*

- Inom è il valore della corrente misurata per un'uscita del sensore di corrente di 1V. Consultare la [Tabella 24](#page-64-0) e [Tabella 25](#page-65-0) per *i valori nominali di corrente.*
- *Pnom e Snom sono le potenze attiva e apparente per V = 1000V, I = Inom e PF = 1.*
- $\blacksquare$  *Qnom è la potenza reattiva per V = 1000V, I = Inom e sin*  $\phi$  *= 1.*
- *\*: L'incertezza intrinseca per gli ingressi di corrente (I) è specificata per un ingresso in tensione isolata di 1 V nominale, corrispondente a Inom. Occorre aggiungere l'incertezza intrinseca del sensore di corrente utilizzato per conoscere l'incertezza totale della catena di misura. Per i sensori Amp*Flex*® e Mini*Flex*®, occorre utilizzare l'incertezza intrinseca fornita dalla [Tabella 25](#page-65-0). L'incertezza intrinseca per la corrente del neutro è l'incertezza intrinseca massima su I1, I2 e I3.*

#### **6.2.3.2. Specifiche a 400 Hz**

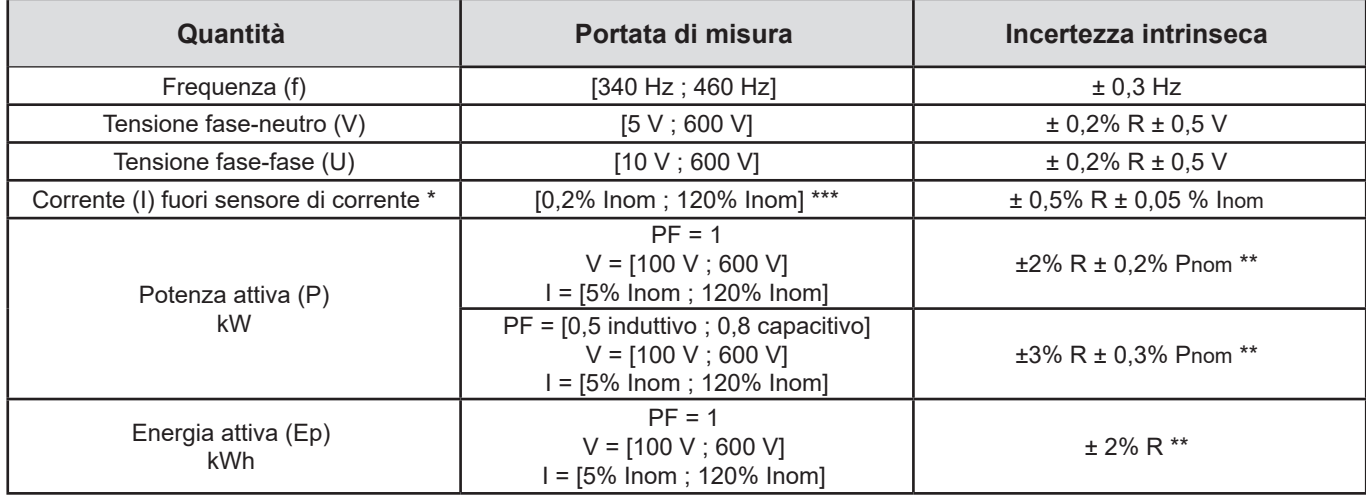

*Tabella 8*

- *Inom è il valore della corrente misurata per un'uscita del sensore di corrente di 50/60 Hz. Consultare la [Tabella 24](#page-64-0) per i valori nominali di corrente.*
- *Pnom è la potenza attiva per V = 600 V, I = Inom e PF = 1.*
- *\*: L'incertezza intrinseca per gli ingressi di corrente (I) è specificata per un ingresso in tensione isolata di 1 V nominale, corrispondente a Inom. Occorre aggiungere l'incertezza intrinseca del sensore di corrente utilizzato per conoscere l'incertezza totale della catena di misura. Per i sensori Amp*Flex*® e Mini*Flex*®, occorre utilizzare l'incertezza intrinseca fornita dalla [Tabella 25](#page-65-0). L'incertezza intrinseca per la corrente del neutro è l'incertezza intrinseca massima su I1, I2 e I3.*
- *\*\*: Valore indicativo del massimo dell'incertezza intrinseca. Il valore può essere più elevato in particolare con le influenze di CEM.*
- \*\*\*: *Per i sensori Amp*Flex*® e Mini*Flex*®, la corrente massima è limitata al 60% Inom a 50/60Hz a causa della loro grande sensibilità.*

#### **6.2.3.3. Specifiche di DC**

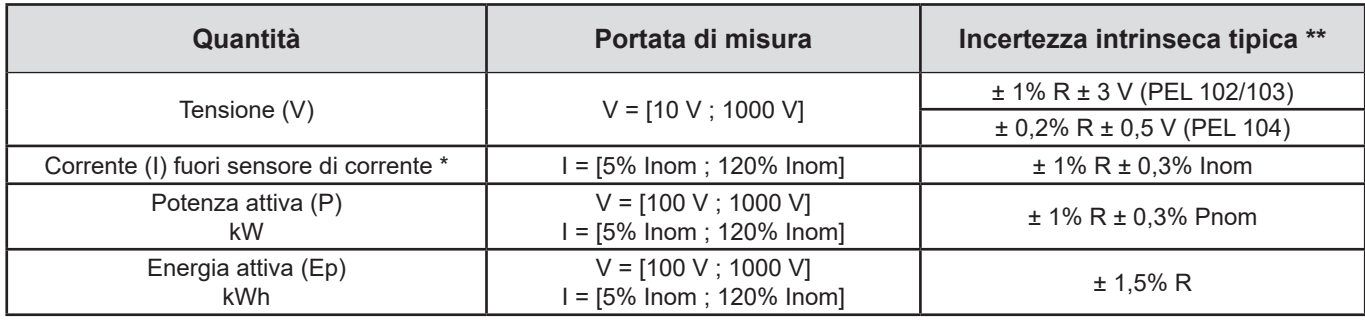

*Tabella 9*

- *Inom è il valore della corrente misurata per un'uscita del sensore di corrente di 1 V. Consultare la [Tabella 24](#page-64-0) per i valori nominali di corrente.*
- *Pnom è la potenza per V = 1 000 V, I = Inom*
- *\*: L'incertezza intrinseca per gli ingressi di corrente (I) è specificata per un ingresso in tensione isolata di 1 V nominale, corrispondente a Inom. Occorre aggiungere l'incertezza intrinseca del sensore di corrente utilizzato per conoscere l'incertezza totale della catena di misura. Per i sensori Amp*Flex*® e Mini*Flex*®, occorre utilizzare l'incertezza intrinseca fornita dalla [Tabella 25](#page-65-0). L'incertezza intrinseca per la corrente del neutro è l'incertezza intrinseca massima su I1, I2 e I3.*
- *\*\*: Valore indicativo del massimo dell'incertezza intrinseca. Il valore può essere più elevato in particolare con le influenze di CEM.*

#### **6.2.3.4. Ordine di fase**

Per determinare un corretto ordine di fase, occorre avere un corretto ordine di fase delle correnti, un corretto ordine di fase delle tensioni e un corretto sfasamento di tensione corrente.

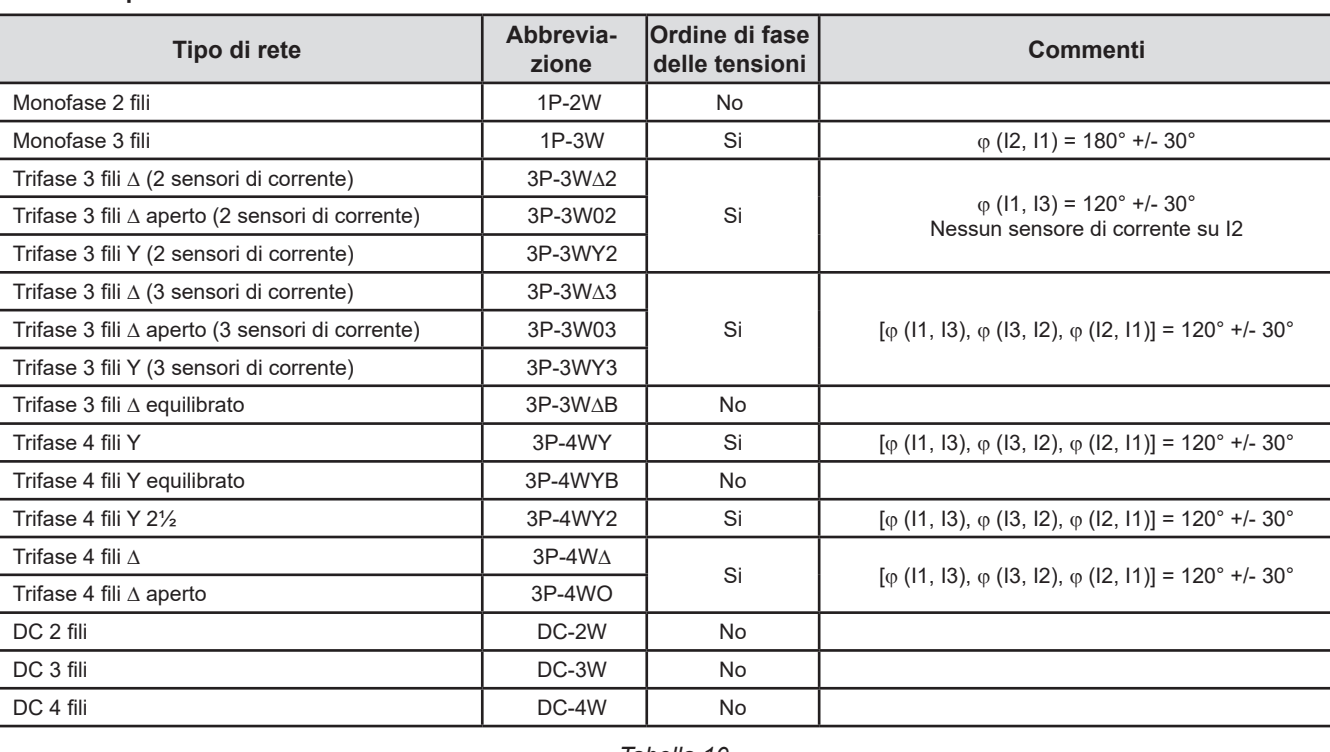

#### **Condizioni per determinare un corretto ordine di fase in corrente**

*Tabella 10*

#### **Condizioni per determinare un corretto ordine di fase in tensione**

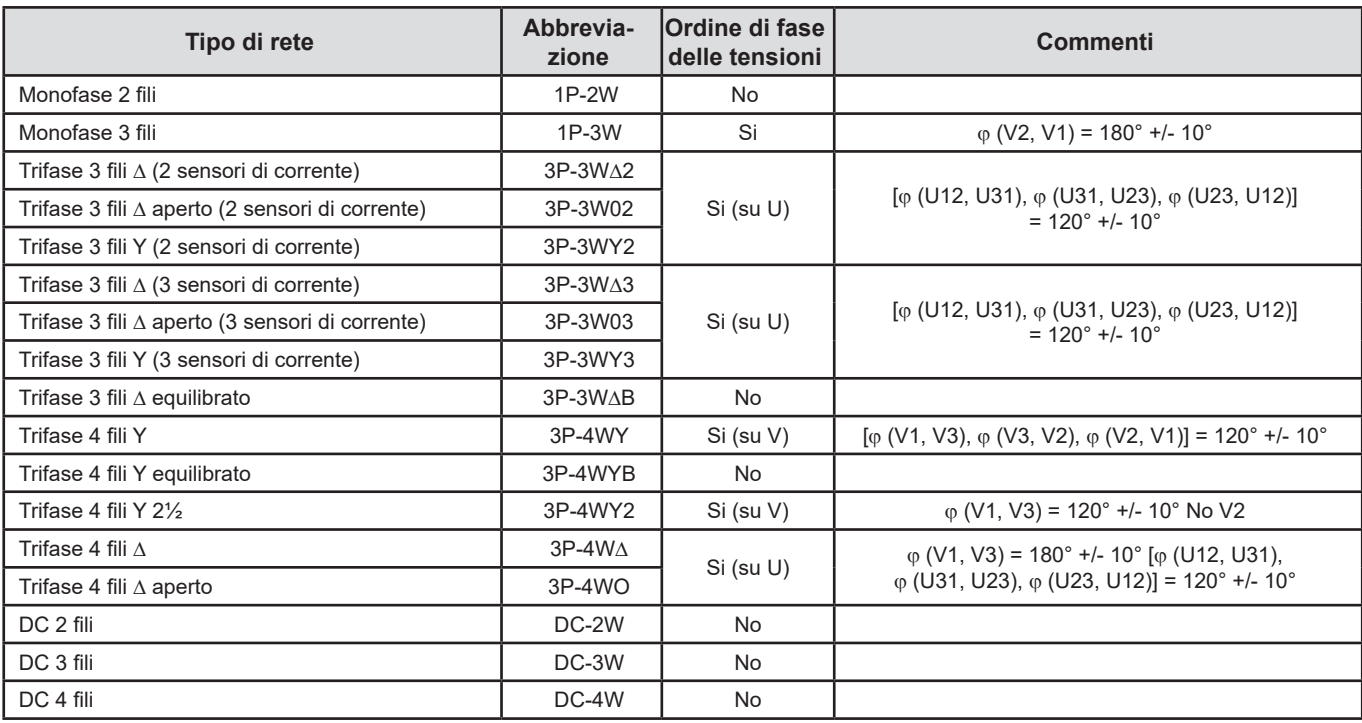

*Tabella 11*

#### **Condizioni per determinare un corretto sfasamento tensione corrente**

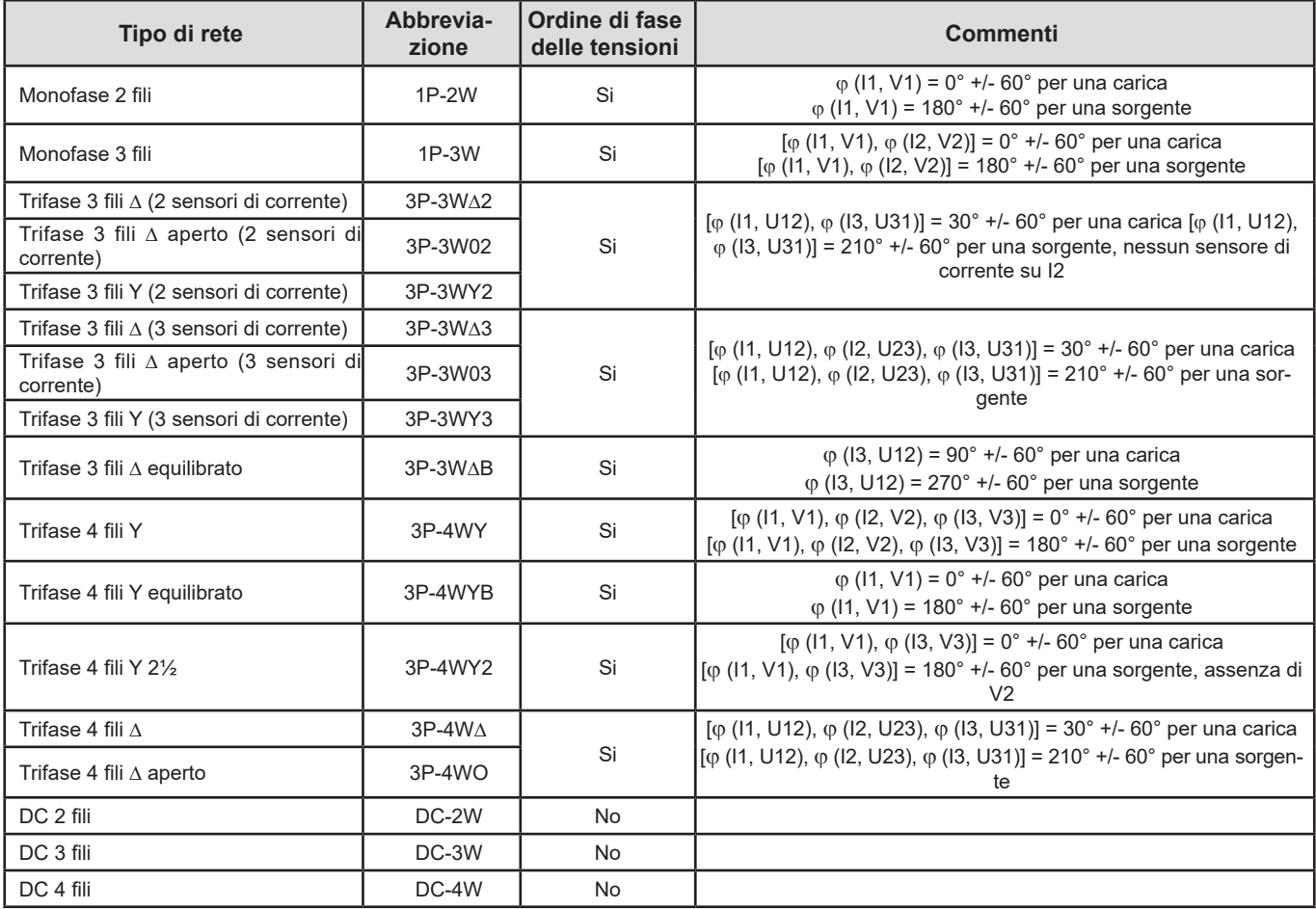

*Tabella 12*

La selezione "carica" o "sorgente" avviene nella configurazione.

#### **6.2.3.5. Temperatura**

Per V, U, I, P, Q, S, PF e E:

- 300 ppm/°C, con  $5\%$  < I < 120% e PF = 1
- 500 ppm/°C, con  $10\% < l < 120\%$  e PF = 0,5 induttivo
- Offset di DC V: 10 mv/°C tipica I: 30 ppm x Inom /°C tipica

#### **6.2.3.6. Reiezione del modo comune**

La reiezione del modo comune sul neutro è di 140 dB tipica.

Per esempio, una tensione di 230 V applicata sul neutro aggiungerà 23 µV all'uscita dei sensori AmpFlex*®* e MiniFlex*®*, il che costituisce un errore di 230 mA a 50 Hz. Sugli altri sensori, ciò costituirà un errore supplementare dello 0,02% Inom.

#### **6.2.3.7. Influenza del campo magnetico**

Per gli ingressi corrente in cui sono collegati i sensori di corrente flessibili MiniFlex® o AmpFlex®: 10 mA/A/m tipica a 50/60 Hz.

#### <span id="page-59-0"></span>**6.2.4. SENSORI DI CORRENTE**

#### **6.2.4.1. Precauzioni d'utilizzo**

i

Riferitevi alla scheda di sicurezza o al manuale di funzionamento fornito con i vostri sensori di corrente.

Le pinze di corrente e i sensori flessibili di corrente servono a misurare la corrente circolante in un cavo senza aprire il circuito. Essi isolano anche l'utente dalle tensioni pericolose presenti sul circuito.

La scelta del sensore di corrente da utilizzare dipende dalla corrente da misurare e dal diametro dei cavi. Quando installate i sensori di corrente, dirigete la freccia posta sul sensore verso la carica.

#### **6.2.4.2. Caratteristiche**

Le portate di misura sono quelle dei sensori. Talvolta, possono differire dai campi misurabili dal PEL. Consultate il manuale di funzionamento fornito con il sensore di corrente.

#### **a) MiniFlex® MA193 o MiniFlex® MA194**

E' possibile utilizzare il sensore di corrente flessibile MiniFlex® per misurare la corrente in un cavo senza aprire il circuito. Serve anche per isolare le tensioni pericolose presenti sul circuito. E' possibile utilizzare questo sensore solo come accessorio di uno strumento. Se avete vari sensori, potete differenziarli tutti con gli anelli colorati forniti con lo strumento per identificare la fase. Collegate poi il sensore allo strumento.

 Premete il dispositivo giallo d'apertura per aprire il sensore. Mettete in seguito il sensore intorno al conduttore in cui passa la corrente da misurare (un solo conduttore per ogni sensore).

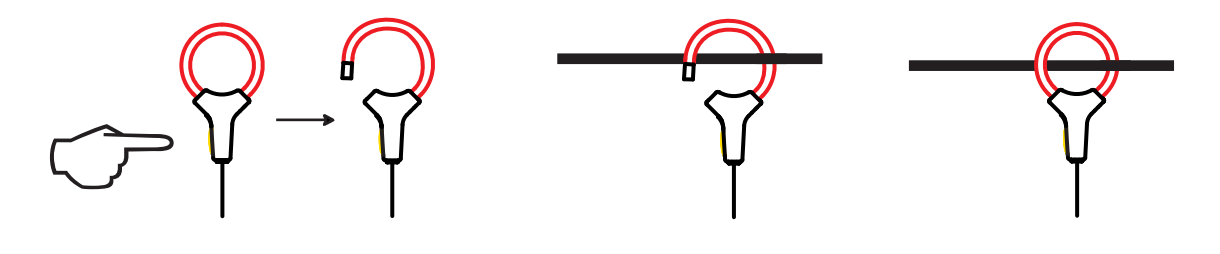

- Chiudete il loop. Per ottimizzare la qualità della misura, è preferibile posizionare il conduttore nel centro del sensore e rendere quest'ultimo per quanto circolare possibile.
- Per disinserire il sensore, apritelo e rimuovetelo dal conduttore. Disinserite poi il sensore dallo strumento.

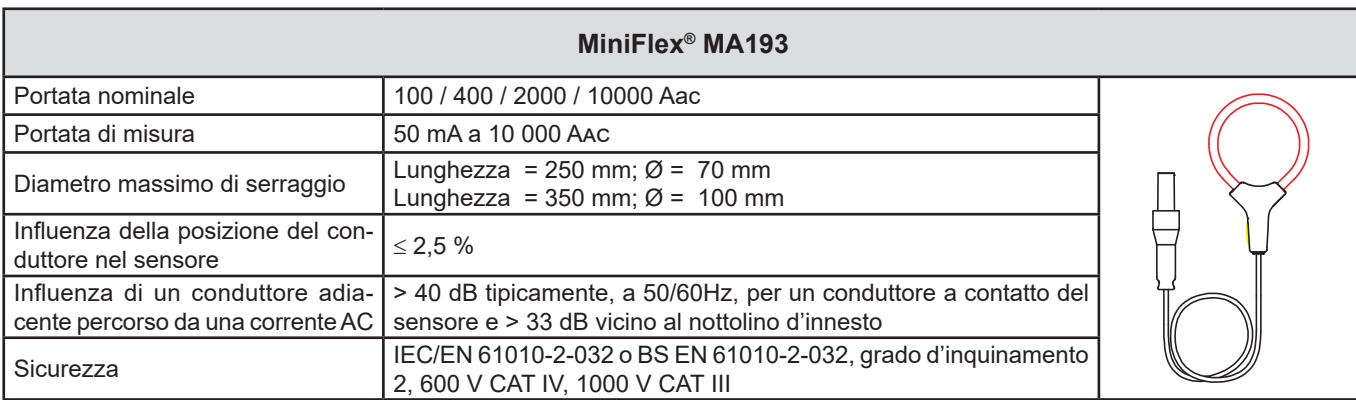

#### *Tabella 13*

**Osservazione:** Le correnti <0,05% della portata nominale saranno visualizzate a zero. Le gamme nominali sono ridotte a 50/200/1 000/5 000 Aac a 400 Hz.

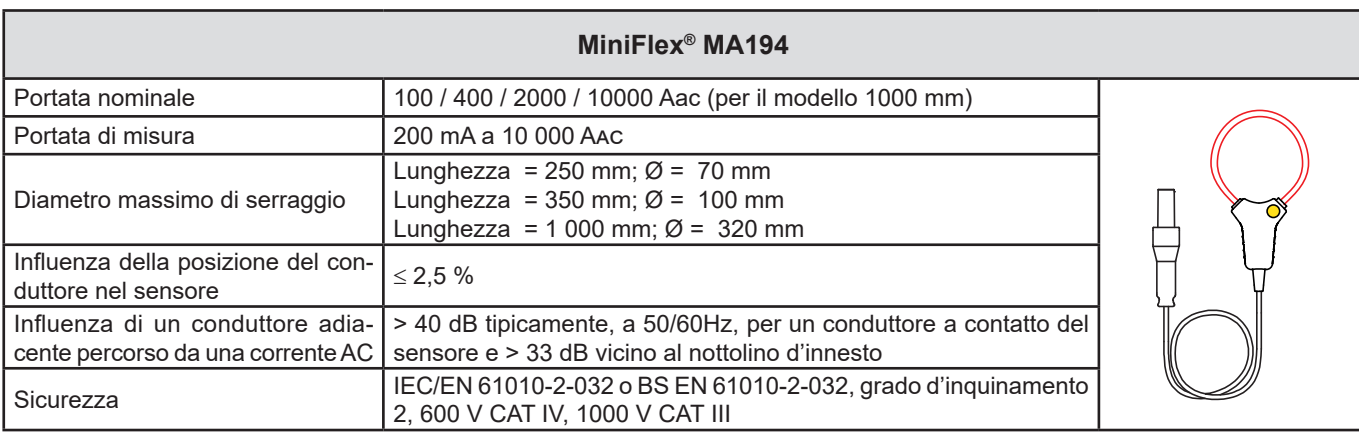

*Tabella 14*

**Osservazione:** Le correnti <0,05% della portata nominale saranno visualizzate a zero. Le gamme nominali sono ridotte a 50/200/1 000/5 000 Aac a 400 Hz.

#### **b) Pinza PAC93**

**Osservazione:** I calcoli di potenza sono azzerati durante la regolazione dello zero della corrente.

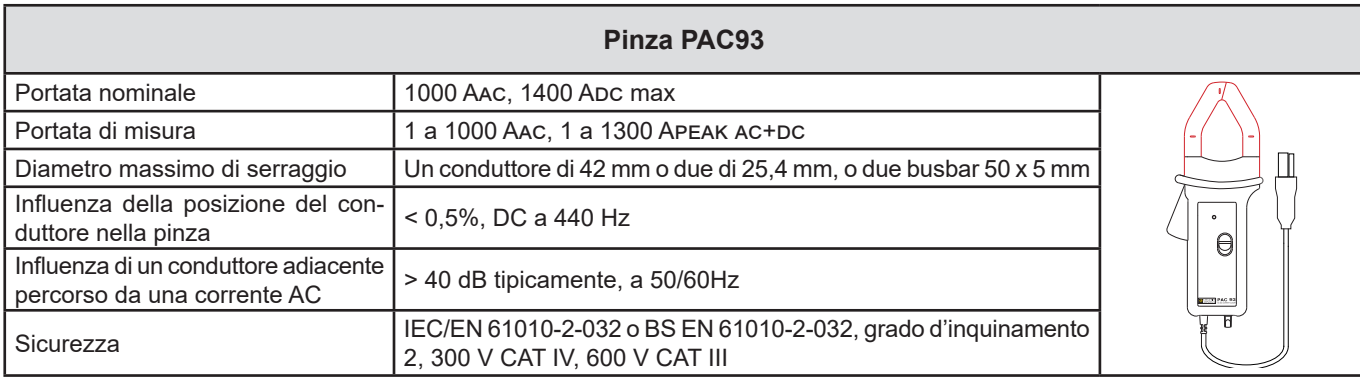

*Tabella 15*

**Osservazione:** Le correnti < 1 Aac/Dc verranno azzerate nelle reti alternate.

#### **c) Pinza C193**

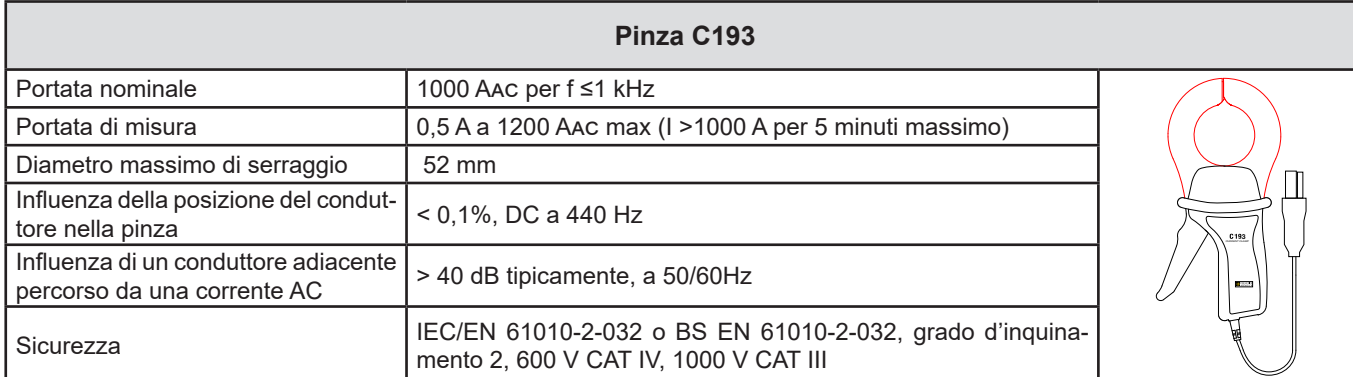

*Tabella 16*

**Osservazione:** Le correnti < 0,5 A verranno azzerate.

#### **d) AmpFlex® A193**

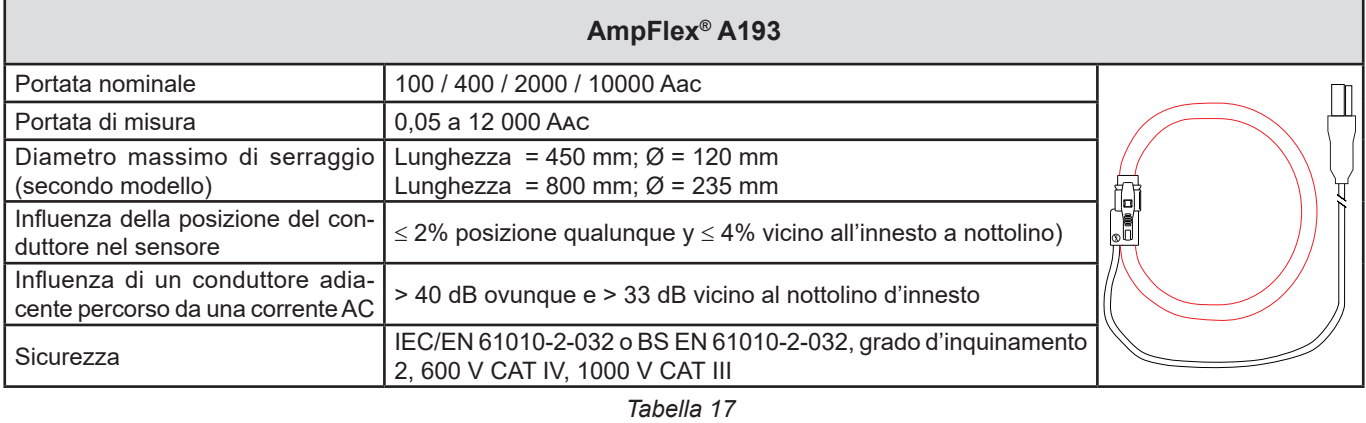

**Osservazione:** Le correnti < 0,05 % della portata nominale verranno azzerate. Le gamme nominali sono ridotte a 50/200/1 000/5 000 Aac a 400 Hz.

#### **e) Pinza MN93**

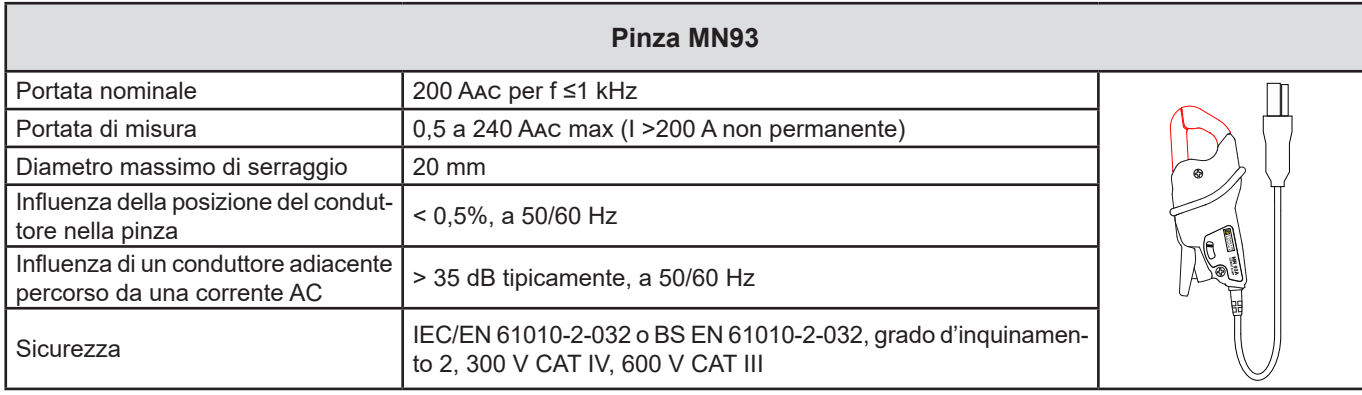

*Tabella 18*

**Osservazione:** Le correnti < 100 mA verranno azzerate.

#### **f) Pinza MN93A**

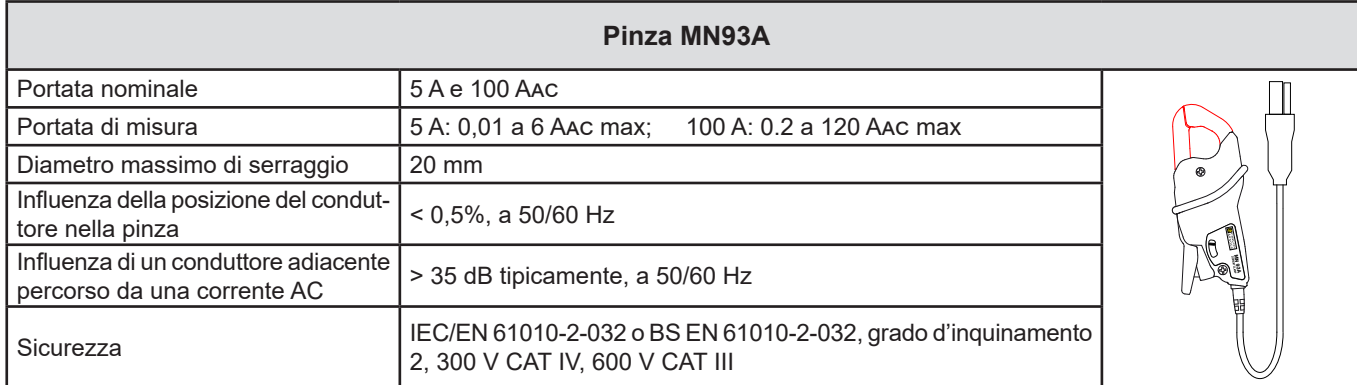

*Tabella 19*

La portata 5A delle pinze MN93A è adatta alle misure di correnti secondarie di trasformatori di corrente.

**Osservazione:** Le correnti < 2,5 mA × sulla portata 5 A e < 50 mA sulla portata 100 A verranno azzerate.

#### **g) Pinza MINI94**

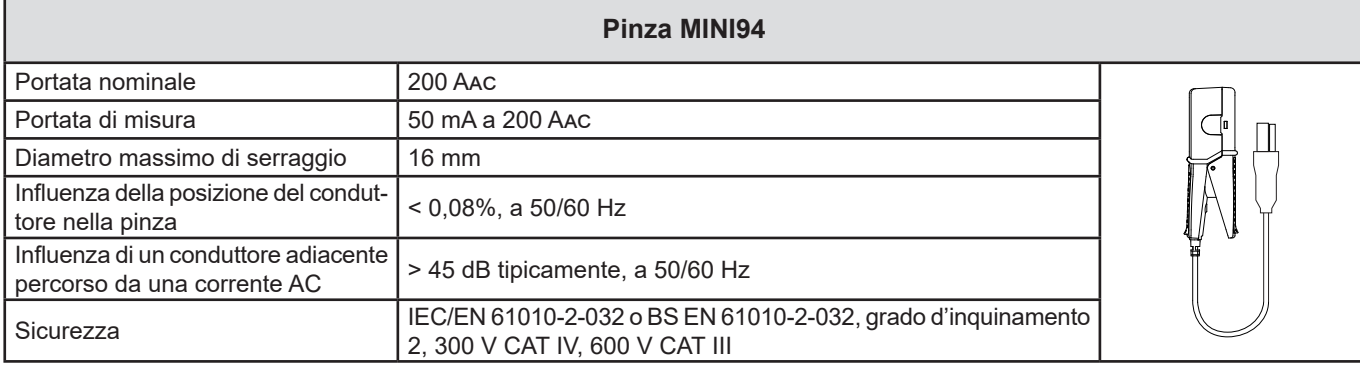

*Tabella 20*

**Osservazione:** Le correnti < 50 mA verranno azzerate.

#### **h) Pinza E3N con adattatore BNC, pinza E27 con adattatore BNC**

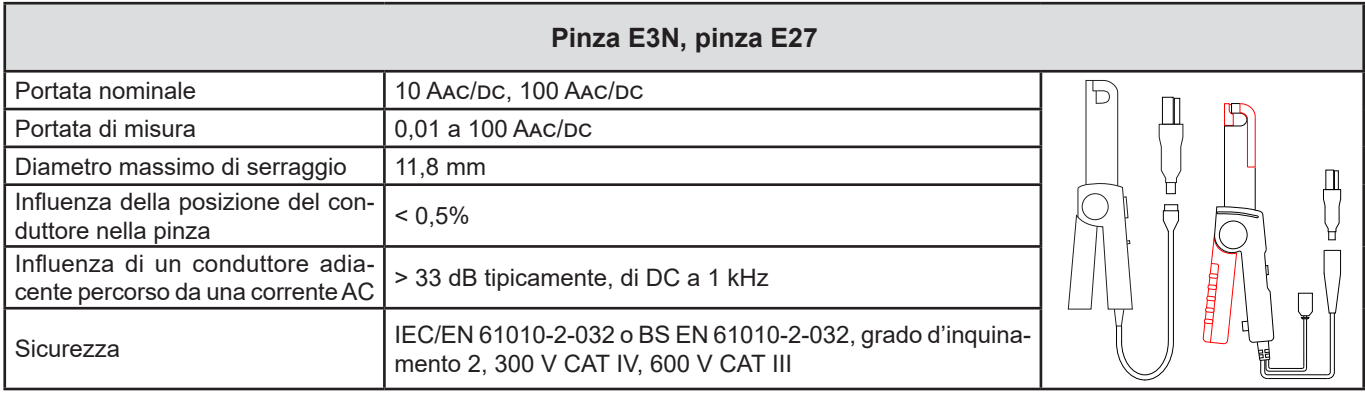

*Tabella 21*

**Osservazione:** Le correnti < 50 mA verranno azzerate nelle reti alternate.

#### **i) Pinza J93**

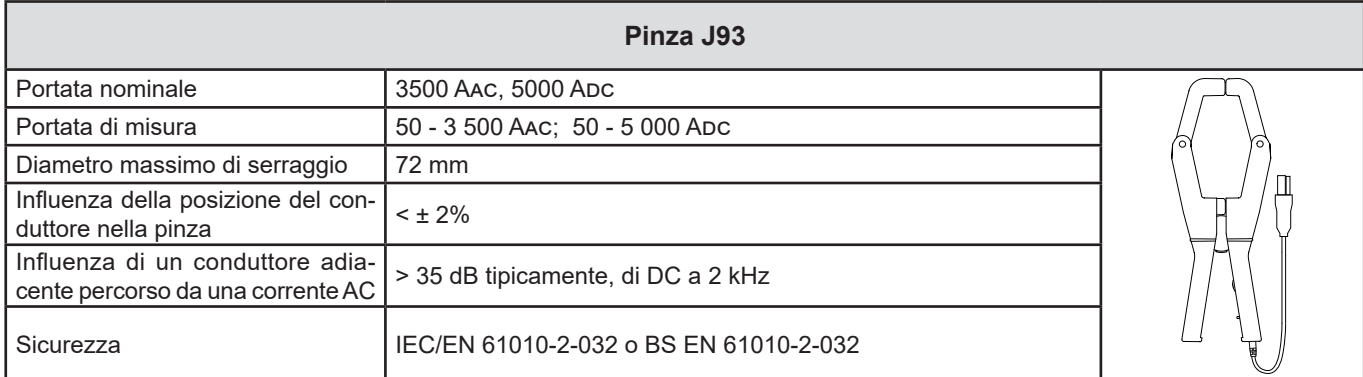

*Tabella 22*

**Osservazione:** Le correnti < 5 A verranno azzerate nelle reti alternate.

#### **j) Dispositivo adattatore 5 A e Essailec®**

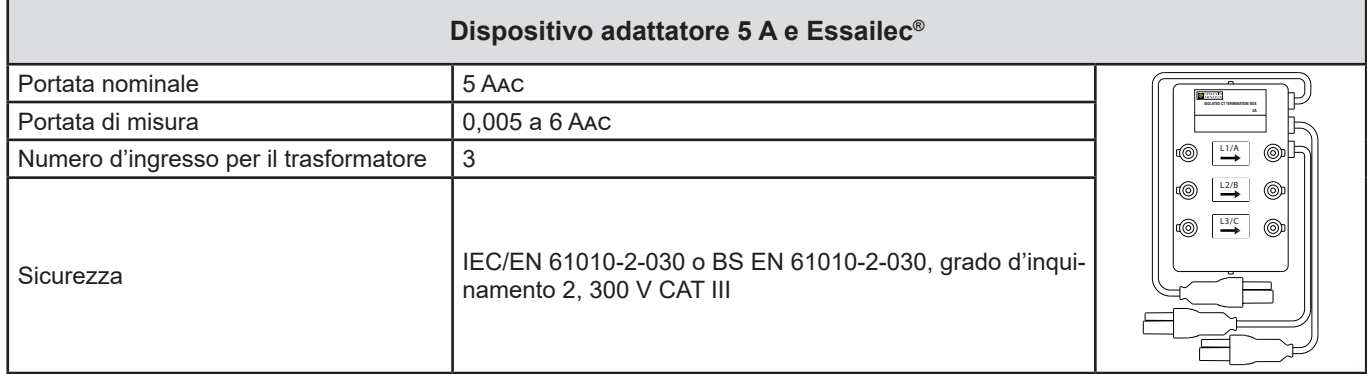

*Tabella 23*

**Osservazione:** Le correnti < 2,5 mA verranno azzerate.

 $\boxed{1}$ 

Le incertezze intrinseche delle misure della corrente e della fase vanno aggiunte alle incertezze intrinseche dello strumento per la grandezza interessata: potenza, energie, fattori di potenza, tan Φ, ecc.

Si forniscono le seguenti caratteristiche per le condizioni di riferimento dei sensori di corrente.

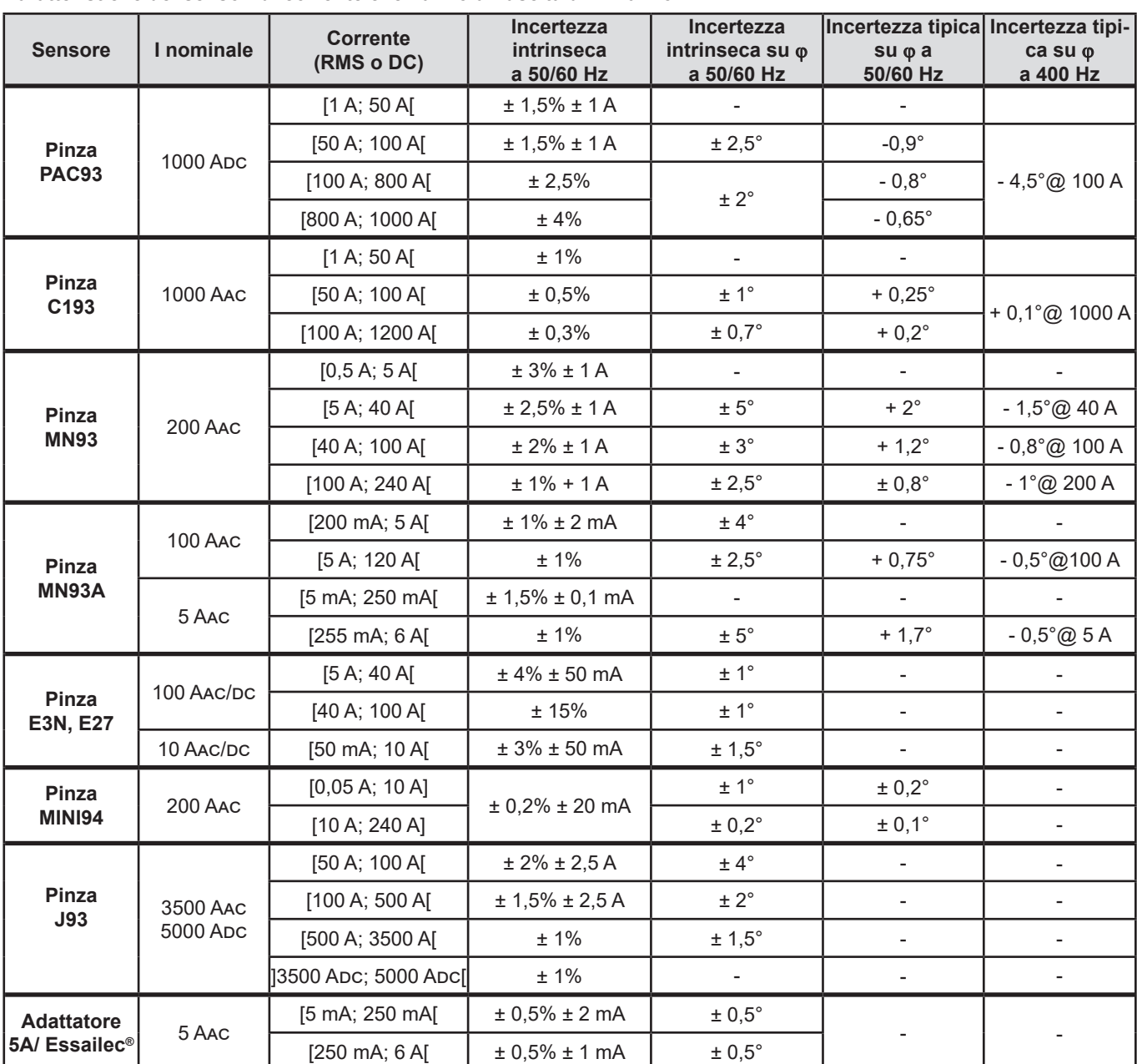

#### **Caratteristiche dei sensori di corrente che hanno un'uscita di 1 V a Inom**

<span id="page-64-0"></span>*Tabella 24*

#### **Caratteristiche degli AmpFlex® e MiniFlex®**

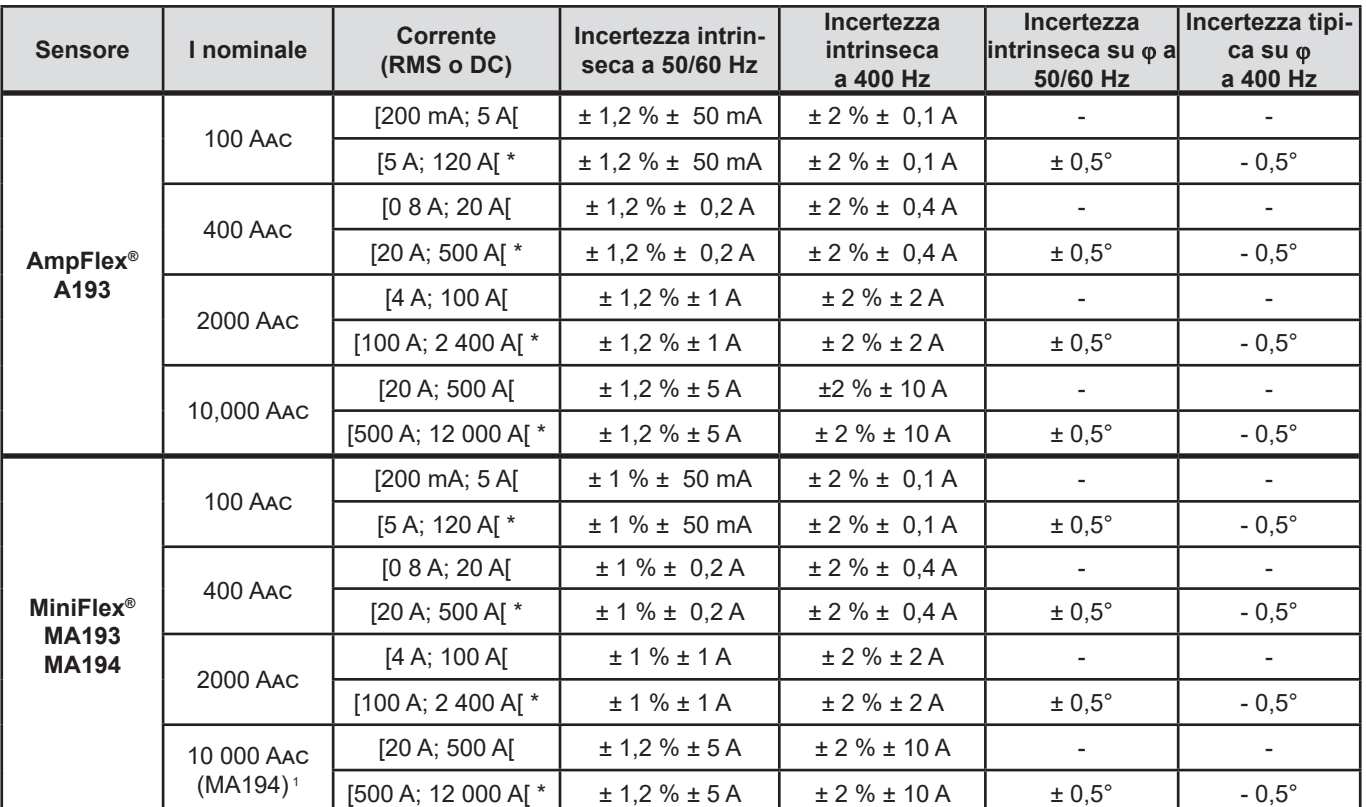

<span id="page-65-0"></span>*Tabella 25*

*1: Con riserva di riuscire a serrare il conduttore.*

i

Le portate nominali sono divise 8 per a 400Hz (\*).

#### **Limitazione degli AmpFlex® e dei MiniFlex®**

Come per tutti i sensori di Rogowski, la tensione di uscita degli AmpFlex® e dei MiniFlex® è proporzionale alla frequenza. Una corrente elevata a frequenza elevata può saturare l'ingresso corrente degli strumenti.

Per evitare la saturazione, occorre rispettare la seguente condizione:

$$
\sum_{n=1}^{n=\infty} [n. l_n] < l_{\text{nom}}
$$

Con

I<sub>nom</sub> la gamma del sensore di corrente *n* il rango dell'armonica

I<sub>n</sub> il valore della corrente per l'armonica di rango n

Per esempio, la portata di corrente di ingresso di un variatore dovrà essere 5 volte inferiore alla portata di corrente selezionata dello strumento.

Questa esigenza non tiene conto della limitazione della banda passante dello strumento, che può generare altri errori.

### **6.3. COMUNICAZIONE**

#### **6.3.1. BLUETOOTH**

Bluetooth 2.1 Classe 1 (portata fino a 100 metri in linea di mira) Potenza nominale di uscita: +15 dBm Sensibilità nominale: -82 dBm Tasso: 115,2 kbit/s

#### **6.3.2. USB**

Connettore di tipo B USB 2

#### **6.3.3. RETE**

Connettore RJ 45 con 2 LED integrati Ethernet 100 Base T

#### **6.3.4. WI-FI (PEL104)**

2,4 GHz banda IEEE 802.11 B/G/N radio Potenza TX: +17 dBm Sensibilità RX: -97 dBm 2,4 GHz banda IEEE 802.11 B/G/N radio Potenza TX: WPA / WPA2 Access Point (AP): cinque clienti maxi

#### **6.3.5. 3G-UMTS/GPRS (PEL104)**

Per l'Europa, gli USA e la Cina UMTS/HSPA 800/850/900/1700/1900/2100 MHz (Bands VI, V, VIII, IV, II, I) 3GPP Release 7 GSM GSM 850 / 900 / 1800 / 1900 MHz 3GPP Release 7 PBCCH supporto GPRS Classe 12, CS1-CS4 – fino a 86.5 kbits/s EDGE Classe 12, MCS1-9 - 236.8 kbits/s maxi

### **6.4. ALIMENTAZIONE**

#### **Alimentazione rete**

- Campo di funzionamento:  $[110 V 10\% ; 230 V + 10\%]$  a 50, 60 oppure 400 Hz
- Potenza massima: 30 VA

#### **Batteria**

- Tipo: Batteria NiMH ricaricabile
- Tempo di carica: 5 ore circa
- Temperatura di ricarica: 10 a 40°C

Quando lo strumento è fuori tensione, l'orologio in tempo reale è conservato per più di 2 settimane.

#### **Autonomia**

i

■ 30 minuti tipicamente senza attivazione di Bluetooth né Wi-Fi né 3G

## **6.5. CARATTERISTICHE AMBIENTALI**

- Utilizzo all'interno.
- **Altitudine** 
	- Funzionamento: 0 a 2 000 metri
	- Fuori funzionamento: da 0 a 10 000 metri
- **Temperatura e umidità relativa**

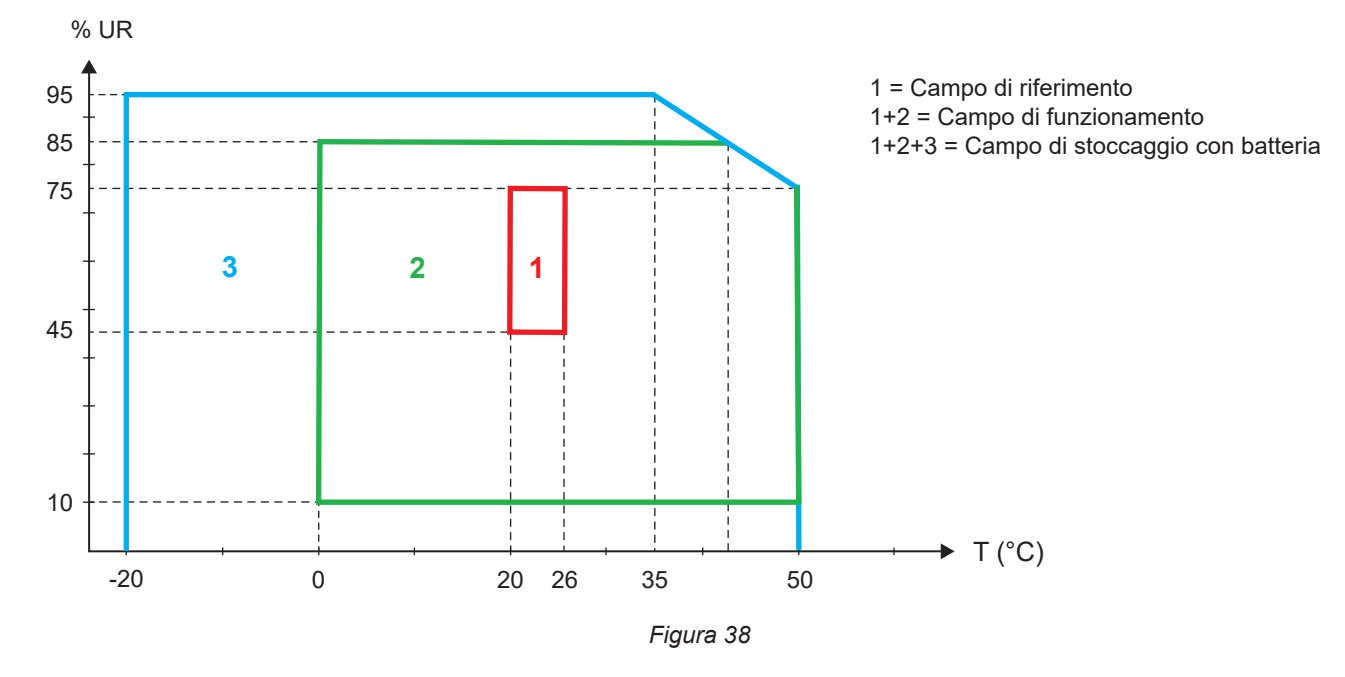

## **6.6. CARATTERISTICHE MECCANICHE**

- **Dimensioni:** 256 × 125 × 37 mm
- **Peso:** < 1 kg
- **Caduta:** 1 metro nella peggiore posizione senza danno meccanico permanente né deterioramento funzionale
- **Gradi di protezione:** forniti dall'involucro (codice IP) secondo IEC 60529, IP54 fuori funzionamento/morsetti non inclusi IP 54 quando lo strumento non è collegato
	- IP 20 quando lo strumento è collegato

## **6.7. SICUREZZA ELETTRICA**

Gli strumenti sono conformi alle norme IEC/EN 61010-2-030 o BS EN 61010-2-030:

- Ingressi di misura e involucro: 600V categoria di misura IV/1000V categoria di misura III, grado d'inquinamento 2
- Alimentazione: 300 V categoria di sovratensione III (PEL102, PEL103), 600 V categoria di sovratensione III (PEL104), grado d'inquinamento 2

#### PEL102 e PEL103:

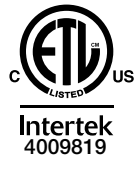

Conforms to UL Std. UL 61010-1 Conforms to UL Std. UL 61010-2-030 Cert. to CAN/CSA Std. C22.2 No. 61010-1-12 Cert. to CSA Std. C22.2#61010-2-030

Per i sensori di corrente, consultare § [6.2.4](#page-59-0).

I sensori di corrente sono conformi alla norma IEC/EN 61010-2-032 o BS EN 61010-2-032.

I cavi di misura e le pinze a coccodrillo sono conformi alla norma IEC/EN 61010-031 o BS EN 61010-031.

## **6.8. COMPATIBILITÀ ELETTROMAGNETICA**

Emissioni e immunità in ambiente industriale, compatibili IEC/EN 61326-1 o BS EN 61326-1.

Con gli AmpFlex® e i MiniFlex®, l'influenza tipica sulla misura è dello 0,5% di fine scala con un massimo di 5 A.

## **6.9. EMISSIONE RADIO**

Gli strumenti sono conformi alla direttiva RED 2014/53/UE e FCC. [https://www.chauvin-arnoux.com/COM/CA/doc/Declaration\\_of\\_conformity\\_PEL102.pdf](https://www.chauvin-arnoux.com/COM/CA/doc/Declaration_of_conformity_PEL102.pdf) [https://www.chauvin-arnoux.com/COM/CA/doc/Declaration\\_of\\_conformity\\_PEL103.pdf](https://www.chauvin-arnoux.com/COM/CA/doc/Declaration_of_conformity_PEL103.pdf) [https://www.chauvin-arnoux.com/COM/CA/doc/Declaration\\_of\\_conformity\\_PEL104.pdf](https://www.chauvin-arnoux.com/COM/CA/doc/Declaration_of_conformity_PEL104.pdf)

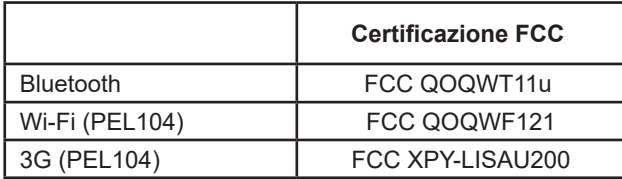

### **6.10. SCHEDA MEMORIA**

Il PEL accetta schede SD, SDHC e SDXC formattate in FAT32 e fino a 32 Go di capacità. Le schede SDXC vanno formattate nello strumento.

Numero d'inserzione e ritiro: 1000.

Il trasferimento di una grande quantità di dati può essere lungo. Inoltre, certi computer possono incontrare difficoltà nel trattare grandi quantità d'informazioni e i fogli elettronici accettano solo una quantità limitata di dati.

Vi raccomandiamo di ottimizzare i dati sulla scheda SD e di registrare solo le misure necessarie. A titolo informativo, una registrazione di 5 giorni, con un tempo di aggregazione di 15 minuti, una registrazione dei dati "1 s" e le armoniche su una rete trifase a quattro fili occupano circa 530 Mb. Se le armoniche non sono indispensabili e se la loro registrazione è disattivata, la dimensione è ridotta a circa 67 Mb.

Le durate massime delle registrazioni per una scheda di 2 Go sono le seguenti:

- 7 giorni per una registrazione con un tempo di aggregazione di 1 minuto, i dati "1s" e le armoniche;
- 1 mese per una registrazione con un tempo di aggregazione di 1 minuto, i dati "1s" ma senza d'armoniche;
- 1 anno per una registrazione con un tempo di aggregazione di 1 minuto.

Non superate 32 registrazioni sulla scheda SD.

Per le registrazioni lunghe (durata superiore a una settimana) o munite di armoniche, utilizzate le schede SDHC di classe 4 o più.

Non utilizzate il collegamento Bluetooth, Wi-Fi o 3G-UMTS/GPRS per scaricare le grosse registrazioni, perché l'operazione richiederebbe troppo tempo. Se un altro collegamento non è possibile, riducete la dimensione della registrazione rimuovendo i dati "1 s" e le armoniche. Senza le armoniche una registrazione di 30 giorni occupa solo 2,5 Mb.

Invece, un download mediante collegamento USB o Ethernet può essere accettabile secondo la lunghezza della registrazione e la velocità di trasmissione. Per trasferire i dati più rapidamente, utilizzate l'adattatore di scheda SD/USB.

# **7. MANUTENZIONE**

i

Lo strumento non comporta pezzi sostituibili da personale non formato e non autorizzato. Qualsiasi intervento non autorizzato o qualsiasi sostituzione di pezzi con pezzi equivalenti rischia di compromettere gravemente la sicurezza.

## **7.1. PULIZIA**

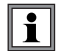

Disinserire completamente lo strumento.

Utilizzare un panno soffice, leggermente inumidito con acqua saponata. Sciacquare con un panno umido e asciugare rapidamente utilizzando un panno asciutto oppure un getto d'aria compressa. Si consiglia di non utilizzare alcool, solventi o idrocarburi.

Non utilizzate lo strumento se i morsetti o la tastiera sono bagnati: dovete asciugarli.

Per i sensori di corrente:

- Badate che nessun corpo estraneo ostacoli il funzionamento del dispositivo d'innesto a nottolino del sensore.
- Mantenete i traferri della pinza perfettamente puliti. Evitate gli spruzzi d'acqua diretti sulla pinza.

## **7.2. BATTERIA**

Lo strumento è dotato di una batteria NiMH. Questa tecnologia presenta vari pregi:

- Lunga autonomia per un volume e un peso limitati;
- Effetto memoria sensibilmente ridotto: potete ricaricare la batteria anche se non è completamente scarica;
- Rispetto dell'ambiente: nessun materiale inquinante (come piombo o cadmio), conformemente alle regolamentazioni applicabili.

La batteria può essere completamente scarica dopo uno stoccaggio prolungato. In questo caso, occorre ricaricarla completamente. E' possibile che lo strumento non funzioni durante una parte della ricarica. La ricarica di una batteria completamente scarica può richiedere alcune ore.

In questo caso, saranno necessari almeno 5 cicli di carica/scarica prima che la batteria ritrovi il 95% della sua capacità

Per ottimizzare l'utilizzo della batteria e prolungarne la longevità efficace:

- Caricate lo strumento solo a temperature comprese tra 10°C e 40°C.
- Rispettate le condizioni d'utilizzo.
- Rispettate le condizioni di stoccaggio.

### **7.3. AGGIORNAMENTO DEI SOFTWARE**

Nell'intento costante di fornire il miglior servizio possibile in termini di prestazione e d'evoluzione tecnica, Chauvin Arnoux vi offre la possibilità di aggiornare il software integrato a questo strumento (firmware) e il software applicativo (PEL Transfer).

#### **7.3.1. AGGIORNAMENTO DEL FIRMWARE**

Quando il vostro strumento è collegato al PEL Transfer, siete informati che una nuova versione del firmware è disponibile.

Per effettuare l'aggiornamento del firmware:

- Collegate lo strumento mediante USB, perché il volume di dati sarà troppo elevato per gli altri tipi di connessione.
- **Lanciate l'aggiornamento.**

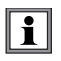

i

L'aggiornamento del software imbarcato può causare un azzeramento della configurazione e la perdita dei dati registrati. Per precauzione, salvate i dati memorizzati su un PC pria di procedere all'aggiornamento del firmware.

#### **7.3.2. AGGIORNAMENTO DEL PEL TRANSFER**

All'avvio, il software PEL Transfer verifica che possedete l'ultima versione. Se così non fosse, vi si proporrà di effettuare l'aggiornamento.

Potete anche scaricare gli aggiornamenti sul nostro sito: [www.chauvin-arnoux.com](http://www.chauvin-arnoux.com) Andate nella rubrica Supporto dopodiché lanciate una ricerca su PEL102, PEL103 o PEL104.

# **8. GARANZIA**

Salvo stipulazione espressa la nostra garanzia si esercita, **24 mesi** a decorrere dalla data di messa a disposizione del materiale. L'estratto delle nostre Condizioni Generali di Vendita è disponibile sul nostro sito internet. [www.group.chauvin-arnoux.com/it/condizioni-generali-di-vendita](http://www.group.chauvin-arnoux.com/it/condizioni-generali-di-vendita )

La garanzia non si applica in seguito a:

- Utilizzo inappropriato dello strumento o utilizzo con un materiale incompatibile;
- Modifiche apportate allo strumento senza l'autorizzazione esplicita del servizio tecnico del fabbricante;
- Lavori effettuati sullo strumento da una persona non autorizzata dal fabbricante;
- Adattamento ad un'applicazione particolare, non prevista dalla progettazione dello strumento o non indicata nel manuale di funzionamento;
- Danni dovuti a urti, cadute, inondazioni.
## **9.1. MISURE**

#### **9.1.1. DEFINIZIONE**

I calcoli sono effettuati conformemente alle norme IEC 61557-12 e IEC 61000-4-30.

Rappresentazione geometrica delle potenze attiva e reattiva:

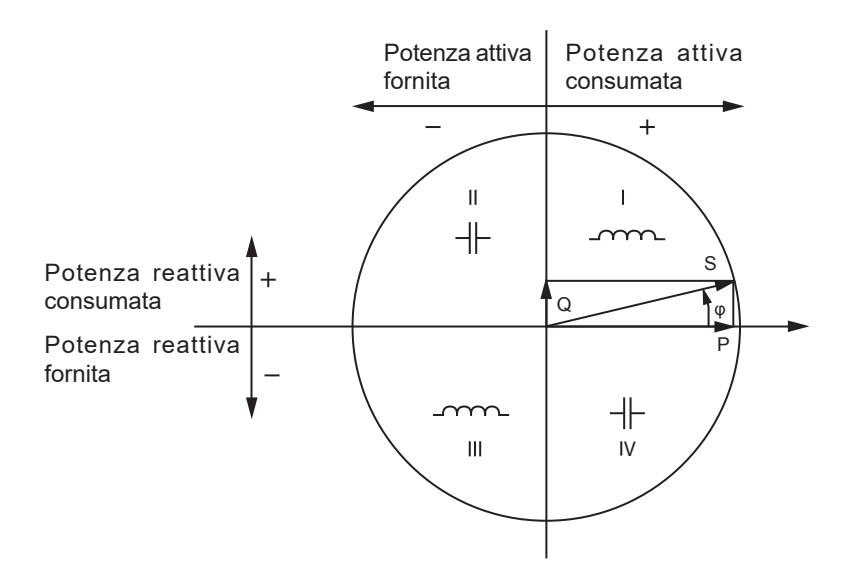

Schema conforme agli articoli 12 e 14 della norma IEC 60375.

Il riferimento di questo schema è il vettore di corrente (fissato sulla parte destra dell'asse).

Il vettore di tensione V varia nella sua direzione in funzione dell'angolo di fase ϕ.

L'angolo di fase ϕ, fra la tensione V e la corrente I, è considerato positivo nel senso matematico del termine (senso antiorario

#### **9.1.2. CAMPIONAMENTO**

#### **9.1.2.1. Periodo di campionamento**

Dipende dalla frequenza della rete: 50Hz, 60Hz o 400Hz. Il periodo di campionamento è calcolato ogni secondo.

- Frequenza della rete  $f = 50$  Hz
	- Fra 42,5 e 57,5 Hz (50 Hz ± 15 %), il periodo di campionamento è bloccato alla frequenza della rete. 128 campioni sono disponibili per ogni ciclo della rete.
	- Al di fuori del campo 42,5-57,5 Hz, il periodo di campionamento è di 128 x 50 Hz.
- Frequenza della rete  $f = 60$  Hz
	- Fra 51 e 69 Hz (60 Hz ± 15 %), il periodo di campionamento è bloccato alla frequenza della rete. 128 campioni sono disponibili per ogni ciclo della rete.
	- Fuori campo 51–69 Hz, il periodo di campionamento è 128 x 60 Hz.
- Frequenza della rete  $f = 400$  Hz
	- Fra 340 e 460 Hz (400 Hz ± 15 %), il periodo di campionamento è bloccato alla frequenza della rete. 16 campioni sono disponibili per ogni ciclo della rete.
	- Fuori campo 340–460 Hz, il periodo di campionamento è di 16 x 400 Hz.

Un segnale continuo è considerato fuori portata di frequenza. La frequenza di campionamento è allora, secondo la frequenza della rete preselezionata, 6,4 kHz (50/400 Hz) o 7,68 kHz (60 Hz).

#### **9.1.2.2. Bloccaggio della frequenza di campionamento**

- Per difetto, la frequenza di campionamento è bloccata su V1.
- Se V1 è assente, tenta di bloccarsi su V2, poi su V3, I1, I2 e I3.

#### **9.1.2.3. AC/DC**

Il PEL effettua misure AC o DC per le reti di distribuzione a corrente alternata o a corrente continua. La selezione AC o DC è effettuata dall'utente.

I valori AC + DC non sono disponibili con il PEL.

#### **9.1.2.4. Misura di corrente del neutro**

Secondo la rete di distribuzione, la corrente del neutro è calcolata sui PEL.

#### **9.1.2.5. Quantità "200 ms" (PEL104)**

Lo strumento calcola le seguenti quantità ogni 200 ms sulla base delle misure su 10 periodi per il 50Hz, 12 periodi per il 60Hz e 80 periodi per il 400Hz, secondo la [Tabella 23](#page-63-0).

Le quantità "200 ms" sono utilizzate per:

- le tendenze sulle quantità "1 s"
- l'aggregazione dei valori per le quantità "1 s" (Vedi § [9.1.2.6](#page-73-0))

È possibile registrare sulla scheda SD tutte le quantità "200 ms" durante la sessione di registrazione.

#### <span id="page-73-0"></span>**9.1.2.6. Quantità "1s" (un secondo)**

Lo strumento calcola le seguenti quantità ogni secondo sulla base delle misure su un ciclo, secondo § [9.2](#page-74-0). Le quantità "1s" sono utilizzate per:

- $\blacksquare$  i valori in tempo reale
- le tendenze su 1 secondo
- l'aggregazione dei valori per le tendenze "aggregate" (consultare § [9.1.2.7\)](#page-73-1)
- la determinazione dei valori minimo e massimo per i valori delle tendenze "aggregate"

E' possibile registrare tutte le quantità "1s" sulla scheda SD durante la sessione di registrazione.

#### <span id="page-73-1"></span>**9.1.2.7. Aggregazione**

Una quantità aggregata è un valore calcolato su un periodo impostato secondo le formule indicate nella [Tabella 27](#page-77-0).

Il periodo d'aggregazione comincia sempre all'inizio di un'ora o di un minuto. Il periodo d'aggregazione è identico per tutte le quantità. I periodi possibili sono i seguenti: 1, 2, 3, 4, 5, 6, 10, 12, 15, 20, 30 e 60 minuti.

Tutte le quantità aggregate sono registrate sulla scheda SD per la sessione di registrazione. E' possibile visualizzarle in PEL Transfer.

#### **9.1.2.8. Min e Max**

Min e Max sono i valori minimo e massimo delle quantità "1s" del periodo d'aggregazione considerato. Sono registrate anche le date e le ore (consultare la [Tabella 27](#page-77-0)). I Max di certi valori aggregati si visualizzano direttamente sullo strumento.

#### **9.1.2.9. Calcolo delle energie**

Le energie sono calcolate ogni secondo.

L'energia totale rappresenta la domanda durante la sessione di registrazione.

E' possibile impostare l'energia parziale su un periodo d'integrazione con i seguenti valori: 1 ora, 1 giorno, 1 settimana o 1 mese. L'indice dell'energia parziale disponibile solo in tempo reale non è registrato.

Invece gli indici d'energia totali sono disponibili con i dati della sessione registrata.

## <span id="page-74-0"></span>**9.2. FORMULE DI MISURA**

Il PEL misura 128 campioni al ciclo (16 campioni per f = 400Hz) e calcola le quantità di tensione, corrente e potenza attiva su un ciclo.

Il PEL calcola in seguito un valore aggregato su 10 cicli (50Hz), 12 cicli (60Hz) o 80 cicli (400Hz), (quantità 200 ms) (PEL104), dopodiché 50 cicli (50Hz), 60 cicli (60Hz) o 400 cicli (400Hz), (quantità "1 s").

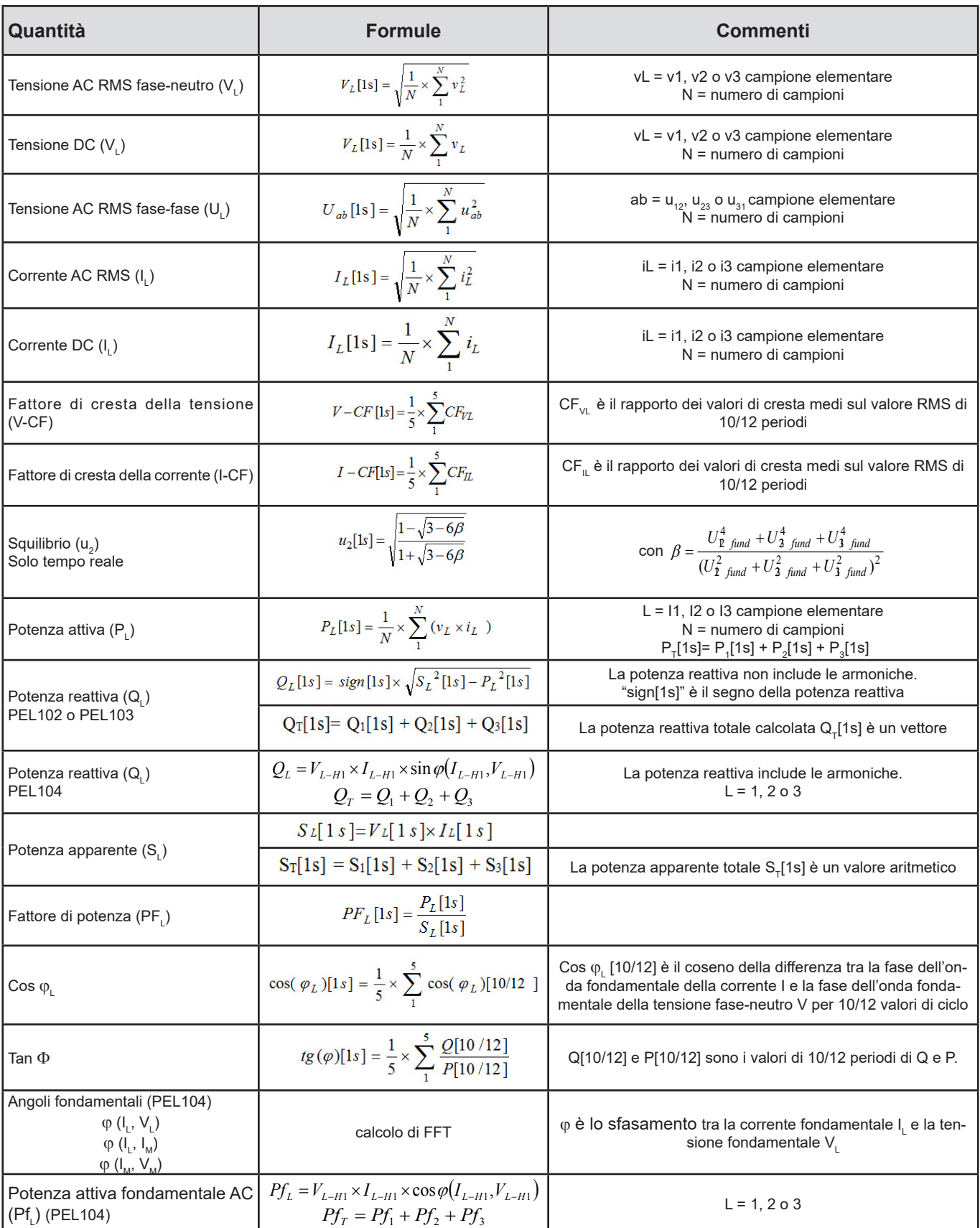

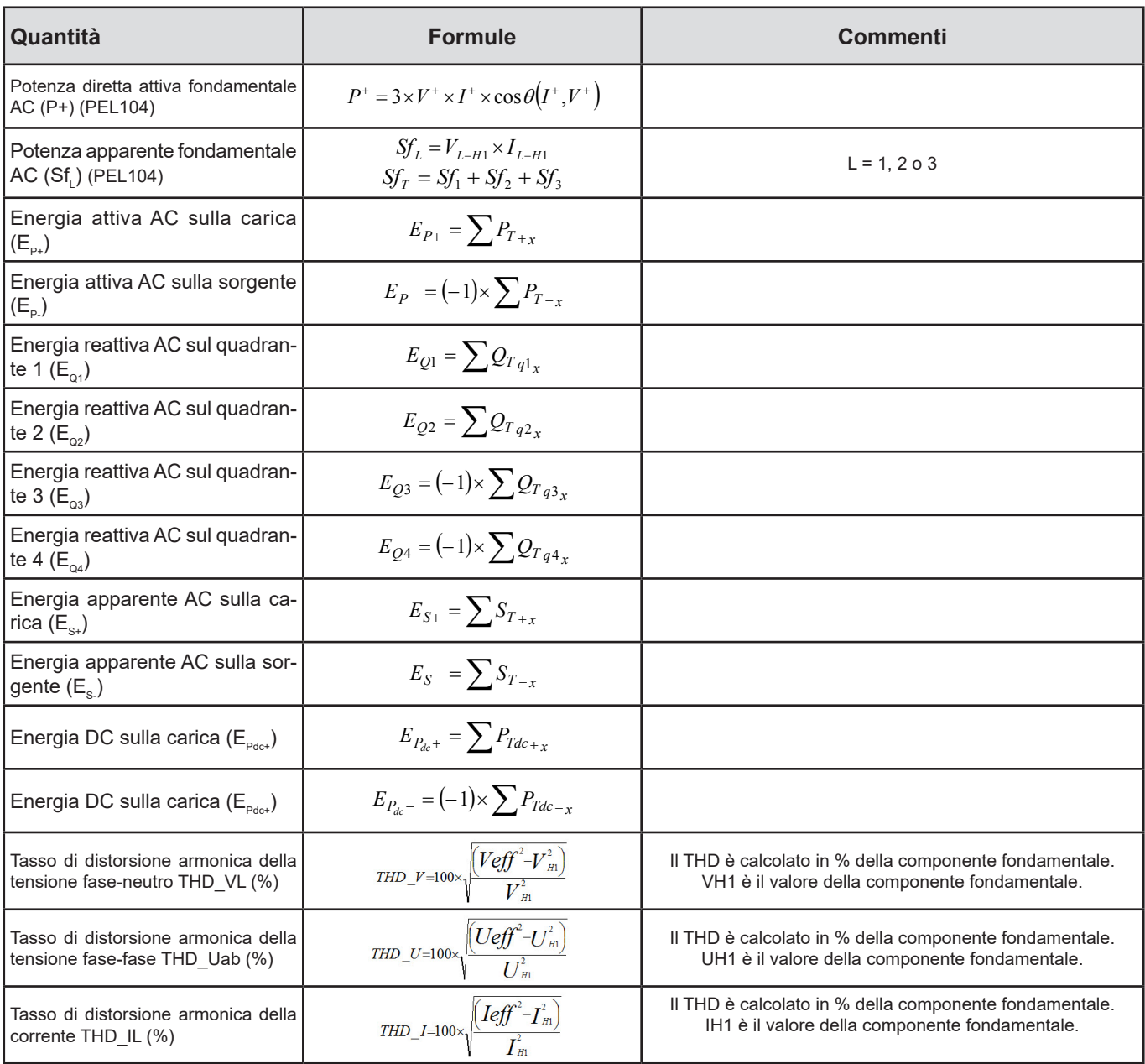

*Tabella 26*

# <span id="page-75-0"></span>**9.3. AGGREGAZIONE**

Le quantità aggregate sono calcolate per un periodo impostato secondo le seguenti formule basate sui valori "1s". E' possibile calcolare l'aggregazione mediante media aritmetica, media quadratica o altri metodi.

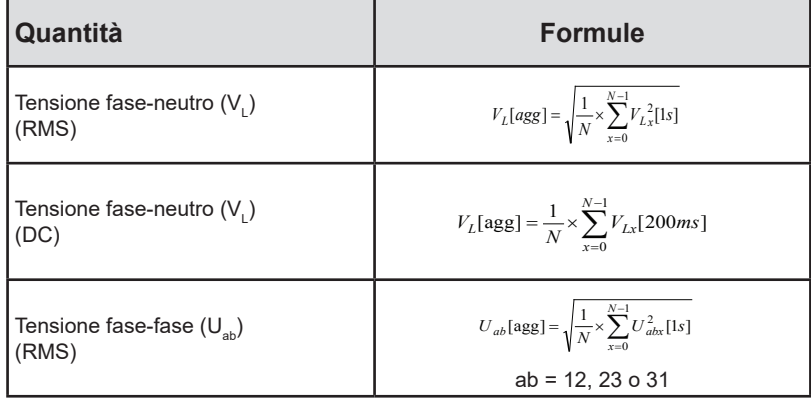

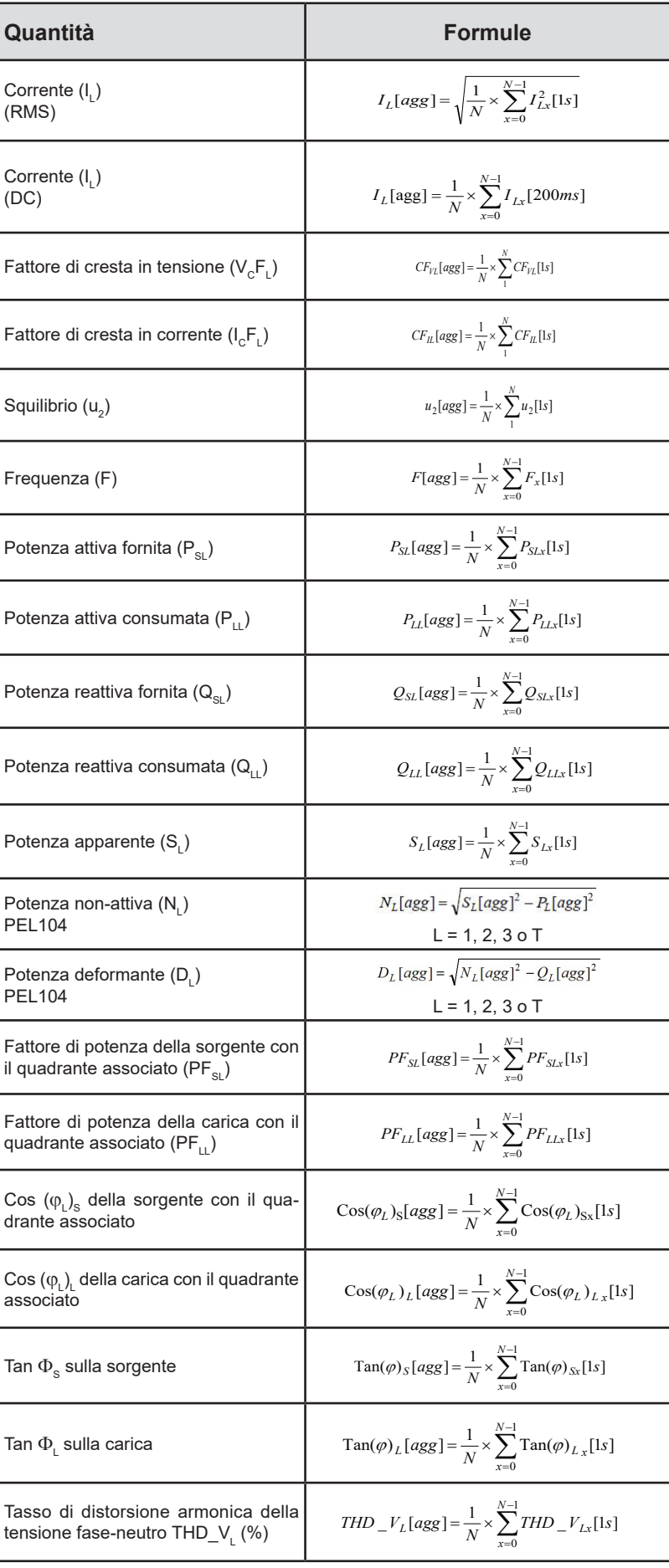

<span id="page-77-0"></span>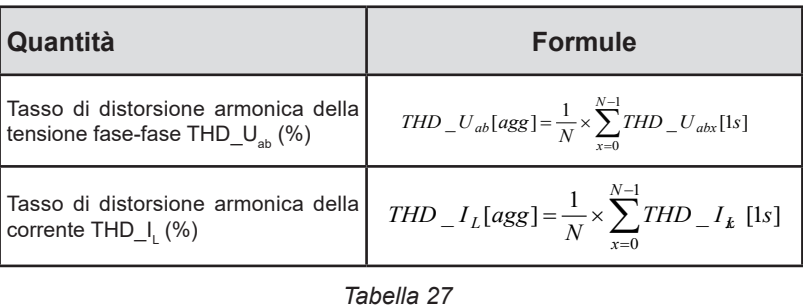

**Osservazione:** N è il numero di valori "1s" per il periodo d'aggregazione considerato (1, 2, 3, 4, 5, 6, 10, 12, 15, 20, 30 o 60 minuti).

## **9.4. RETI ELETTRICHE AMMESSE**

Si ammettono i seguenti tipi di reti di distribuzione:

- V1, V2, V3 sono le tensioni fase-neutro dell'impianto misurato. [V1 = VL1-N; V2 = VL2-N; V3 = VL3-N].
- Le minuscole v1, v2, v3 designano i valori campionati.
- U1, U2, U3 sono le tensioni tra le fasi dell'impianto misurato.
- Le minuscole designano i valori campionati  $[u12 = v1-v2; u23 = v2-v3; u31 = v3-v1]$ .
- 11, 12, 13 sono le correnti circolanti nei conduttori di fase dell'impianto misurato.
- Le minuscole i1, i2, i3 designano i valori campionati.

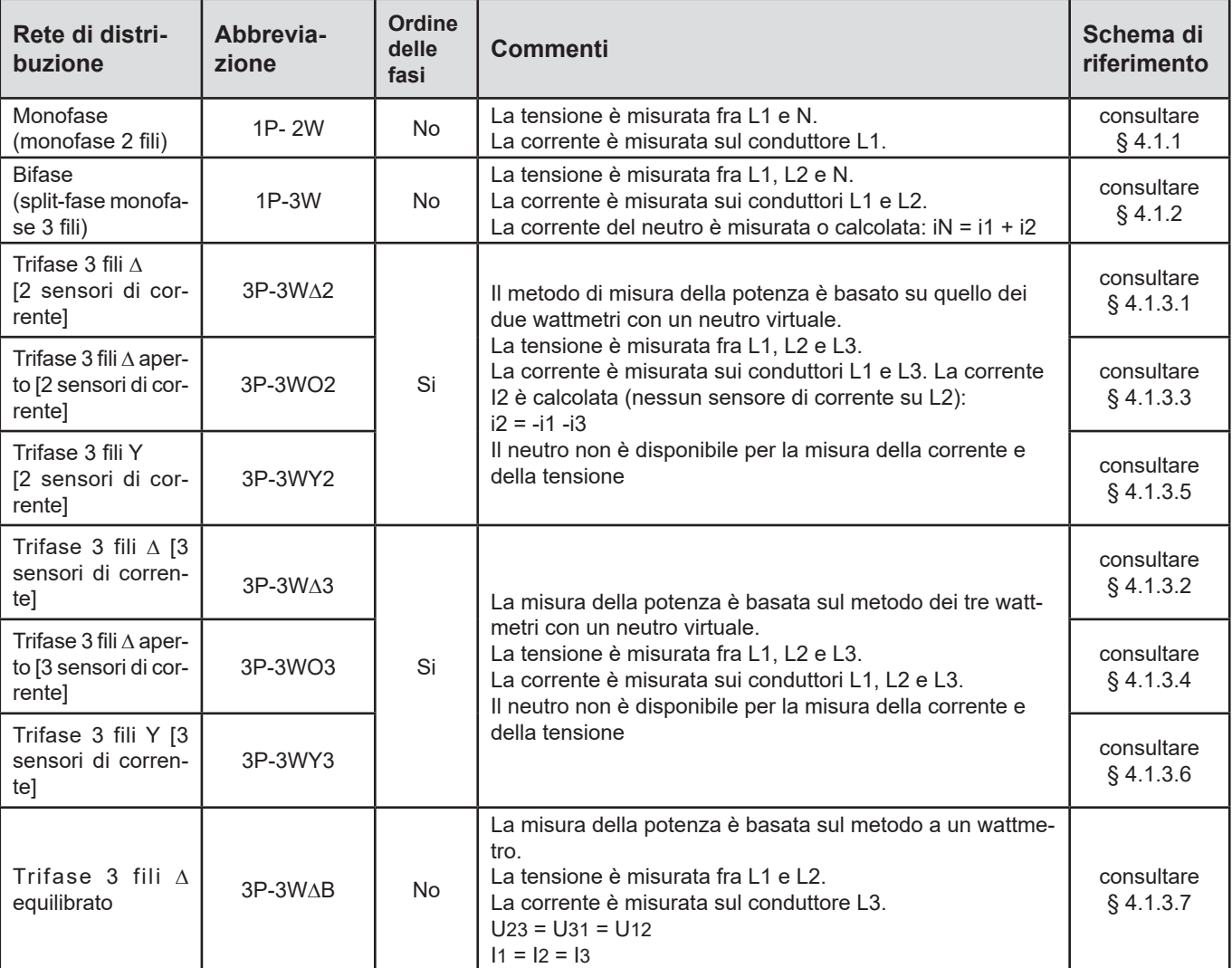

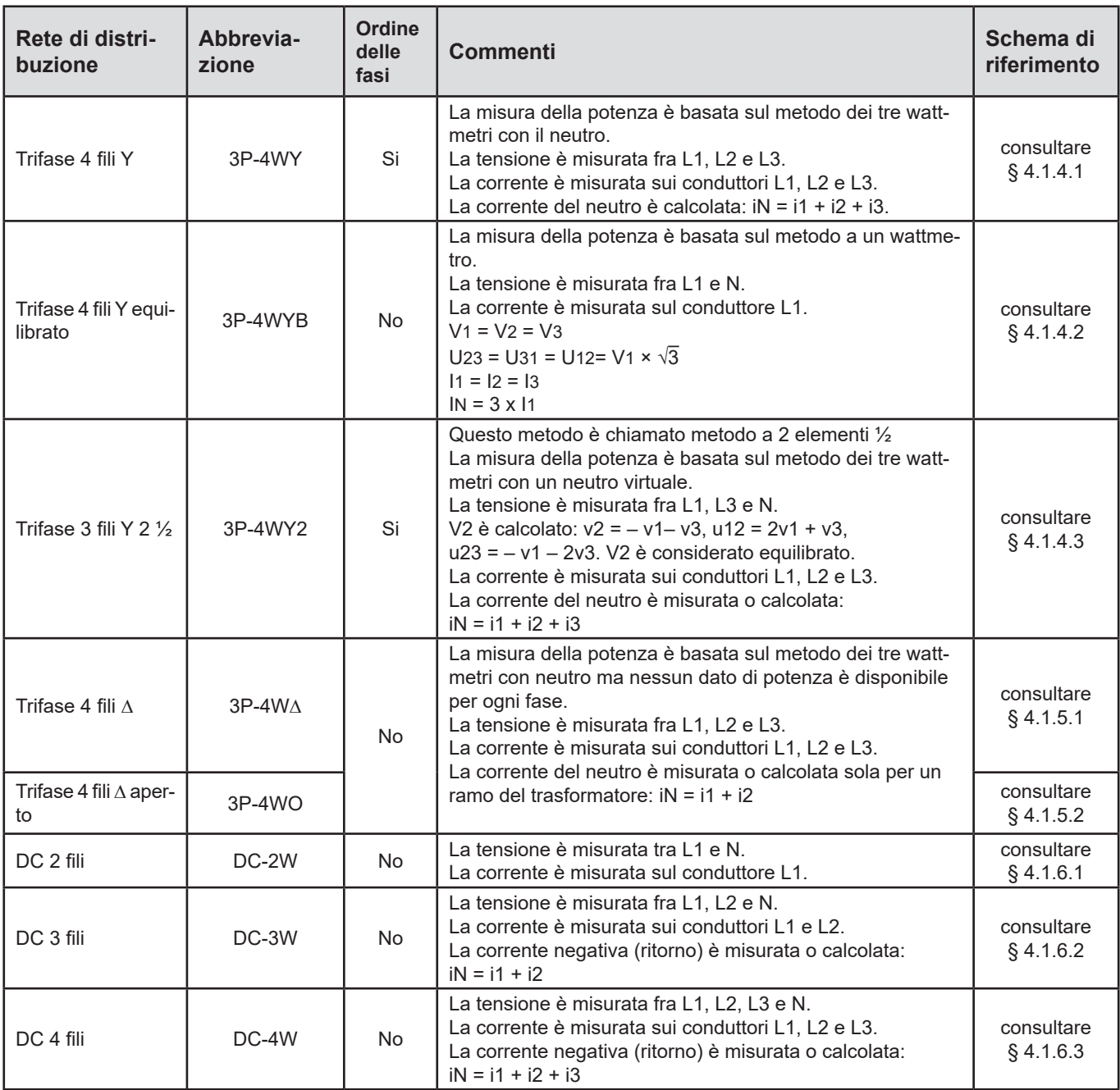

*Tabella 28*

# **9.5. QUANTITÀ SECONDO LE RETI DI DISTRIBUZIONE**

 $\bullet$  = Si = No

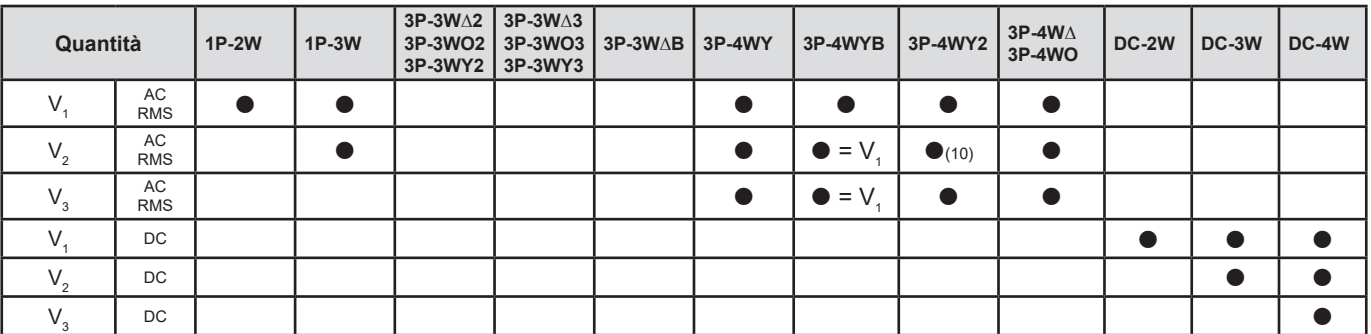

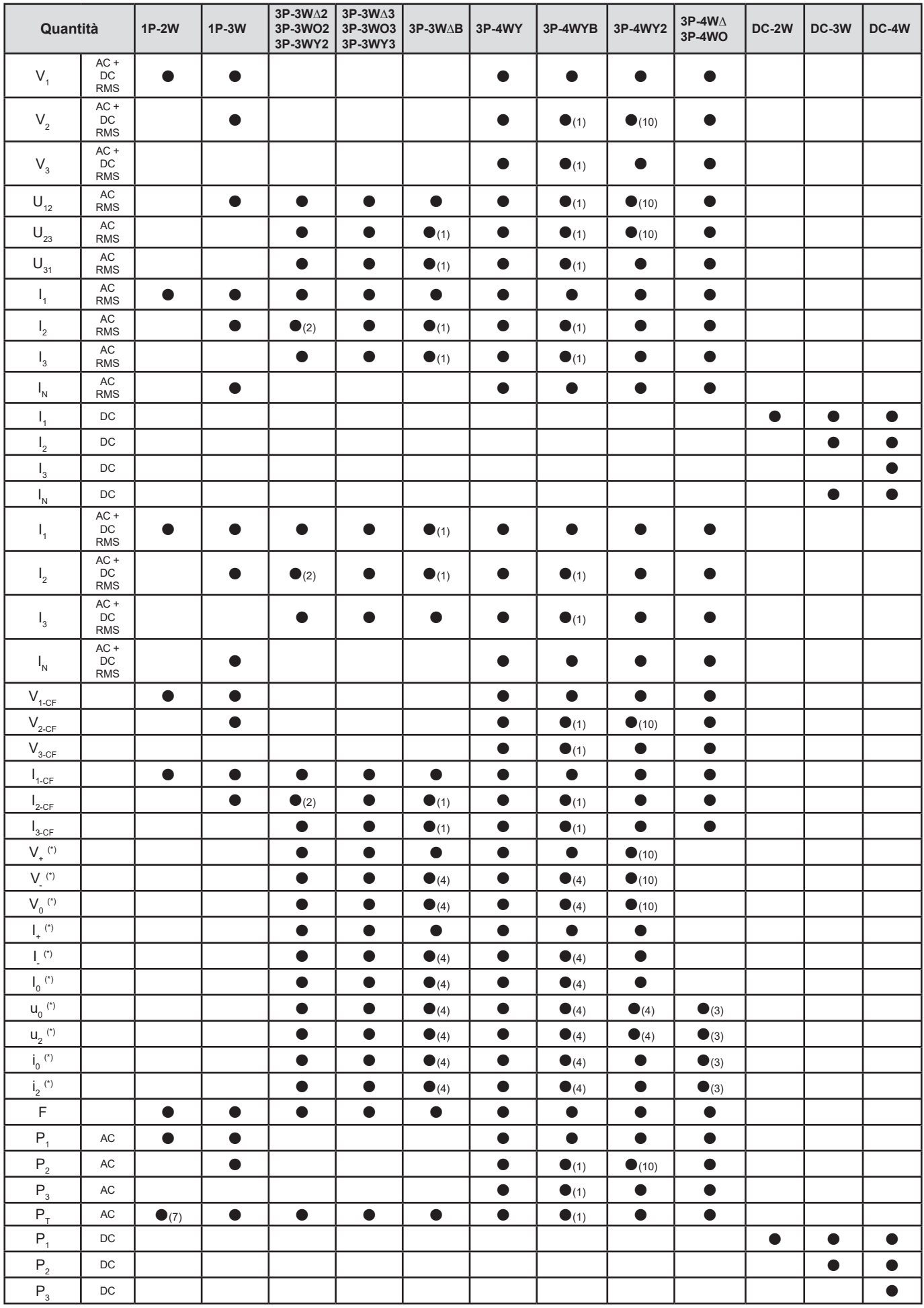

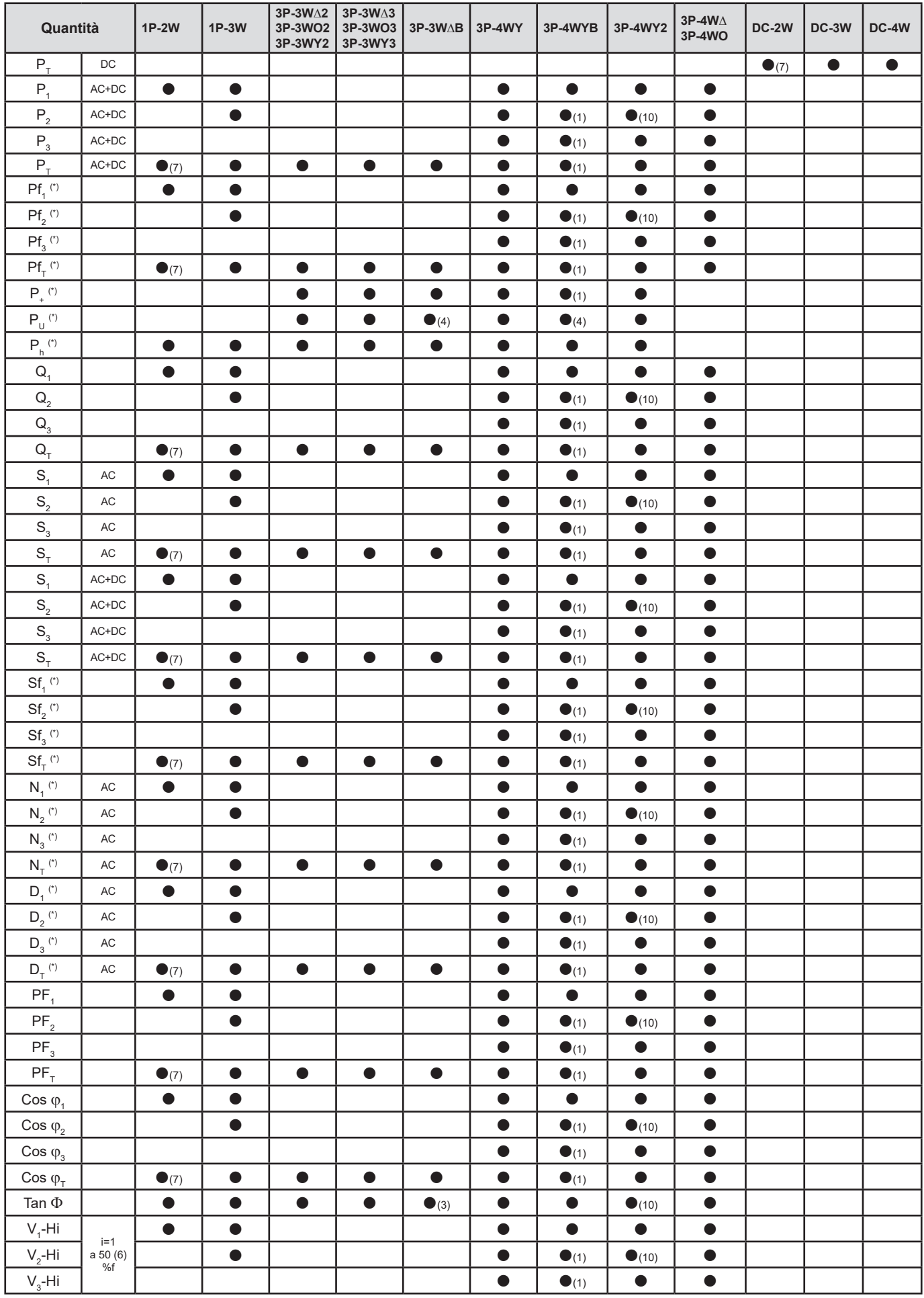

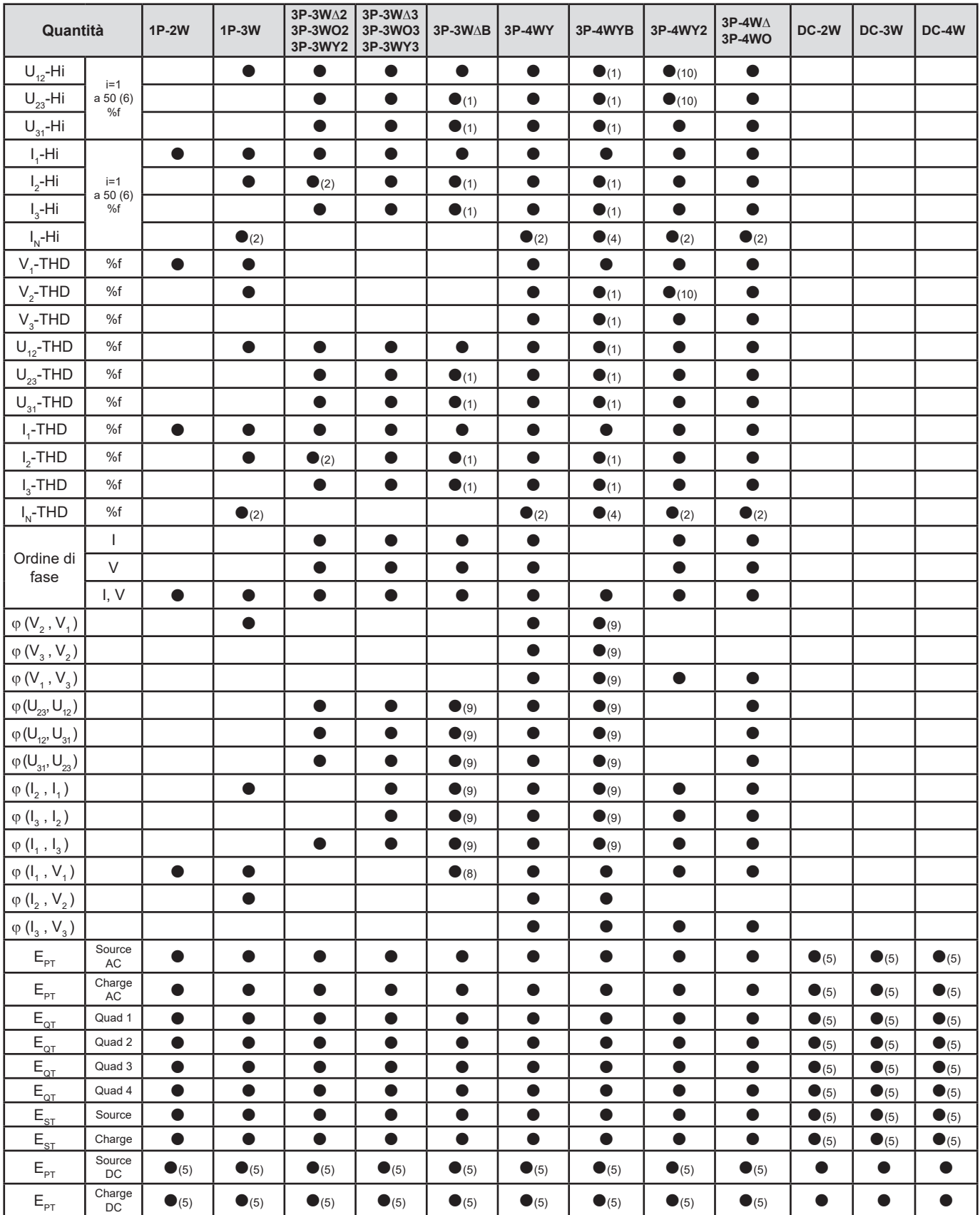

*(\*) PEL104*

*(1) Estrapolato*

*(2) Calcolato*

*(3) Valore non significativo*

*(4) Sempre = 0*

*(5) AC+DC quando è selezionato*

*(6) Rango 7 max a 400Hz*

*Tabella 29*

 $(7)$   $P_1 = P_7$ ,  $\varphi_1 = \varphi_7$ ,  $S_1 = S_7$ ,  $PF_1 = PF_7$ ,  $Cos \varphi_1 = Cos \varphi_7$ ,  $Q_1 = Q_7$ ,  $N_1 = N_7$ ,  $D_1 = D_7$ *(8)* φ (l<sub>3</sub>, U<sub>12</sub>) *(9) Sempre = 120° (10) Interpolato*

## **9.6. GLOSSARIO**

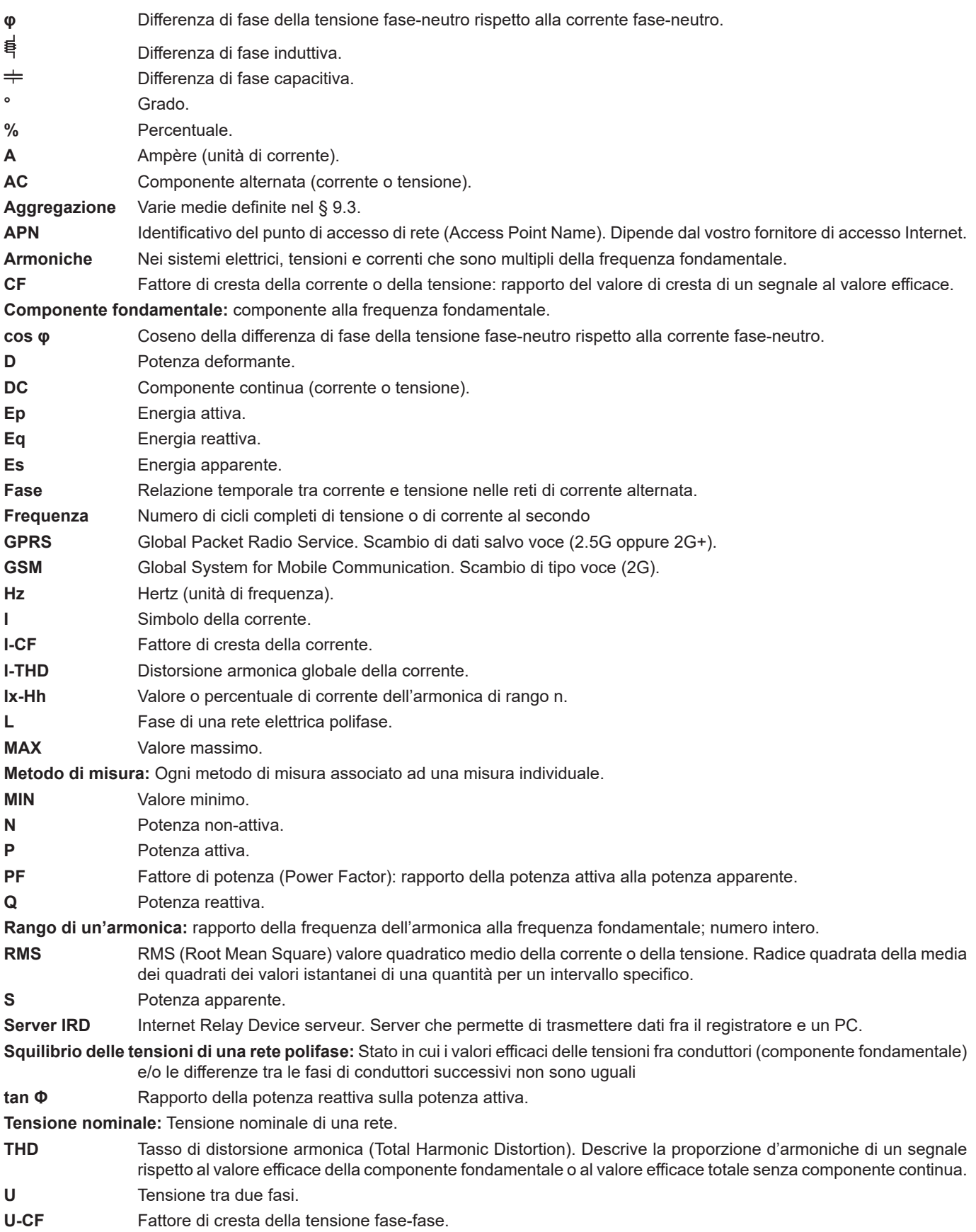

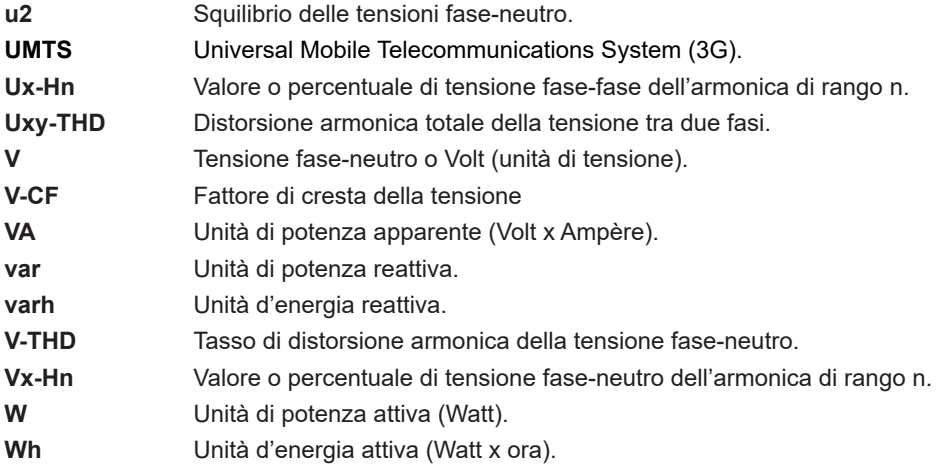

Prefissi delle unità del sistema internazionale (SI)

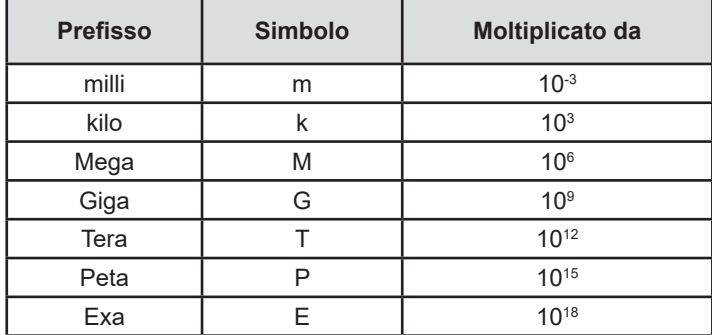

*Tabella 30*

# 

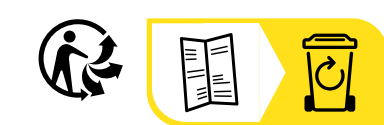

# **FRANCE Chauvin Arnoux**

12-16 rue Sarah Bernhardt 92600 Asnières-sur-Seine Tél : +33 1 44 85 44 85 Fax : +33 1 46 27 73 89 [info@chauvin-arnoux.com](mailto:info%40chauvin-arnoux.com?subject=) [www.chauvin-arnoux.com](http://www.chauvin-arnoux.com)

## **INTERNATIONAL Chauvin Arnoux**

Tél : +33 1 44 85 44 38 Fax : +33 1 46 27 95 69

## **Our international contacts**

www.chauvin-arnoux.com/contacts

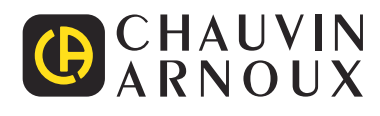